## LO QUE DEBES SABER DE **LA DEVOLUCIÓN DE ISR 2018**

POR LA DECLARACIÓN ANUAL DEL EJERCICIO 2018 (PERSONA FÍSICA)

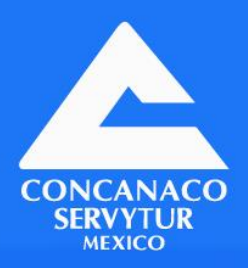

#### Desarrollado por TLC Asociados

WWW.CONCANACO.COM.MX

Por la Declaración Anual del Ejercicio 2018

# Declaración Anual 2018

La declaración anual de Personas Físicas por los ingresos del 2018 se debió Siendo este el primer paso para saber que se cual se cual se cual se cual se puede el cual se puede el cual se<br>El cual se puede el 20 de abril 2010 solidar como de v

Siendo este el primer paso para saber que se cuenta con un saldo a favor por el cual se puede solicitar como devolución.

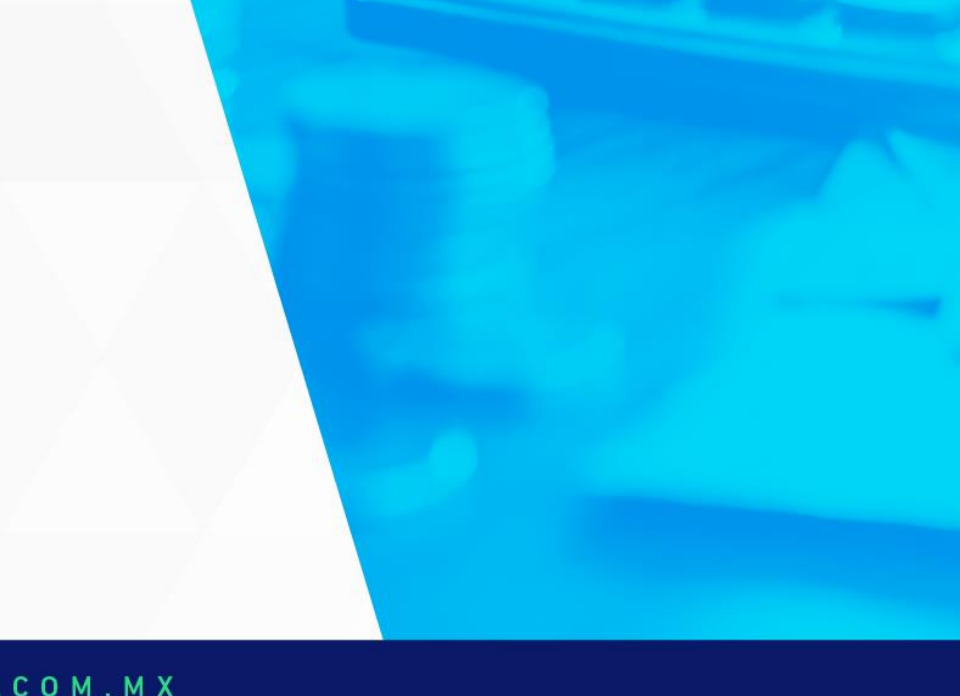

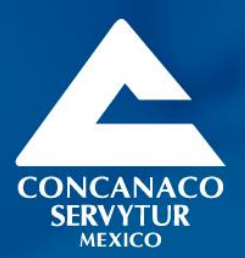

# ¿QUIÉNES ESTÁN **OBLIGADOS?**

## **Obligados**

Quienes están en el Régimen de Servicios Profesionales, obtienen ingresos por su cuenta y emiten comprobantes de honorarios.

Aquellos que tienen actividades empresariales, incluidos los que tributan en el Régimen de<br>Incorporación Fiscal y optaron por hacer pagos<br>provisionales bimestrales aplicando coeficiente de utilidad.

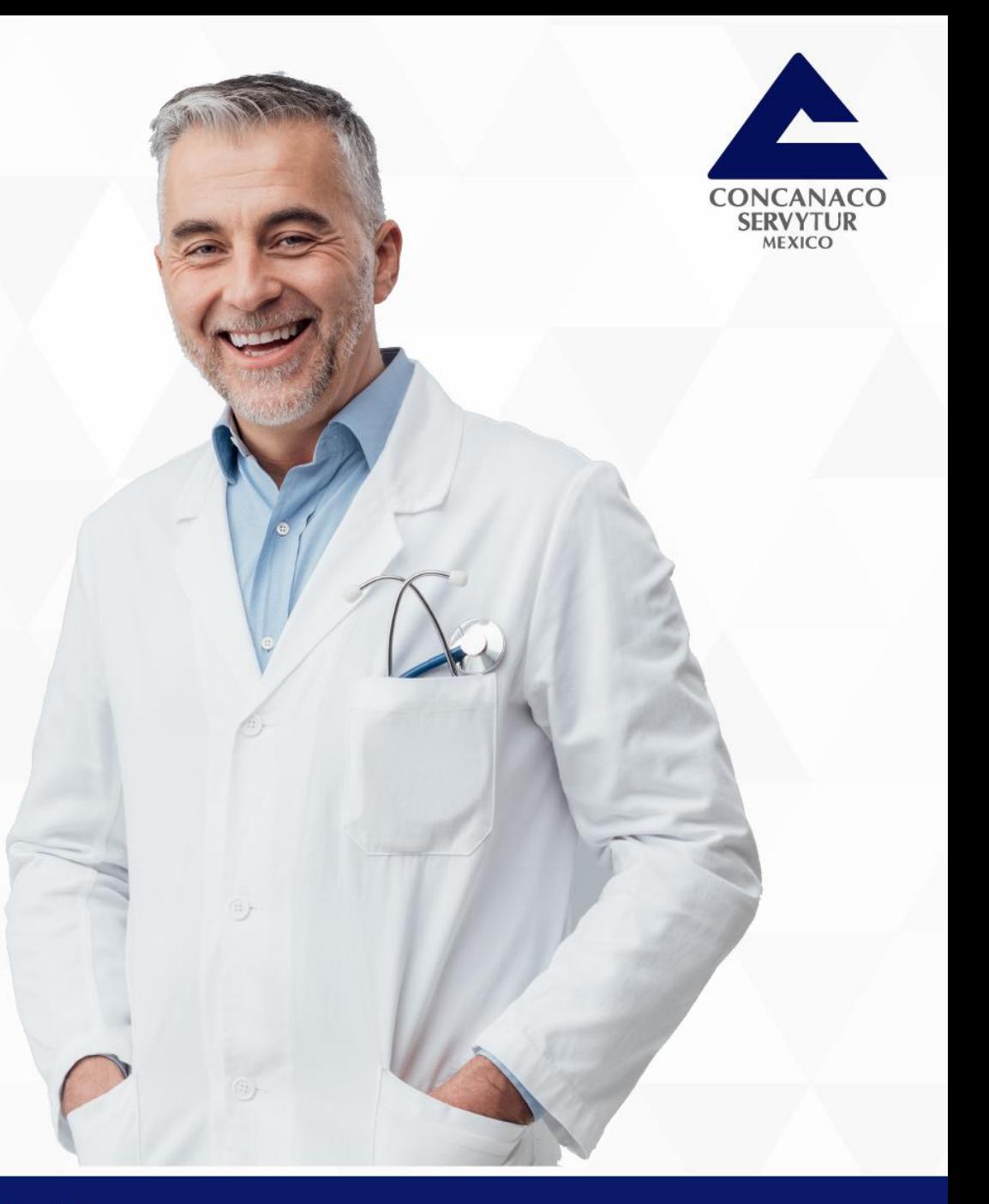

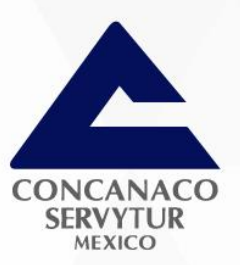

## **Obligados**

- Las personas que cobran rentas por algún bien inmueble (departamento, casa local  $\circ$ comercial).
- Deben presentarla quienes reciben intereses o dividendos.
- Aquellos que enajenaron bienes, es decir, si vendieron o compraron algún bien inmueble.

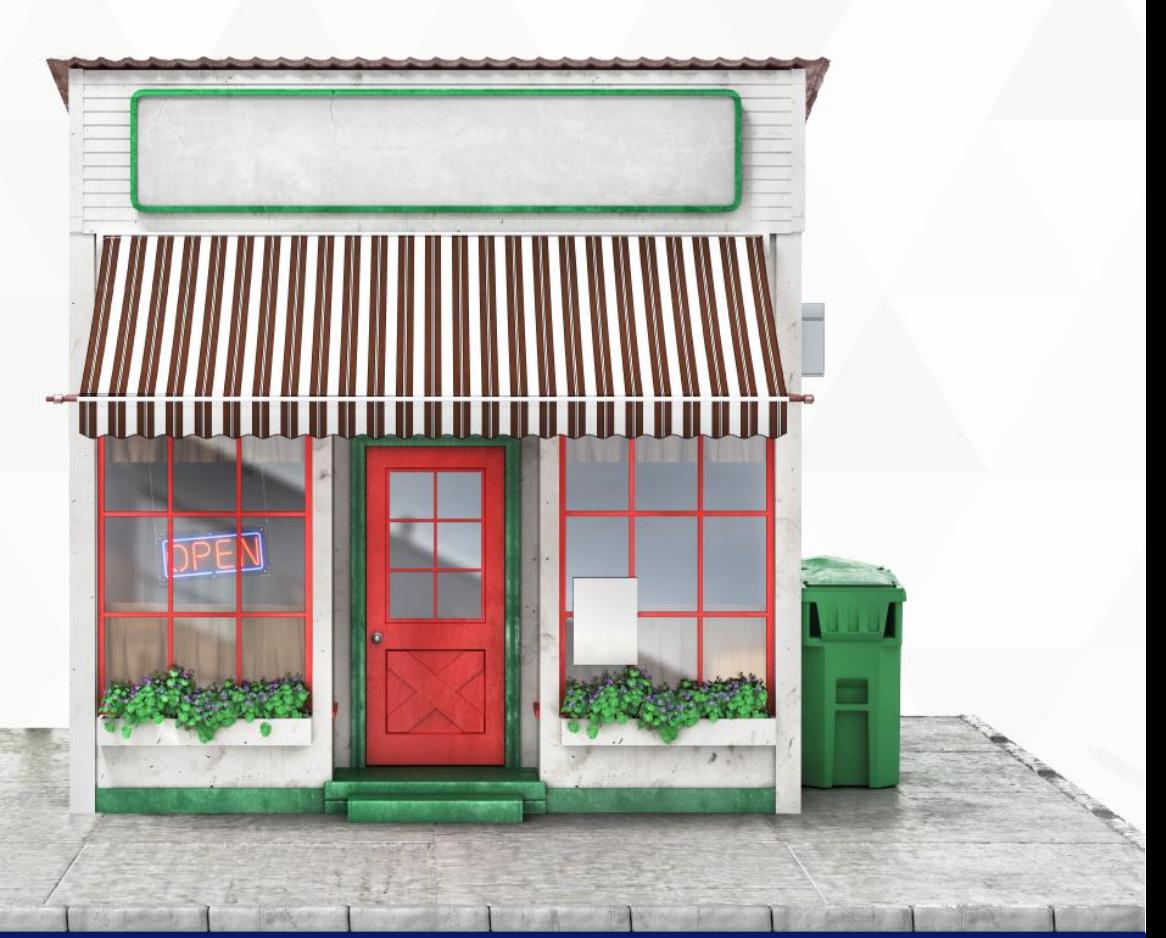

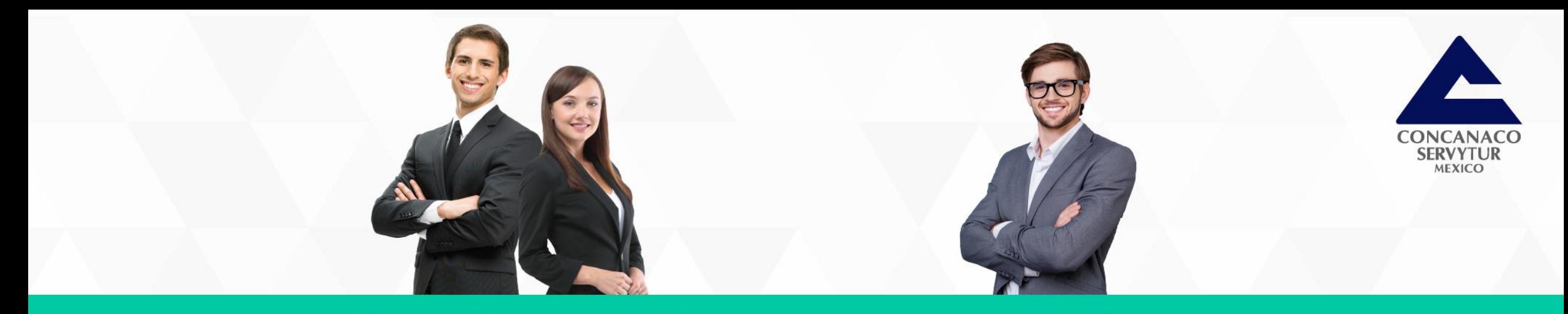

Asimismo, deben presentarla las personas físicas que recibieron ingresos por salarios y están en alguno de estos casos:

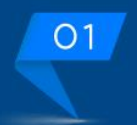

Si obtuvieron ingresos de dos o más patrones en forma simultánea. Si dejaron de prestar servicios antes del 31 de diciembre de 2018.

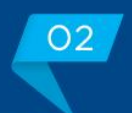

Si recibieron ingresos anuales que excedan de 400 mil pesos.

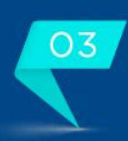

Cuando además obtengan ingresos acumulables distintos a los de asalariados.

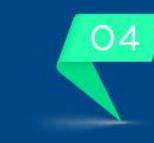

Si obtuvieron ingresos por salarios de fuente de riqueza ubicada en el extranjero o provenientes de personas no obligadas a efectuar las retenciones.

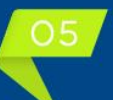

Si recibieron ingresos por indemnización o jubilación.

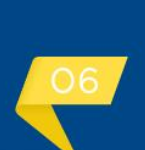

Si obtuvieron ingresos por actividades de agricultura, ganadería, pesca y silvicultura.

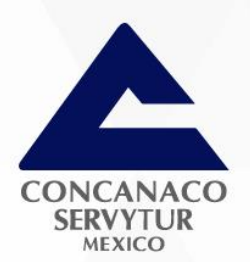

Todas las personas físicas están obligadas a informar sobre préstamos, donativos y premios obtenidos en 2018, siempre que éstos, en lo individual o en su conjunto, excedan de 600 mil pesos.

#### WWW.CONCANACO.COM.MX

**CENTER** 

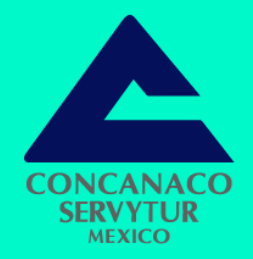

### ¿Y si no estoy obligado, aun así la puedo presentar?

### Pero hay que tener en cuenta lo siguiente:

Se debe contar con deducciones personales.

Debe existir información de nomina precargada.

La nomina preferentemente sin errores. (verificar Visor Nomina Trabajador)

Una vez enviada se mantiene obligación solo por este año.

Contar con Cuenta Bancaria a su nombre.

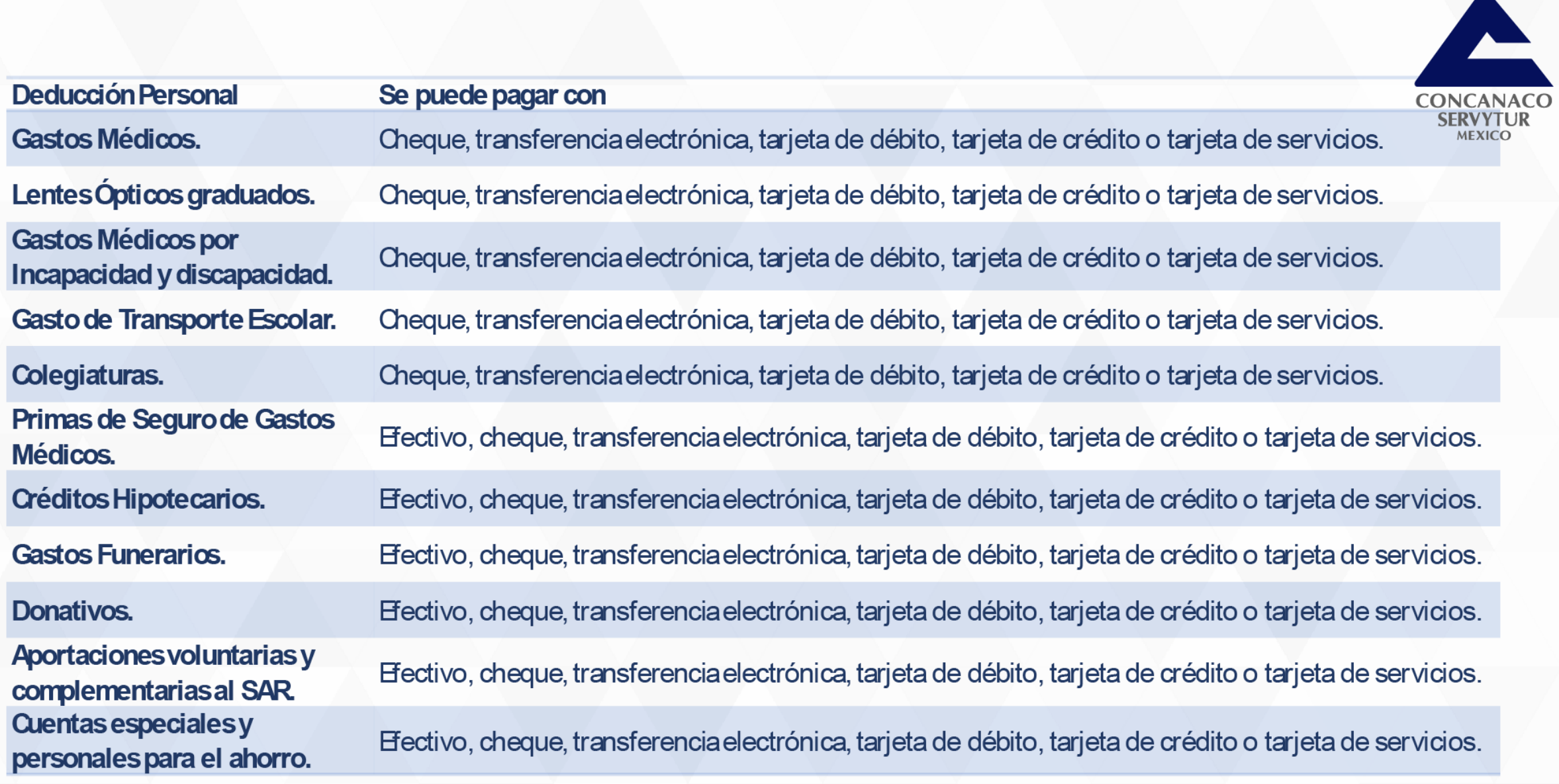

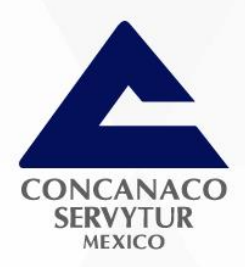

## Sistema Automático de Devoluciones

Existe facilidad si se presenta la declaración anual antes del 31 de julio y se cuenta con saldo a favor entonces de forma automática se resolverá en 5 días hábiles teniendo como resultado el deposito en la cuenta bancaria o la solicitud de información adicional.

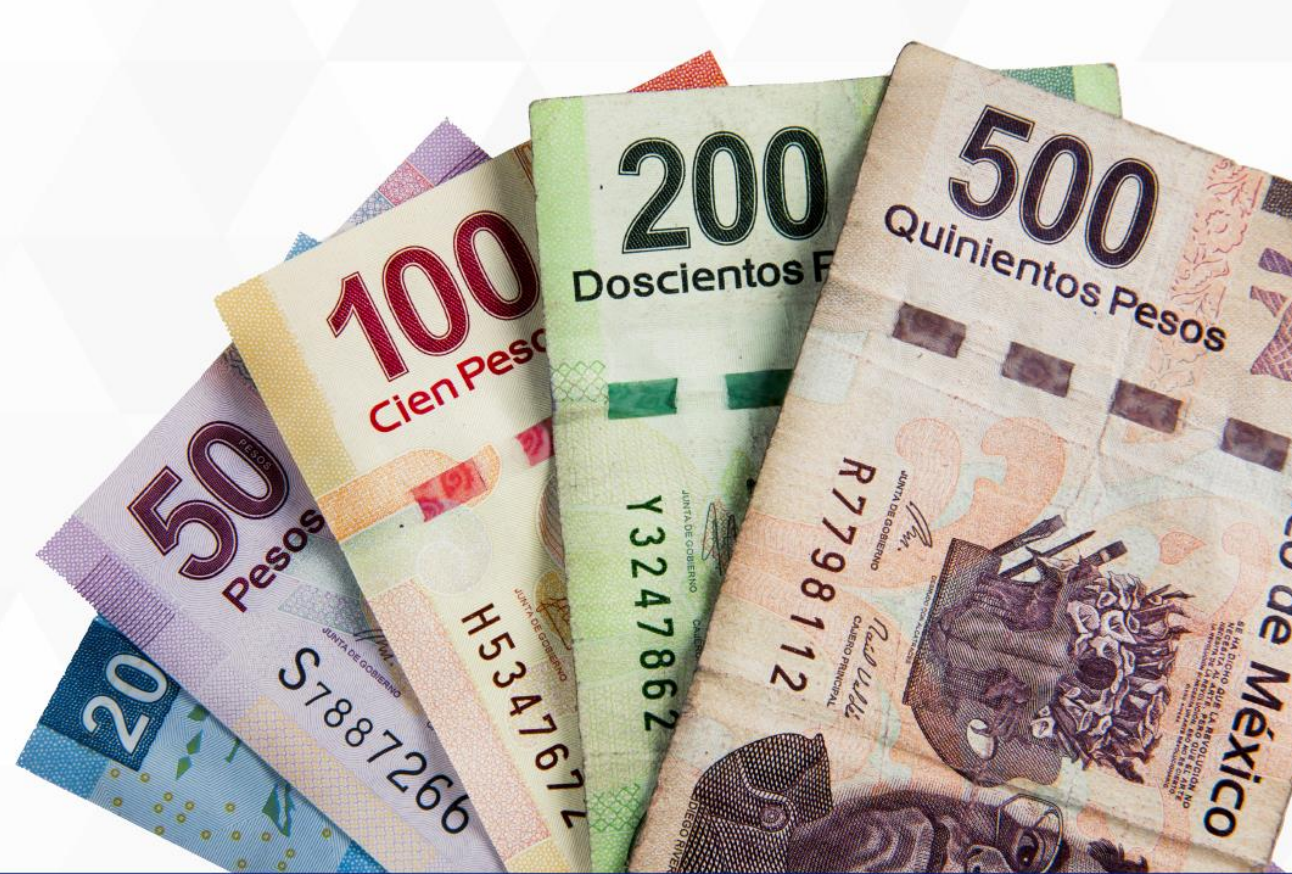

## **Para aceptar** el Sistema **Automático de Devoluciones se** deberá cumplir con lo siguiente:

### Π.

Presentar la declaración utilizando la efirma o la e.firma portable cuando soliciten la devolución del saldo a favor, por un importe de \$10,001.00 a \$150,000.00.

Señalar en la declaración correspondiente el número de su cuenta bancaria para transferencias electrónicas a 18 dígitos CLABE, la cual deberá estar a nombre del contribuyente como titular y activa, así como la denominación de la institución integrante del sistema financiero a la que corresponda dicha cuenta.

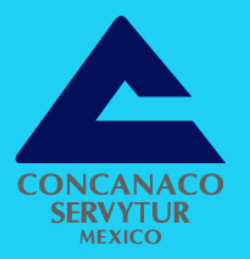

## Podrán utilizar la **Contraseña para** presentar la declaración del ejercicio en los **siguientes** supuestos:

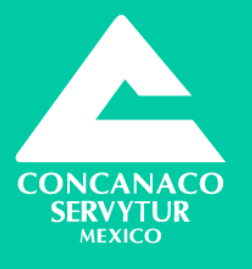

Cuando el importe del saldo a favor sea igual o menor a \$10,000.00.

## П.

Cuando el importe del saldo a favor sea mayor a \$10,000.00, y no exceda de \$150,000.00. Siempre y cuando se seleccione una cuenta bancaria activa para transferencias electrónicas a 18 dígitos CLABE, la cual deberá estar a nombre del contribuyente como titular y precargada en el aplicativo para presentar la declaración anual; de no seleccionar alguna o capturar una distinta de las precargadas, deberá presentar la citada declaración utilizando la e.firma o la e.firma portable.

## No aplica a quienes:

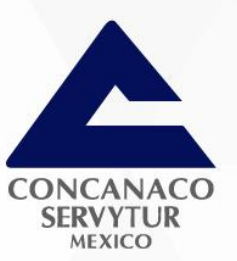

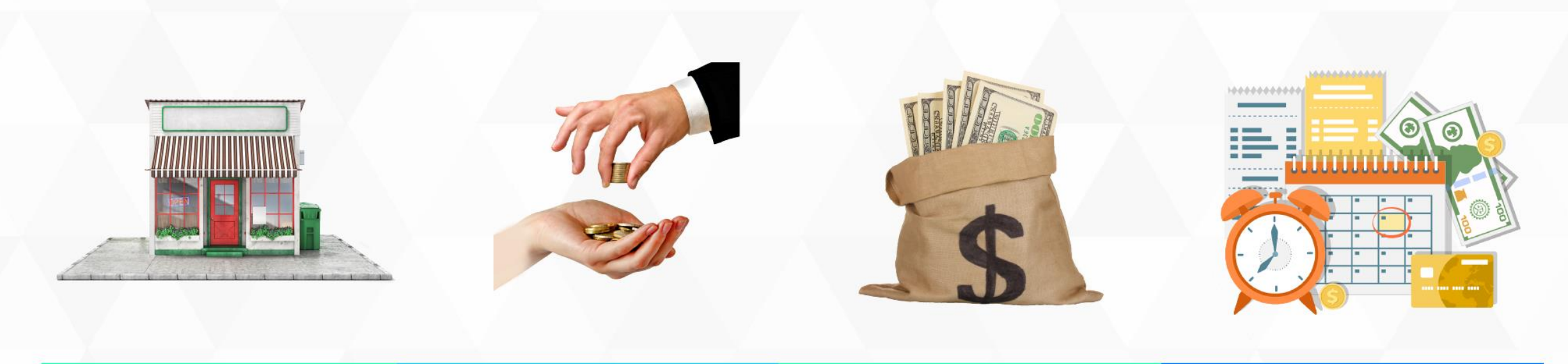

П.

Ш.

### IV.

Hayan obtenido durante el ejercicio fiscal inmediato anterior al que se refiere la presente Resolución, ingresos derivados de bienes o negocios en copropiedad, sociedad conyugal o sucesión.

Opten por solicitar devolución de saldo a favor por montos superiores a \$150,000.00. (ciento cincuenta mil pesos 00/100 M.N.).

Soliciten la devolución por ejercicios fiscales distintos al año inmediato anterior al que se refiere la presente Resolución.

Presenten la declaración del ejercicio fiscal inmediato anterior al que se refiere la presente Resolución, con la Contraseña, estando obligadas a utilizar la e.firma o la e.firma portable, en los términos de la presente regla.

## **No aplica:**

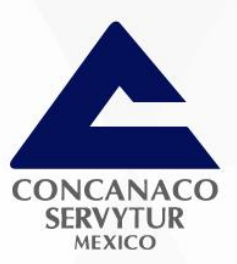

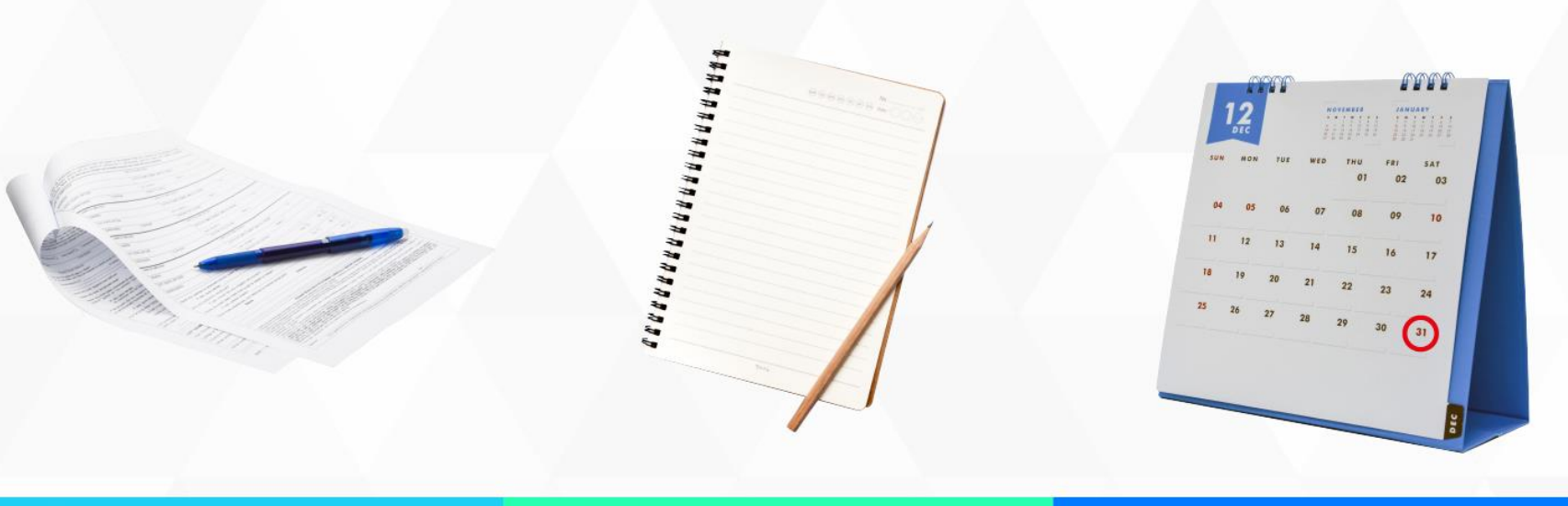

V.

VI.

VII.

Presenten solicitud de devolución vía FED, previo a la obtención del resultado de la declaración que hubiere ingresado a la facilidad administrativa.

Presenten la declaración anual normal o complementaria, del ejercicio fiscal inmediato anterior al que se refiere la presente Resolución, no habiendo elegido opción de devolución

Presenten la declaración anual normal o complementaria, del ejercicio fiscal inmediato anterior al que se refiere la presente Resolución, posterior al 31 de julio del presente año.

## No aplica:

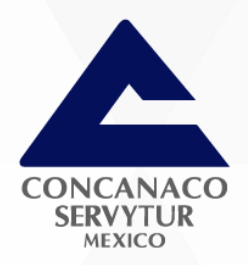

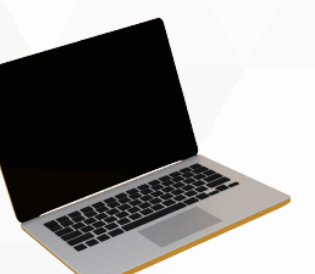

### VIII.

Se trate de contribuyentes cuyos datos estén publicados en el Portal del SAT, al momento de presentar su declaración de conformidad con lo dispuesto en los párrafos penúltimo, fracciones III y último del artículo 69 del CFF, así como a los que se les haya aplicado la presunción establecida en el artículo 69-B del mismo Código, una vez que se haya publicado en el DOF y en el portal mencionado el listado a que se refiere el cuarto párrafo del citado artículo 69-B;

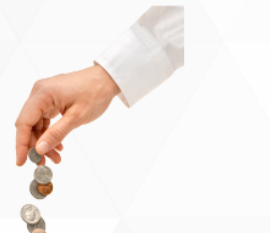

### IX.

Los contribuyentes soliciten la devolución con base en comprobantes fiscales expedidos por los contribuyentes que se encuentren en la publicación o el listado a que se refieren los artículos 69 o 69-B del CFF, señalados en el inciso anterior;

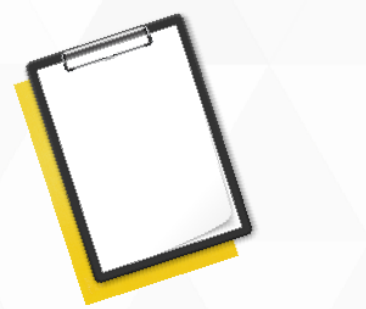

## X.

Al contribuyente se le hubiere cancelado el certificado emitido por el SAT de conformidad con lo establecido en el artículo 17-H, fracción X del CFF, durante el ejercicio fiscal inmediato anterior al que se refiere la presente resolución;

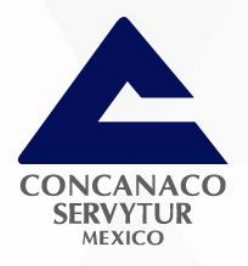

### **FORMATO ELECTRÓNICO DE DEVOLUCIONES**

En caso de encontrarse en los supuestos que no aplica la devolución automática, se podrá solicitar la devolución del saldo a favor, presentando el Formato Electrónico de Devoluciones por el Buzón Tributario.

- Para esto se deberá anexar toda la información utilizada en la Declaración Anual 2018:
- Información relativa a ingresos (constancias de retenciones, Visor de Nómina Trabajador, etc.)
- Comprobantes de las Deducciones Personales
- Comprobantes de Pago
- Estado de Cuenta Bancario no mayor a 2 meses.
- Demas documentación.

#### WWW.CONCANACO.COM.MX

80 Q

HOTH RI

RK SEARC

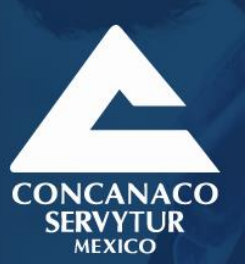

# CONSULTA LA DEVOLUCIÓN AUTOMÁTICA

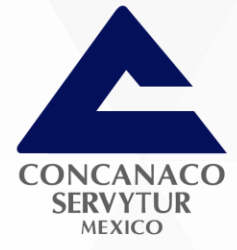

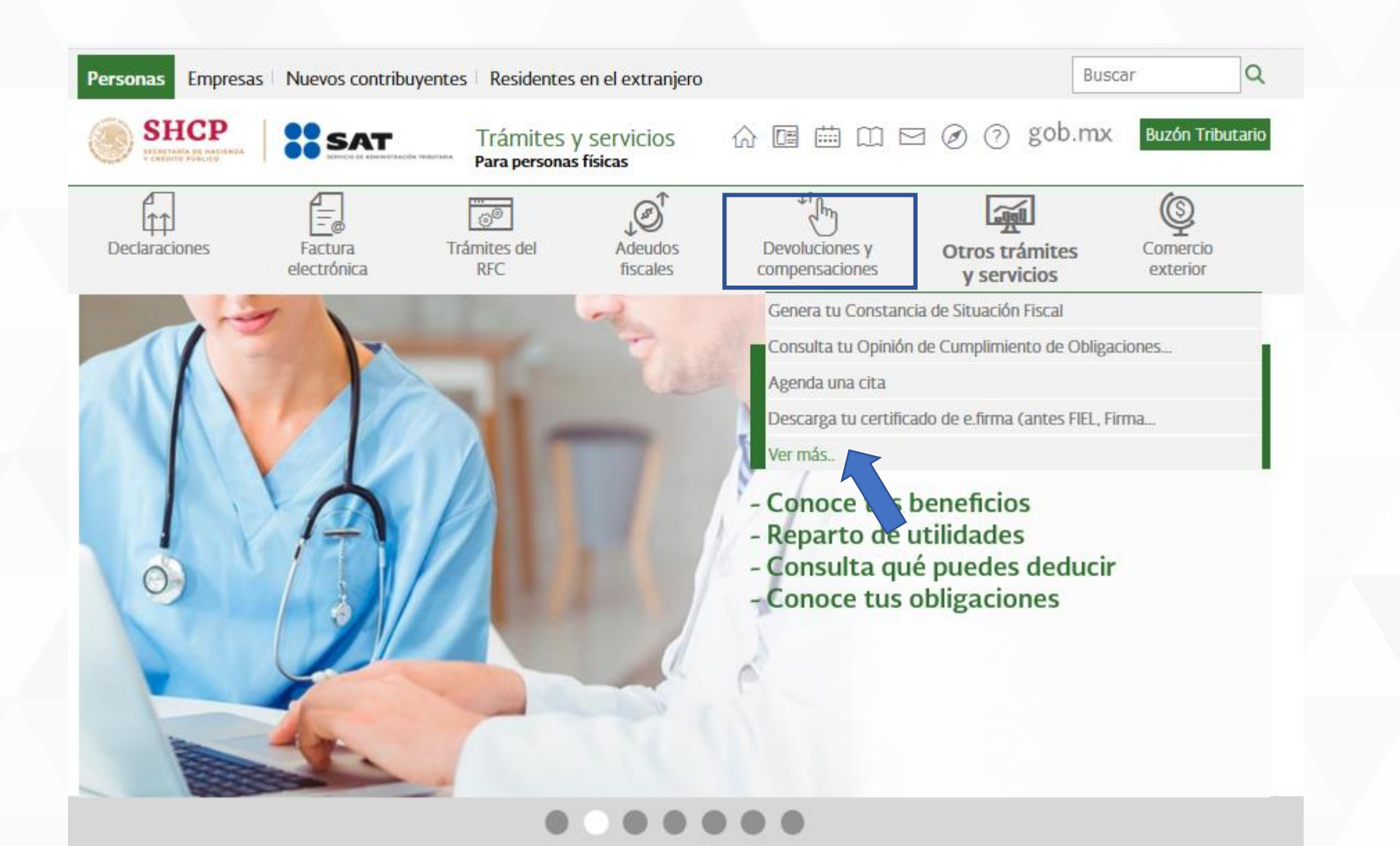

#### Solicita tu devolución o compensación de impuestos

#### Los más consultados

- Consulta tu devolución automática (Ejercicio 2015 y anteriores)  $\checkmark$
- Seguimiento de trámites y requerimientos  $\checkmark$
- Solicita tu devolución  $\checkmark$
- Realiza la sustitución de cuenta CLABE por devolución no pagada  $\checkmark$

#### Devolución

- Consulta tu devolución  $\checkmark$
- Consulta tu devolución automática (Ejercicio 2015 y anteriores)  $\checkmark$
- Consulta tu devolución automática 2018  $\checkmark$
- Presenta tu solicitud de devolución en el módulo si no estás obligado a e.firma  $\checkmark$
- Realiza la sustitución de cuenta CLABE por devolución no pagada  $\checkmark$
- Realiza la sustitución de cuenta CLABE por devolución no pagada Contribuyente Amparado  $\checkmark$
- Reimprime el acuse de la solicitud de devolución o aviso de compensación  $\checkmark$
- Seguimiento de trámites y requerimientos  $\checkmark$
- Seguimiento de trámites y requerimientos Contribuyente Amparado  $\checkmark$
- Solicita tu devolución

Ver todos

CONCANAC SERVYTUE **AEXICC** 

Expandir

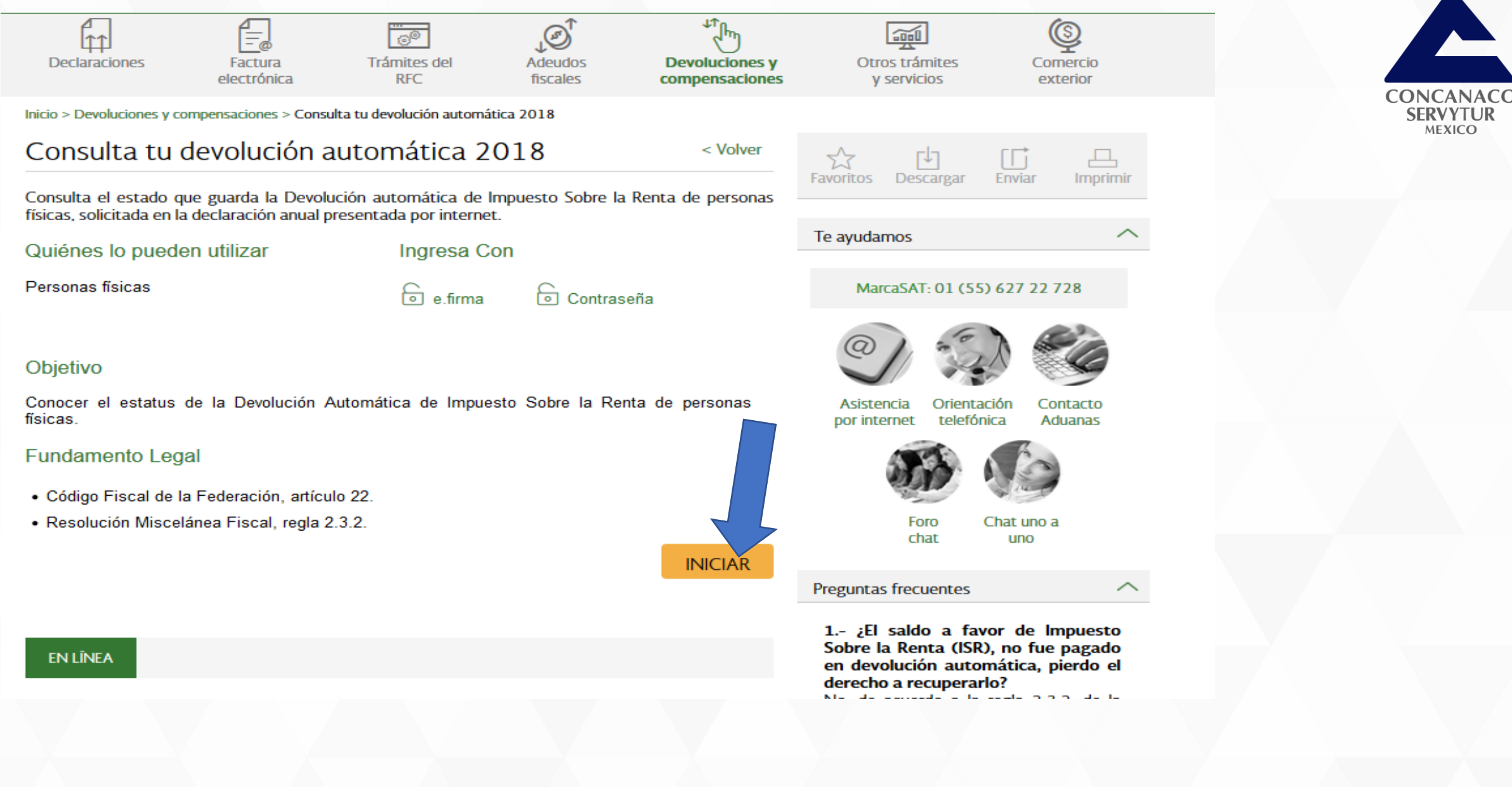

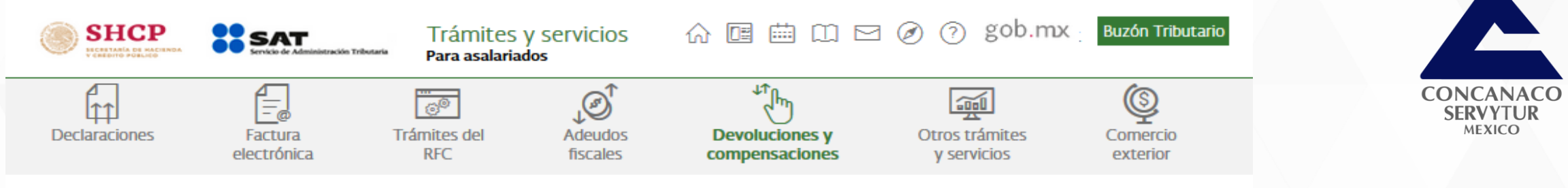

#### Acceso por contraseña

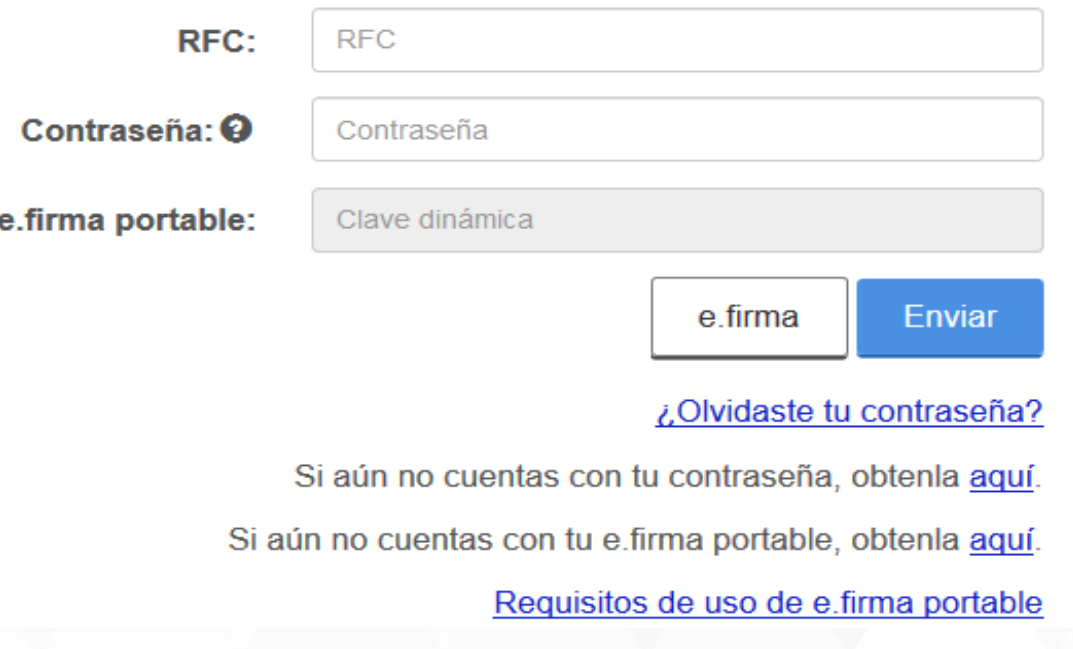

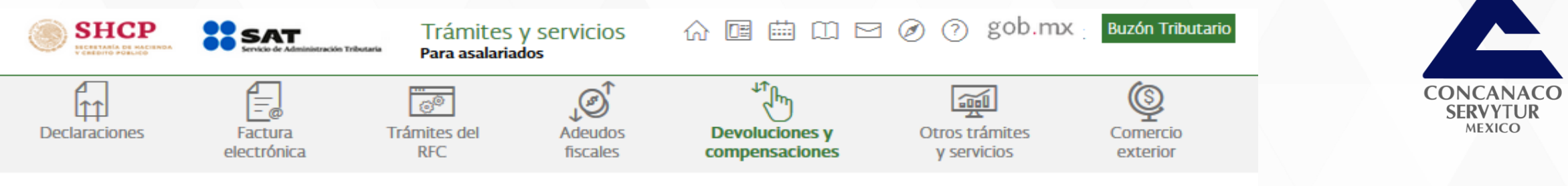

#### Acceso con e.firma

#### Certificado (.cer):

Ubicación del certificado

#### Clave privada (.key):

Ubicación de la llave privada

#### Contraseña de clave privada: O

Contraseña

#### RFC:

**RFC** 

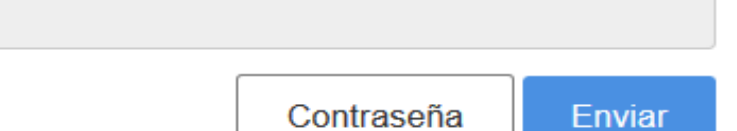

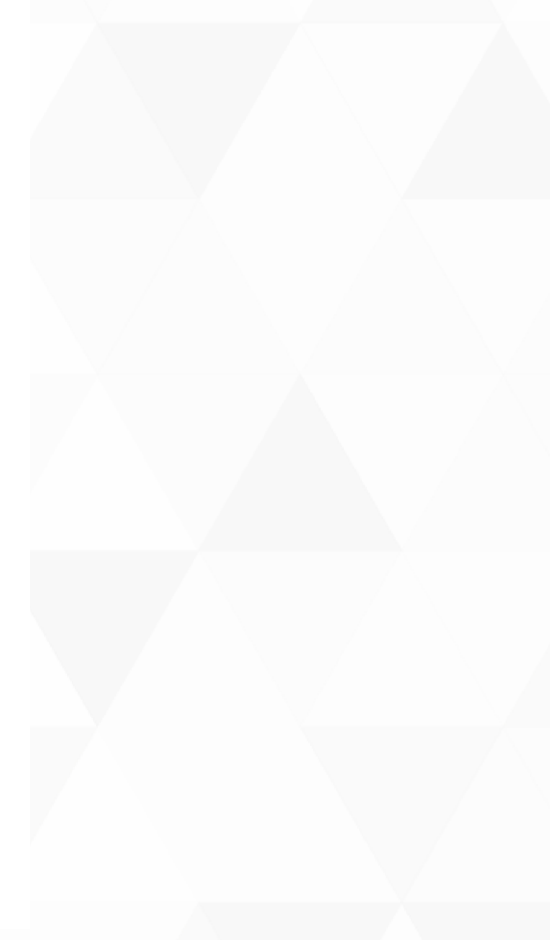

#### WWW.CONCANACO.COM.MX

**Buscar** 

**Buscar** 

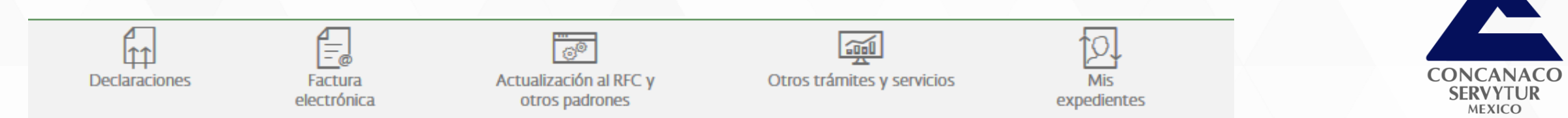

## Consulta de trámites

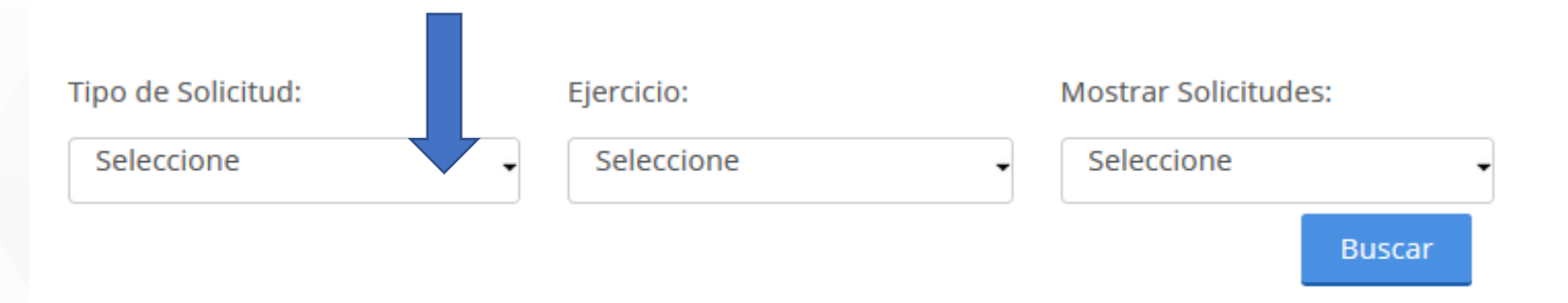

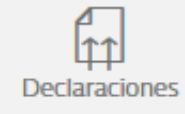

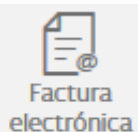

 $\overline{\mathcal{O}^{\circ}}$ Actualización al RFC y otros padrones

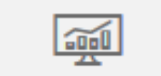

Otros trámites y servicios

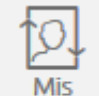

expedientes

Inicio > Devoluciones y compensaciones > Consulta tu devolución automática 2018

## Consulta de trámites

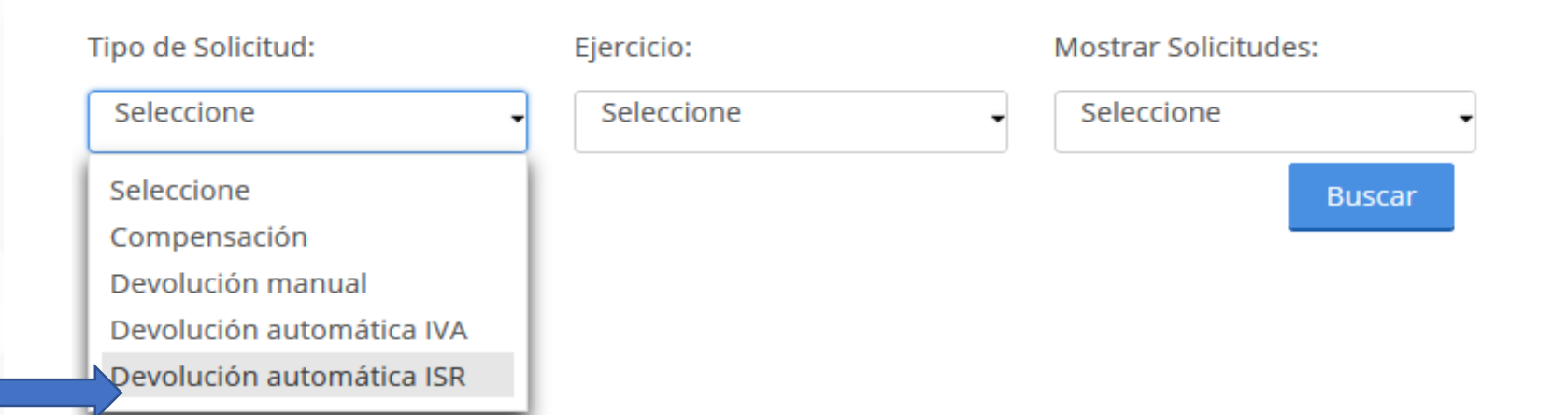

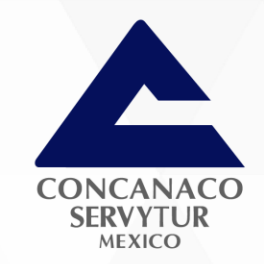

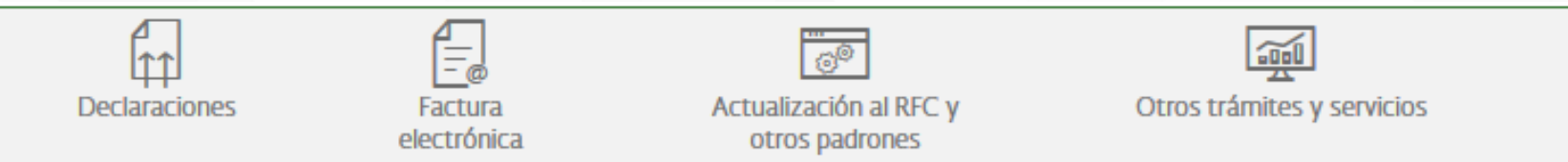

## Consulta de trámites

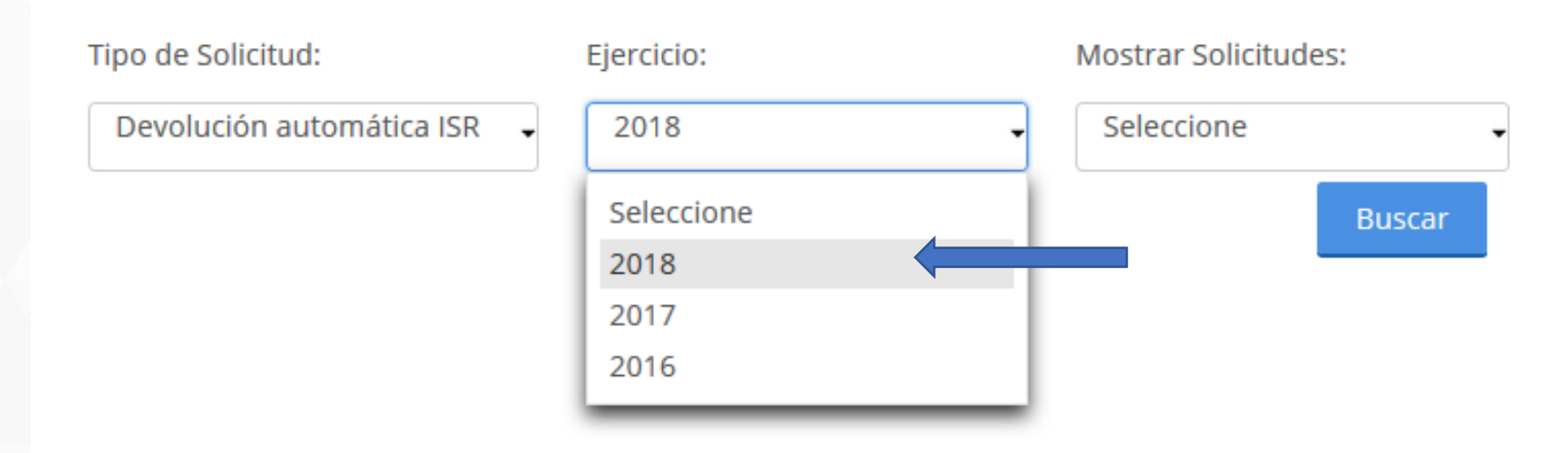

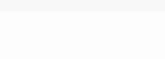

10,

Mis

expedientes

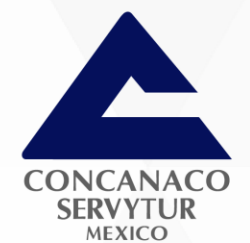

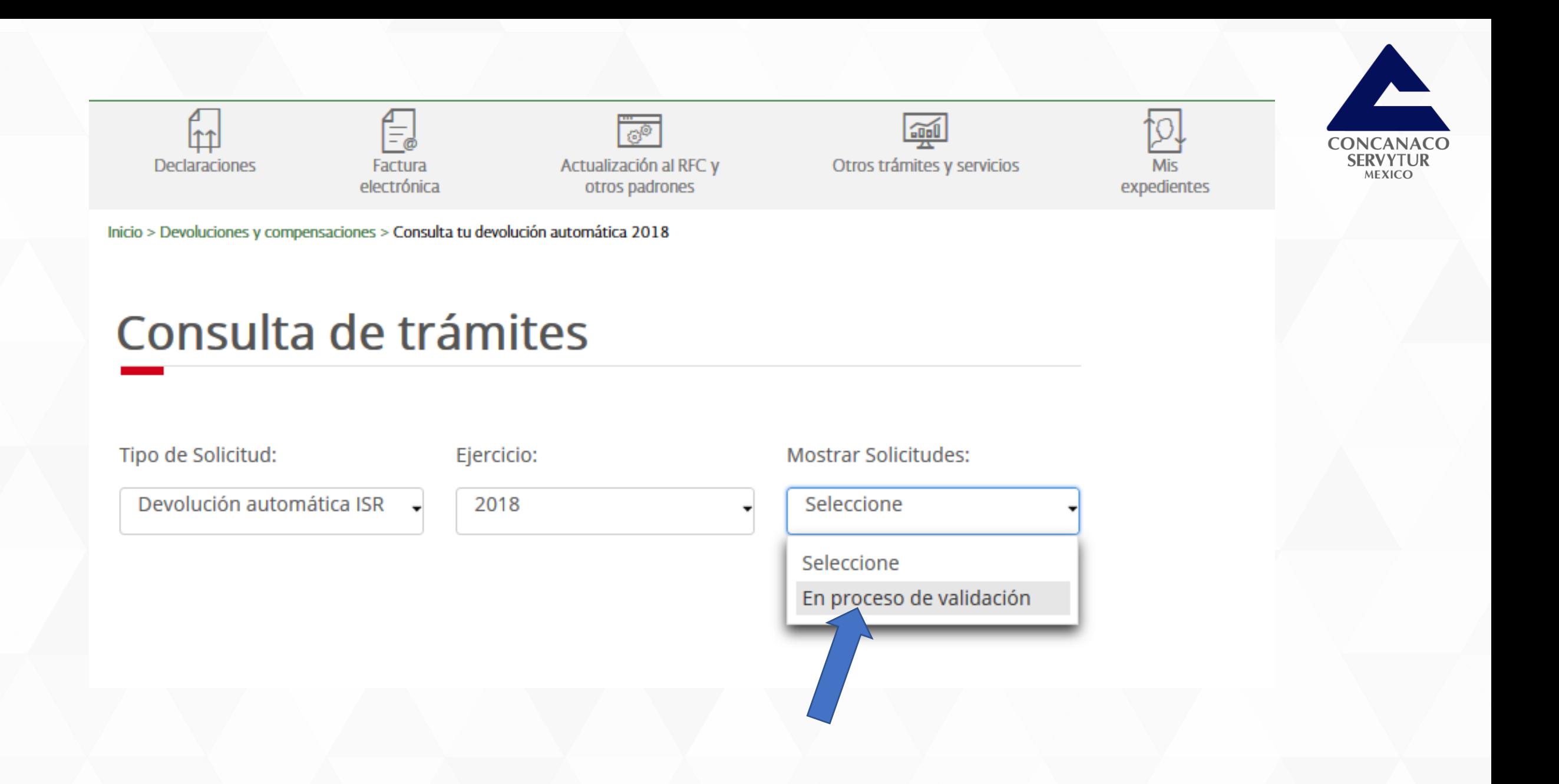

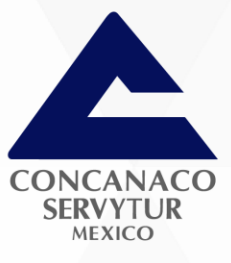

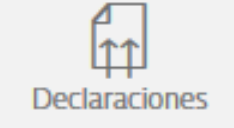

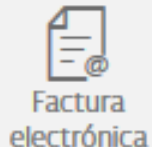

 $\frac{1}{\mathcal{O}^{\circ}}$ Actualización al RFC y otros padrones

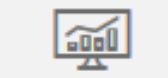

Otros trámites y servicios

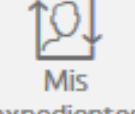

expedientes

Inicio > Devoluciones y compensaciones > Consulta tu devolución automática 2018

## Consulta de trámites

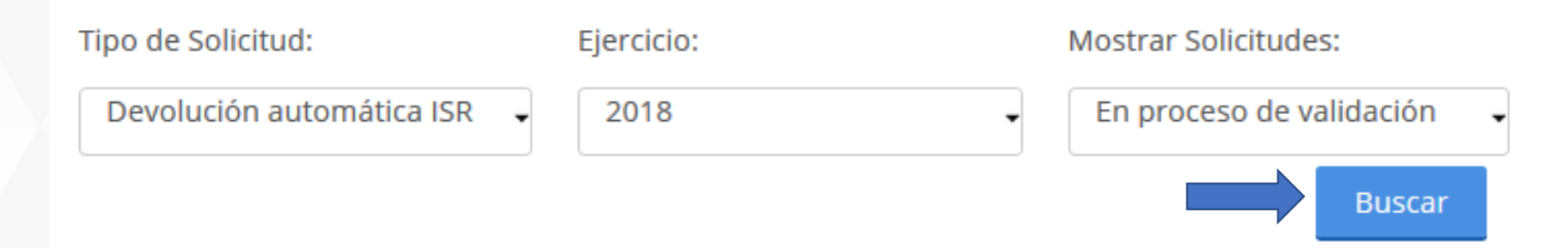

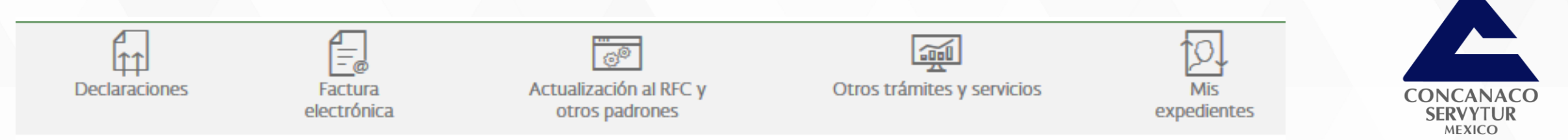

## Consulta de trámites

Φ Da clic en el registro que deseas consultar y luego da clic en el botón "Consultar detalle". ×

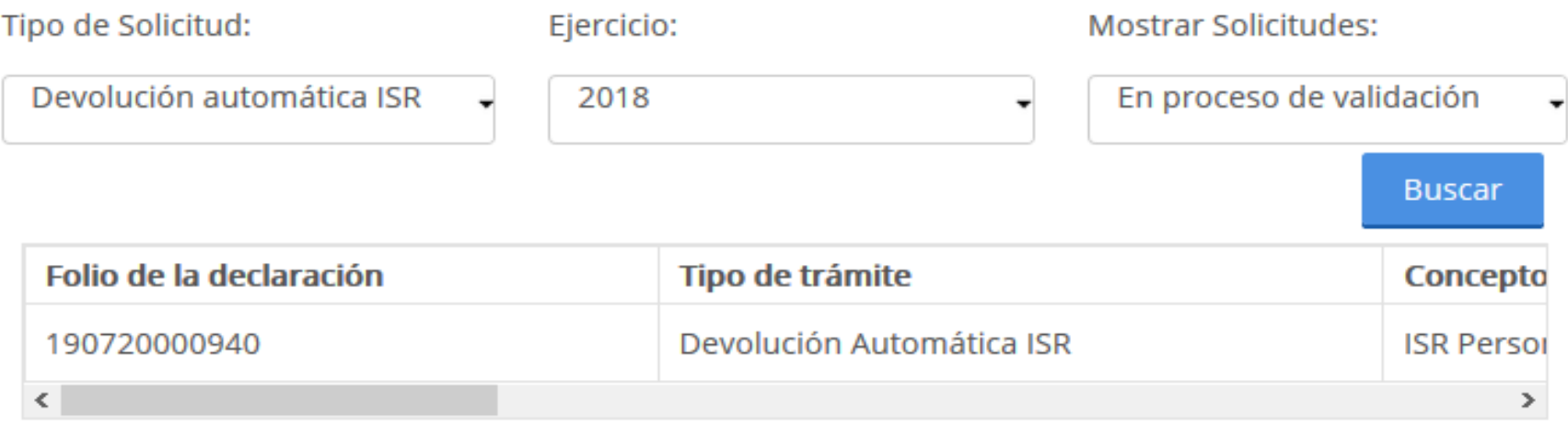

De 3 a 5 días después

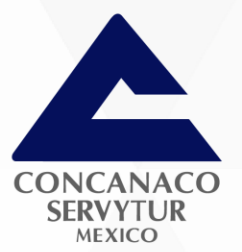

## Consulta de trámites

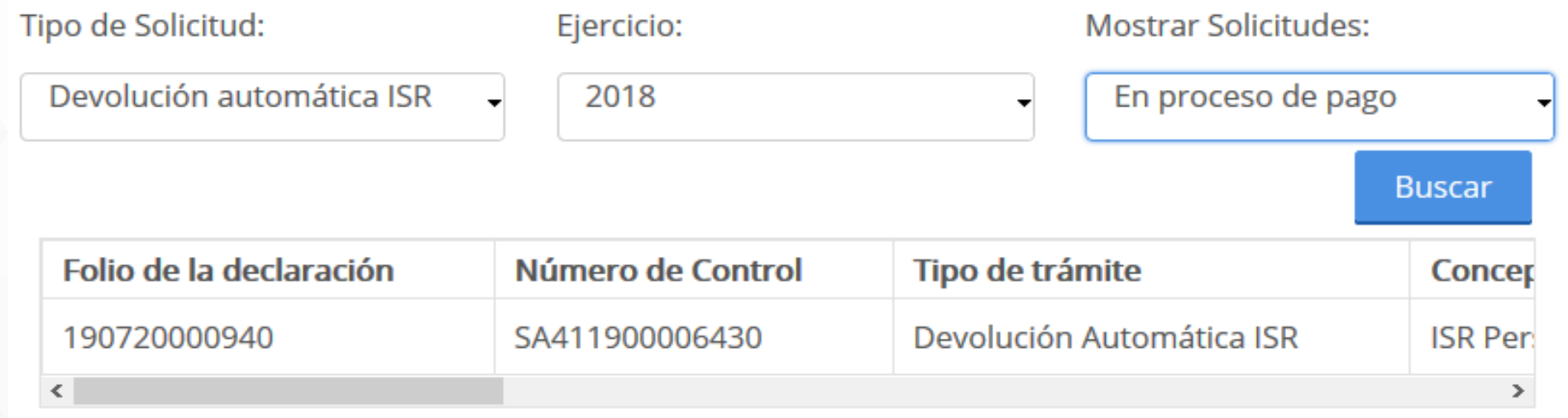

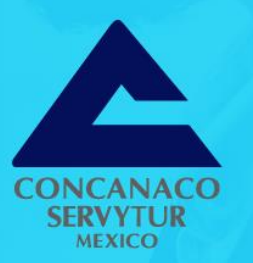

# ¿QUÉ SUCEDE SI ME RECHAZAN LA DEVOLUCIÓN O **ME DEPOSITAN MENOS?**

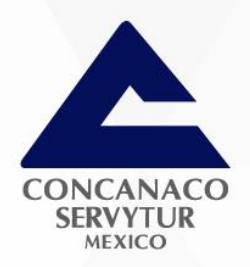

### **Seguir los siguientes pasos:**

- 1. Verificar la devolución automática para conocer el motivo del depósito menor o del rechazo total.
- 2. Revisar las razones y escanear la información que hace falta para completar la devolución.
- 3. Anexar dicha información y la que se considere conveniente.
- 4. Enviar los datos firmando la solicitud con la e.firma (firma electrónica)
- 5. Estar atentos al correo electrónico en caso de que se solicite mayor documentación.
- Contestar el requerimiento de información.  $6.$
- Esperar resolución. 7.

#### Consultar devolución automática.

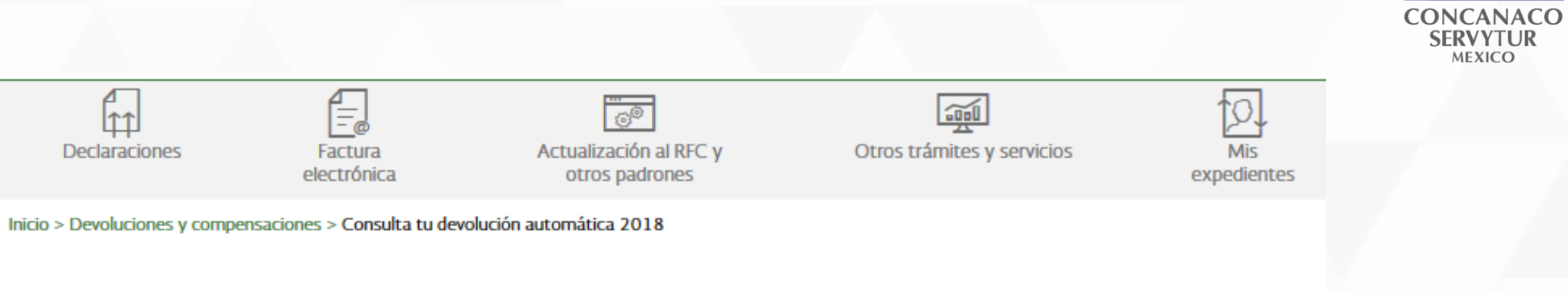

## Consulta de trámites

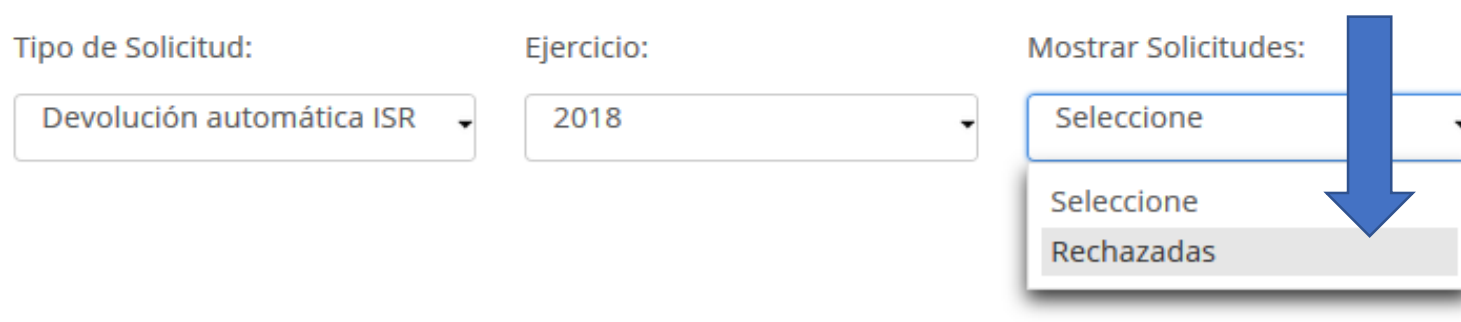

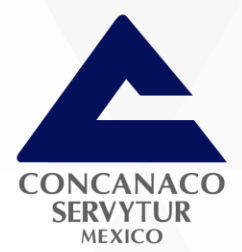

## Consulta de trámites

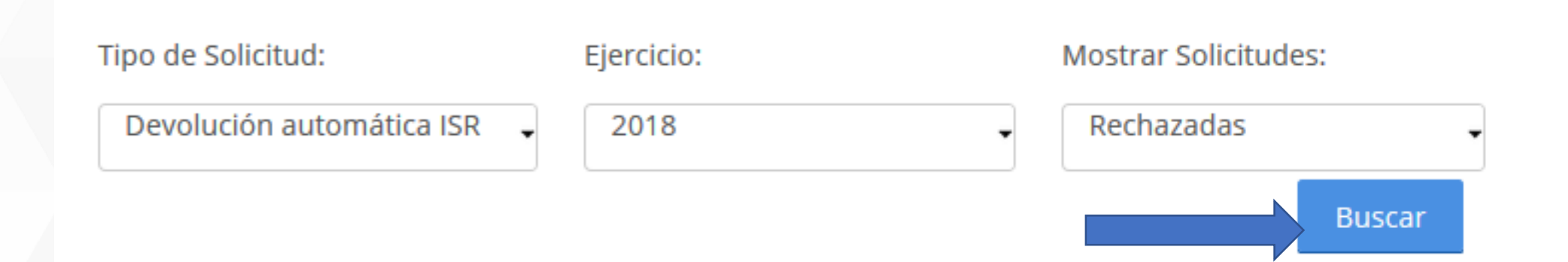

## Consulta de trámites

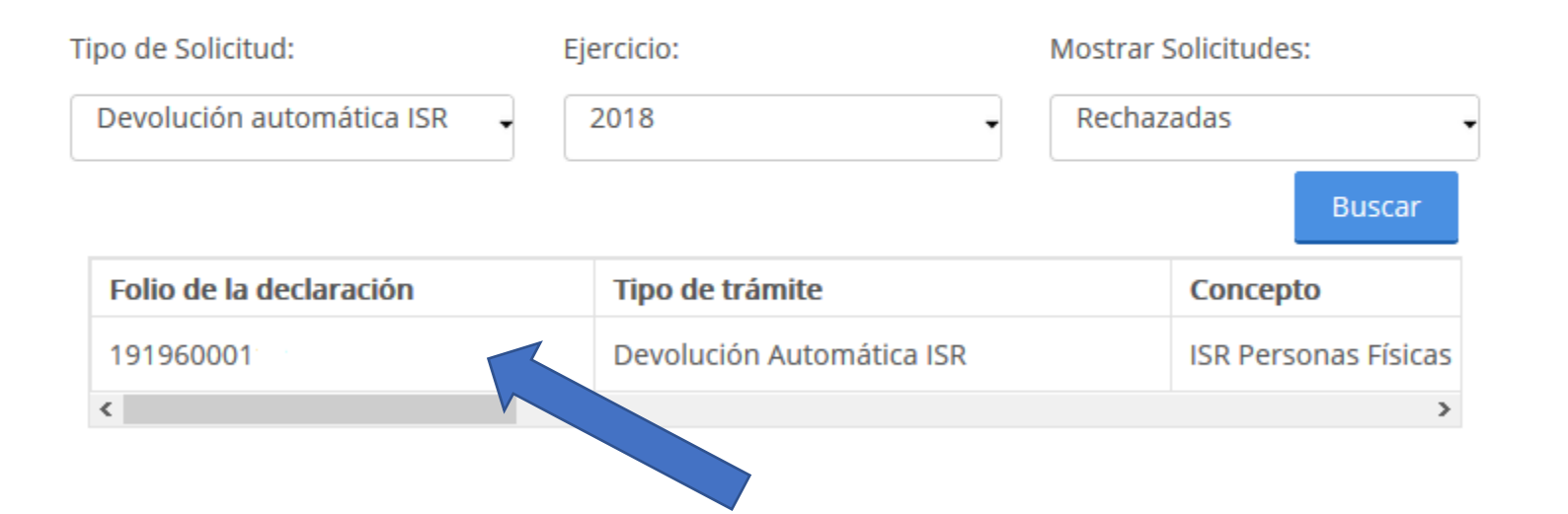

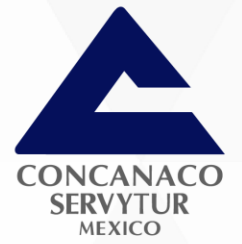

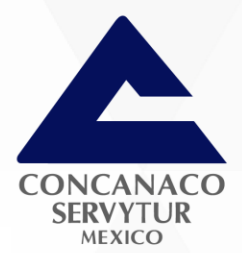

## Consulta de trámites

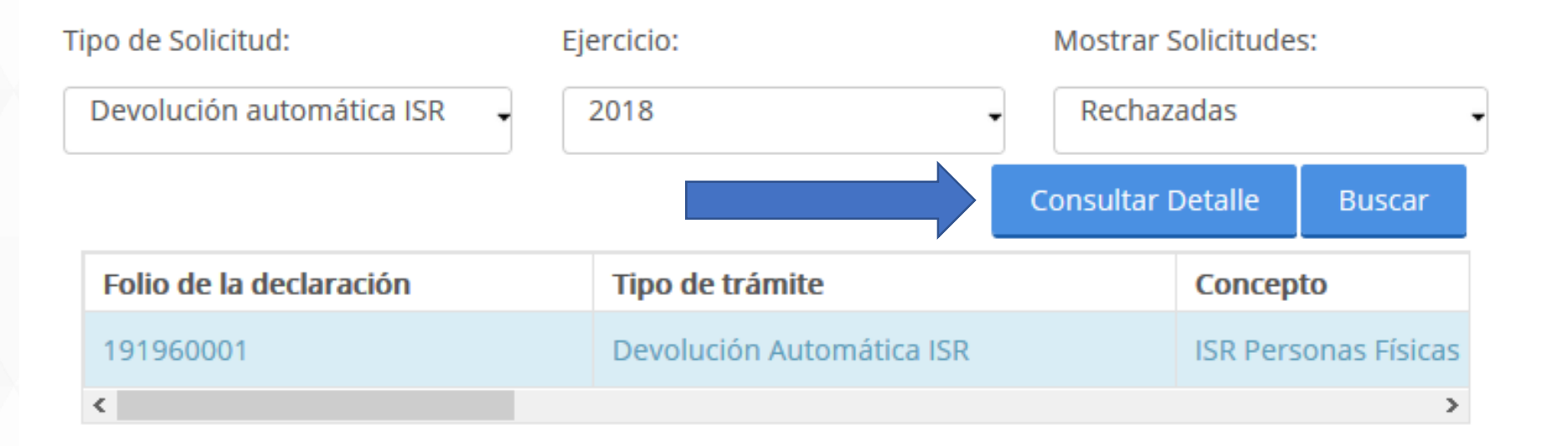

### Determinación del Impuesto Sobre la Renta

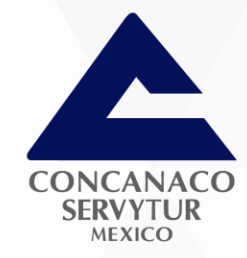

### **DATOS GENERALES**

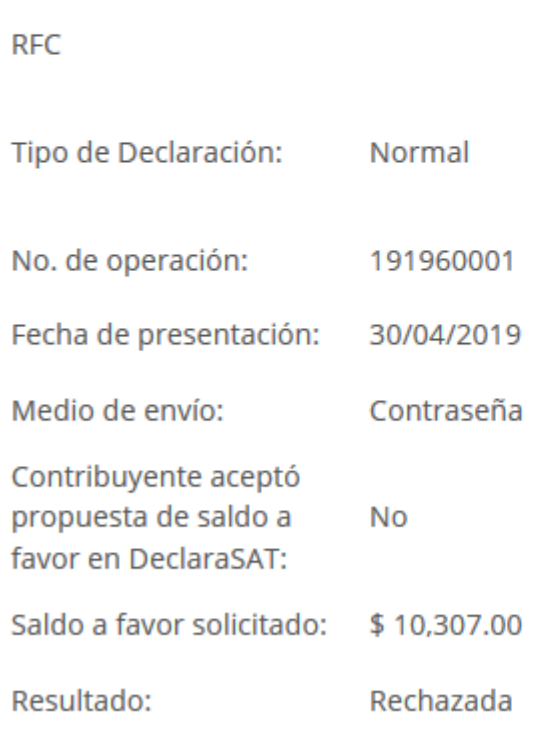

Nombre:

Cuenta **CLABE:** 

Banco:

HSBC México, S.A.

Contribuyente con crédito **No** Fiscal:
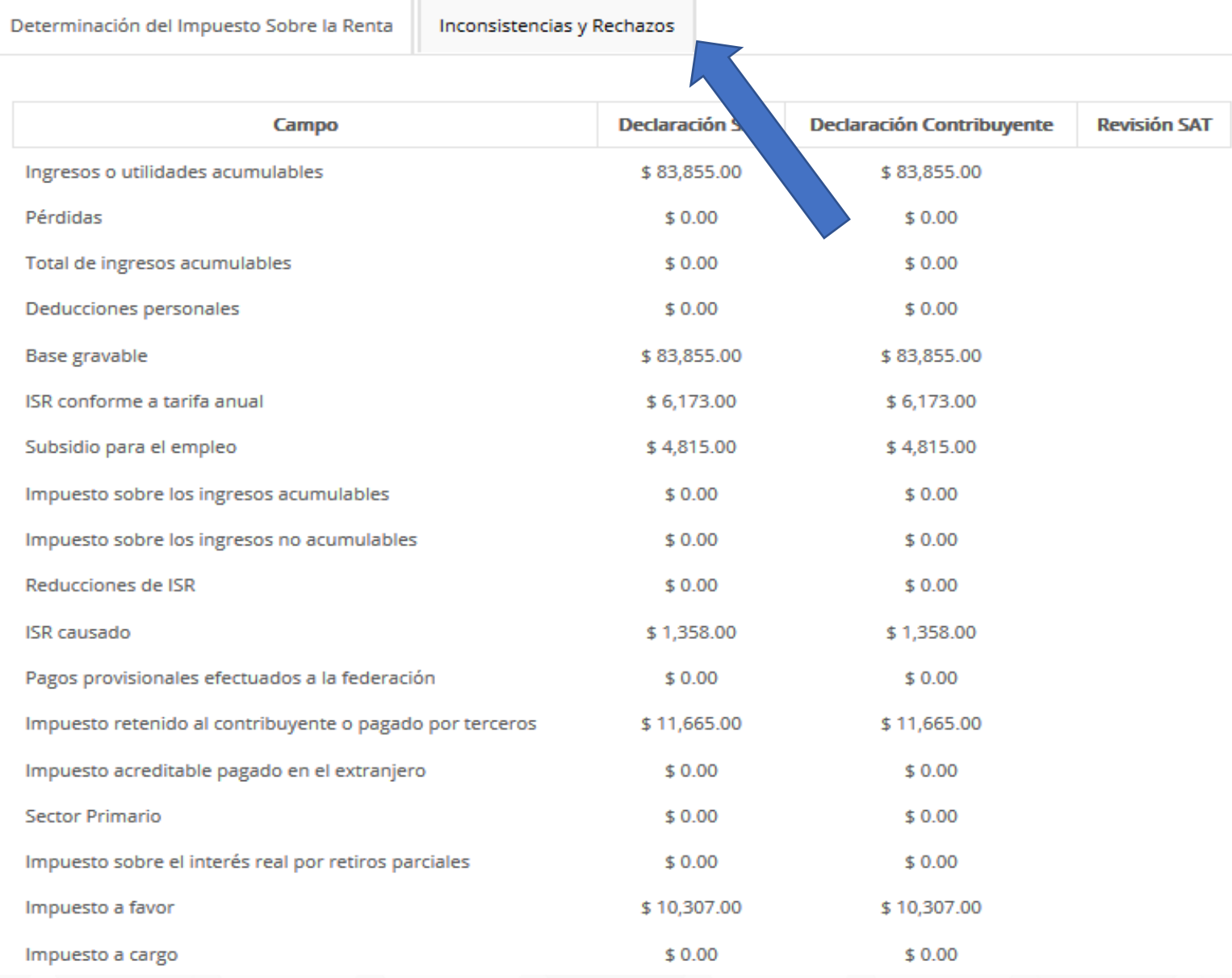

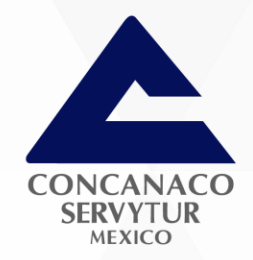

## DATOS DE LA DECLARACIÓN

# **Motivos comunes** de rechazo o inconsistencia:

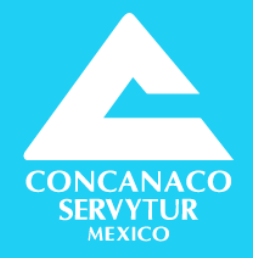

#### Inconsistencia con las deducciones personales. 1.

- Constancia de Intereses Crédito Hipotecario
- · Pagos en efectivo
- CFDI (pago efectivo) vs Realidad
- Inconsistencia en la nómina timbrada por el patrón.  $2.$
- Modificaciones en los ingresos (ingresos exentos 3. superiores a la ley)
- 4. No se declararon otros ingresos (2 o más patrones, otra actividad, etc.)
- 5. . Error en la cuenta CLABE

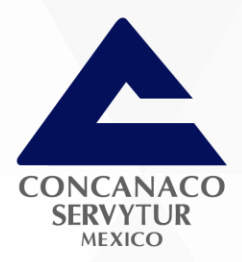

Los rechazos y las inconsistencias pueden ser variadas, por lo que es necesario leer con detenimiento el motivo y la información que se solicita.

Determinación del Impuesto Sobre la Renta Inconsistencias y Rechazos

Estimado contribuyente,

- El Servicio de Administración Tributaria localizó la(s) siguiente(s) inconsistencia(s):
- · Verifica el origen de tu saldo a favor, ya que proviene en su totalidad de retenciones.

Para poder continuar con el proceso de devolución se te solicita:

· Para obtener tu saldo a favor, adjunta la documentación comprobatoria de tus retenciones y el estado de cuenta bancario con la cuenta CLABE.

La falta de pago total o parcial no constituye una negativa a su devolución ni se considera resolución definitiva.

Solventar inconsistencias Regresar

Si se cuenta con la información seleccionamos botón azul.

Registro Federal de Contribuyente (RFC):

Apellido paterno:

Apellido materno:

Nombre:

## **Domicilio fiscal**

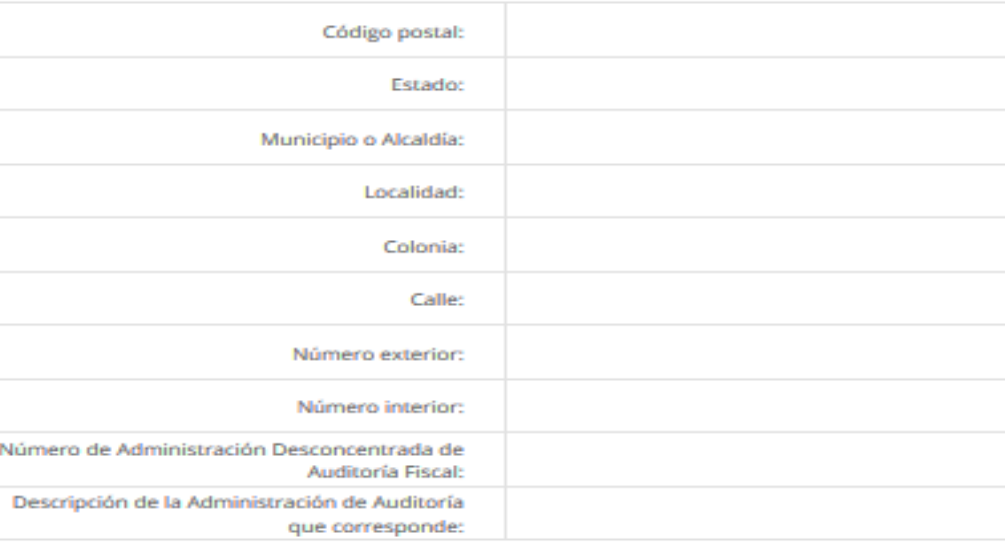

## Datos del contacto

#### Teléfono domicilio fiscal: [Móvil | Fijo Teléfono celular: ¿Son correctos los datos?  $\bullet$  Si  $\circ$  No

Siguiente

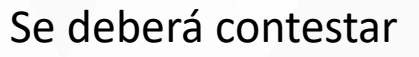

Datos generales

aparecerán en

automático

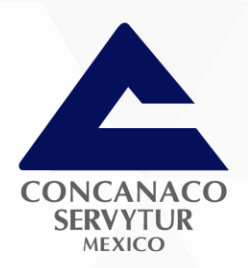

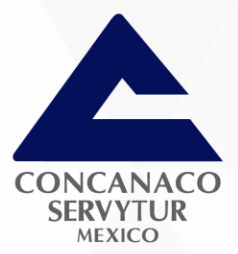

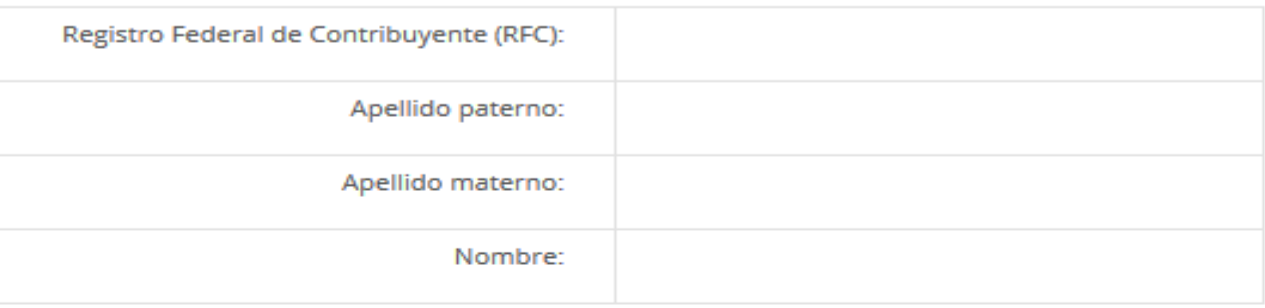

## Información del trámite

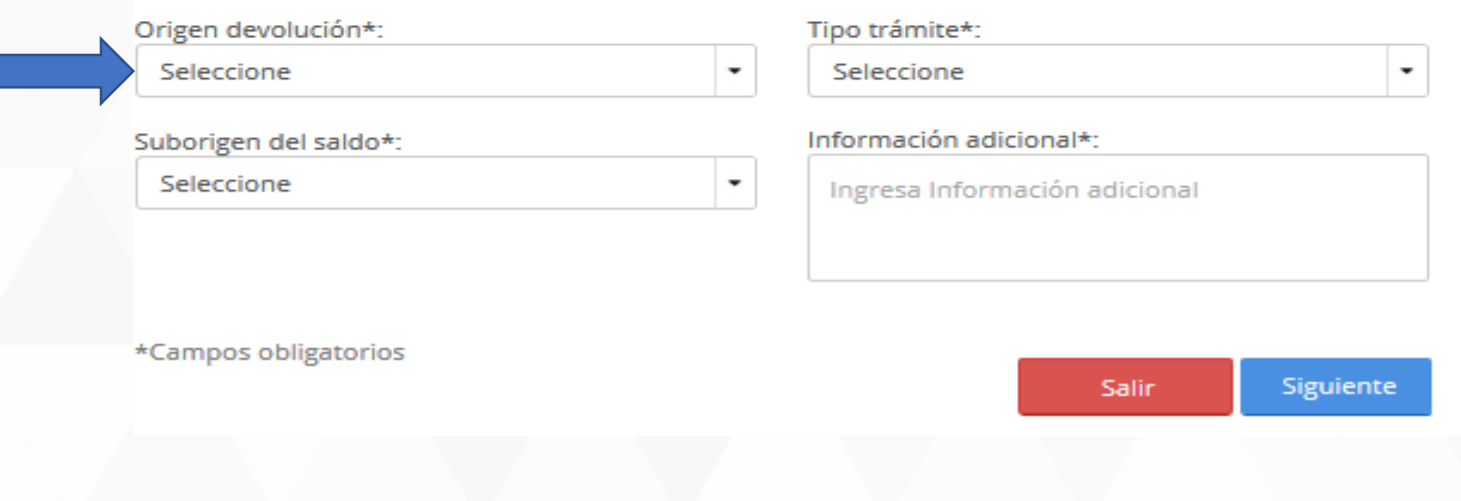

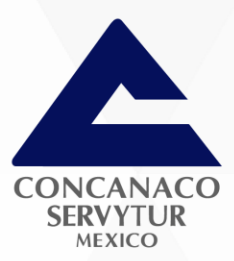

Origen devolución\*:

Seleccione

Seleccione

Saldo a Favor

Pago de lo Indebido

Resolución o Sentencia

IMPAC por Recuperar de Ejercicios Anteriores

\*Campos obligatorios

## Tipo trámite\*:

w.

Seleccione

## Información adicional\*:

Ingresa Información adicional

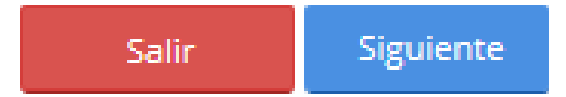

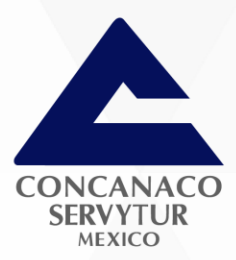

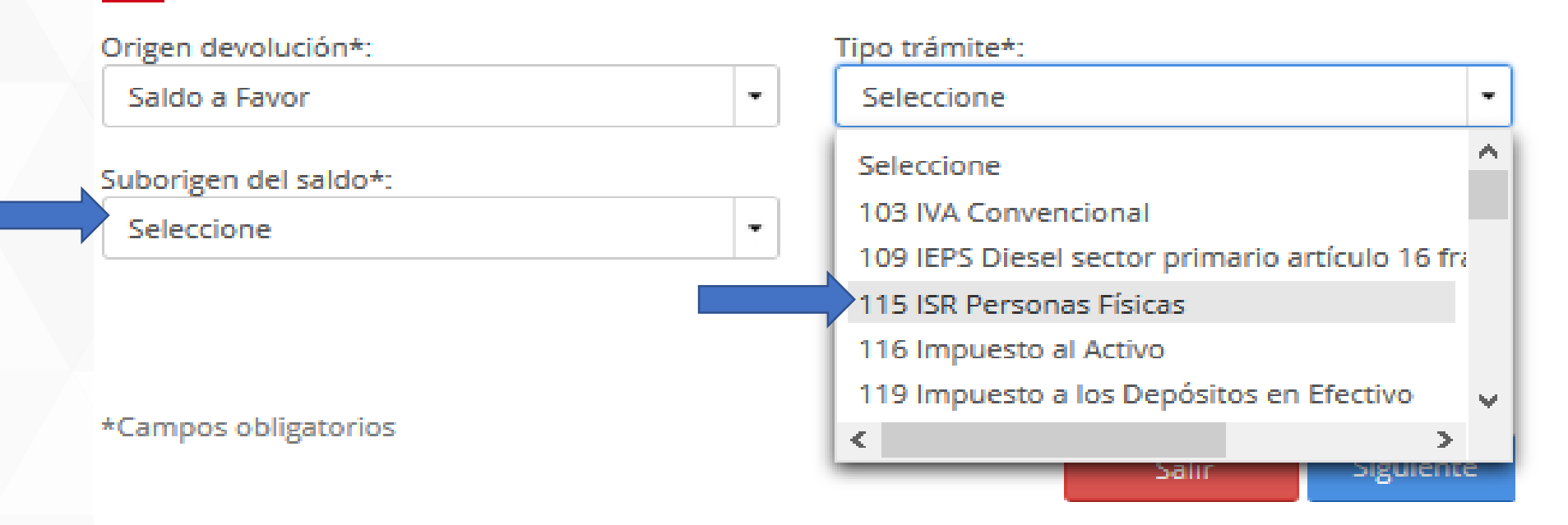

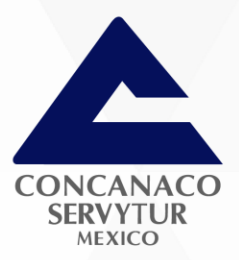

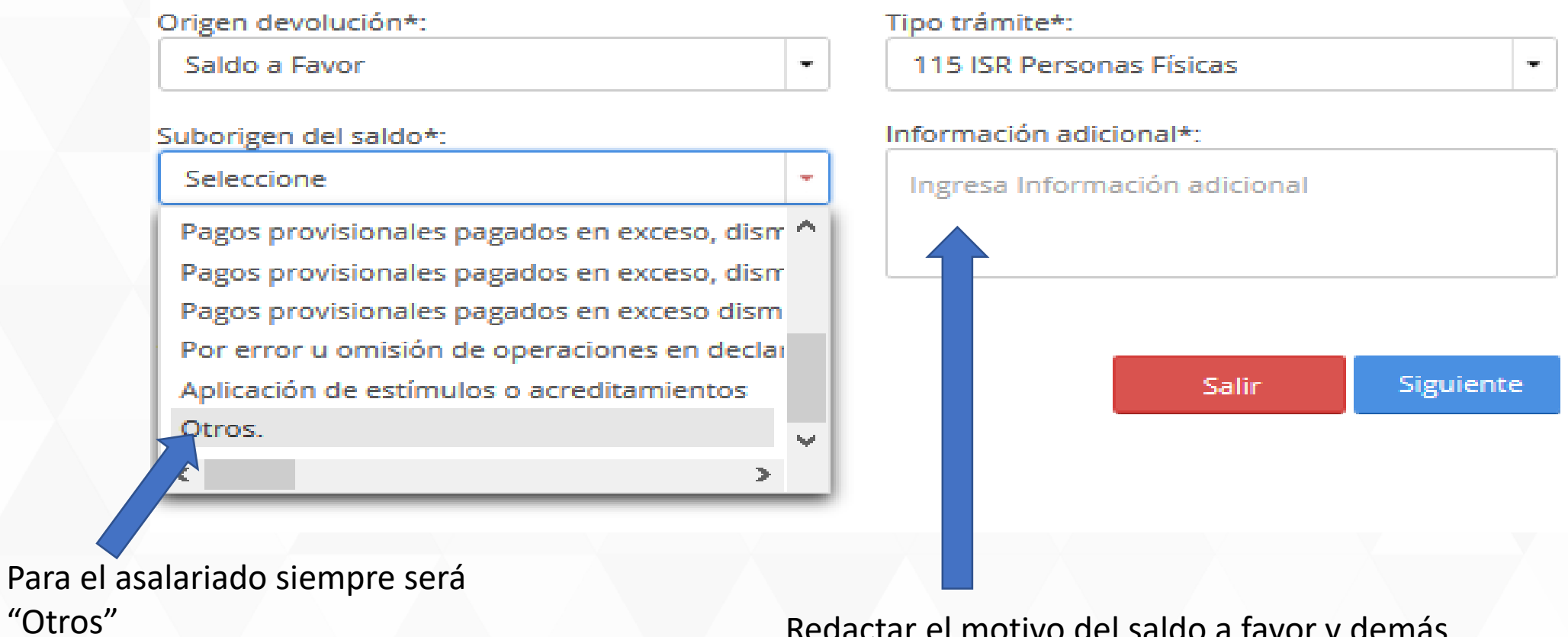

Redactar el motivo del saldo a favor y demás información.

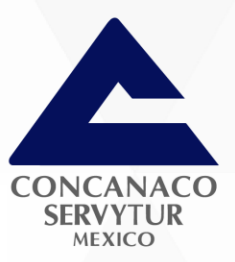

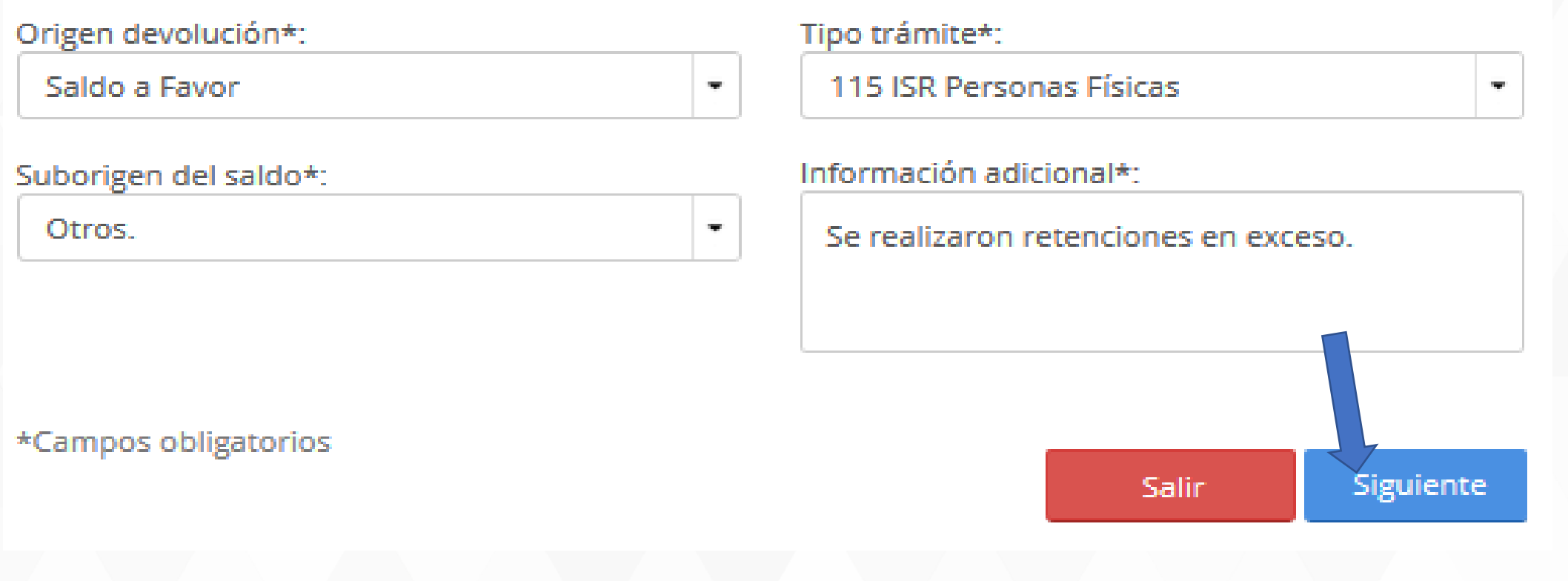

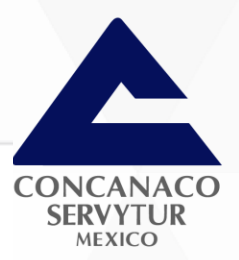

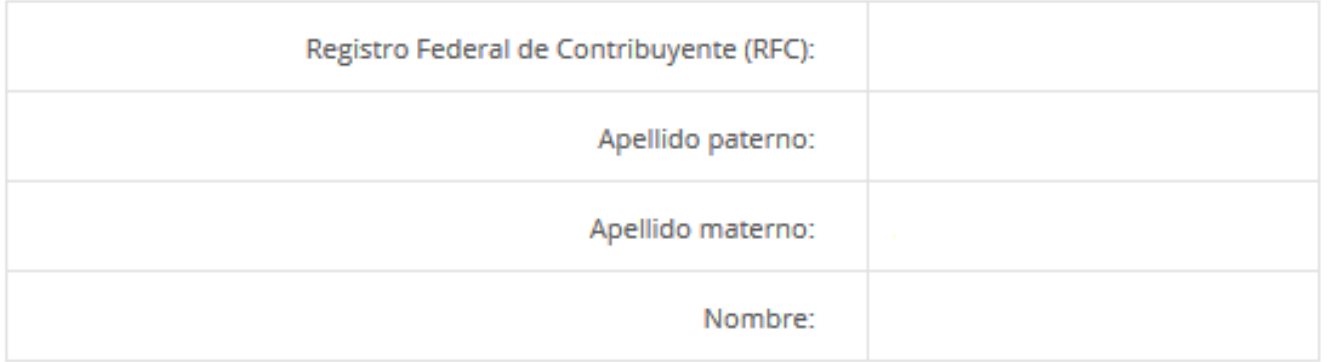

## Datos del impuesto, concepto, periodo y ejercicio

Impuesto Sobre la Renta Impuesto: Concepto: **ISR Personas Físicas** 

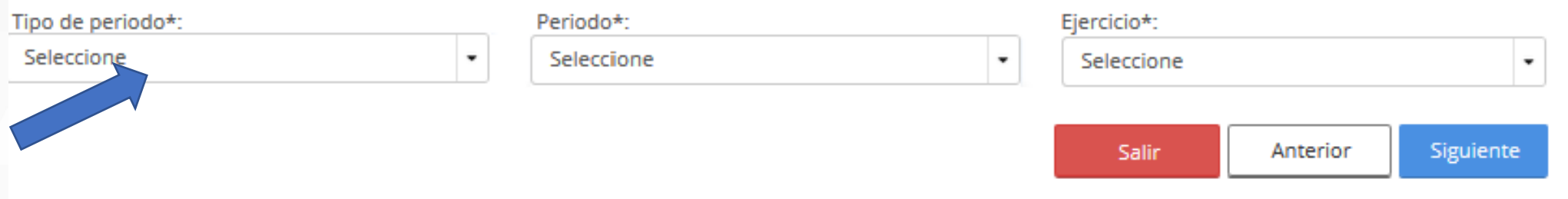

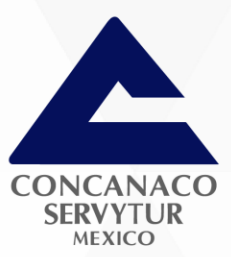

## Datos del impuesto, concepto, periodo y ejercicio

Impuesto Sobre la Renta mpuesto: **ISR Personas Físicas** Concepto:

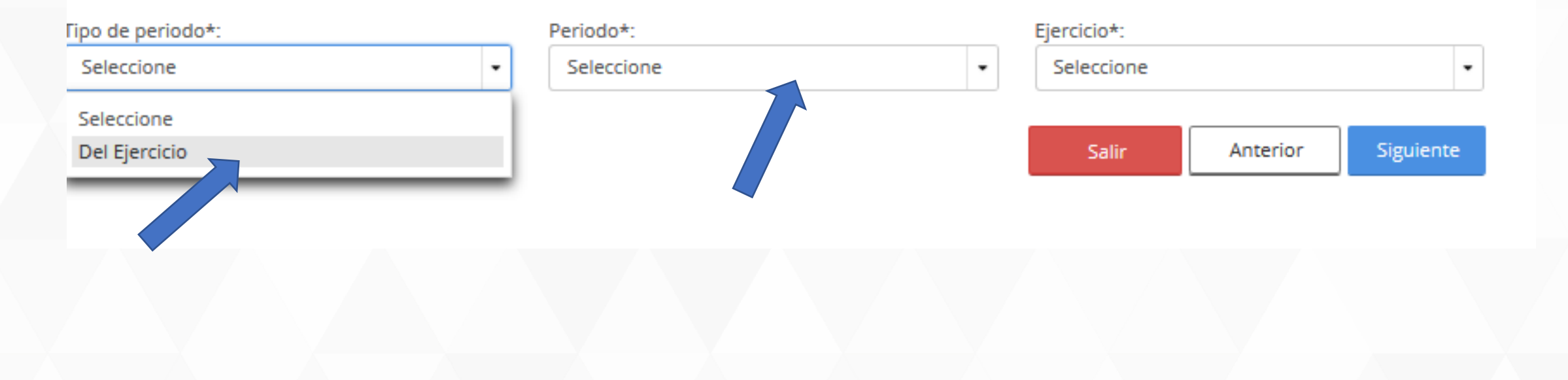

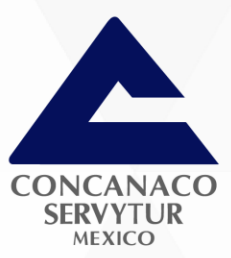

## Datos del impuesto, concepto, periodo y ejercicio

Impuesto: Impuesto Sobre la Renta **ISR Personas Físicas** Concepto:

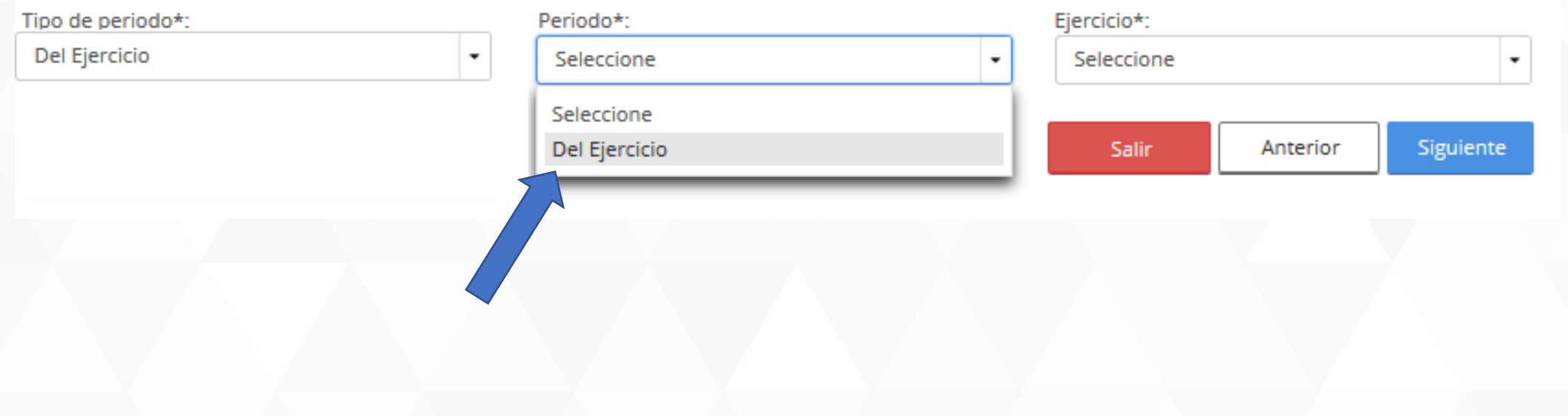

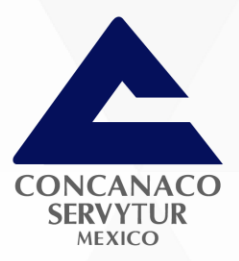

Seleccionar el año al que pertenece el Saldo a favor.

## Datos del impuesto, concepto, periodo y ejercicio

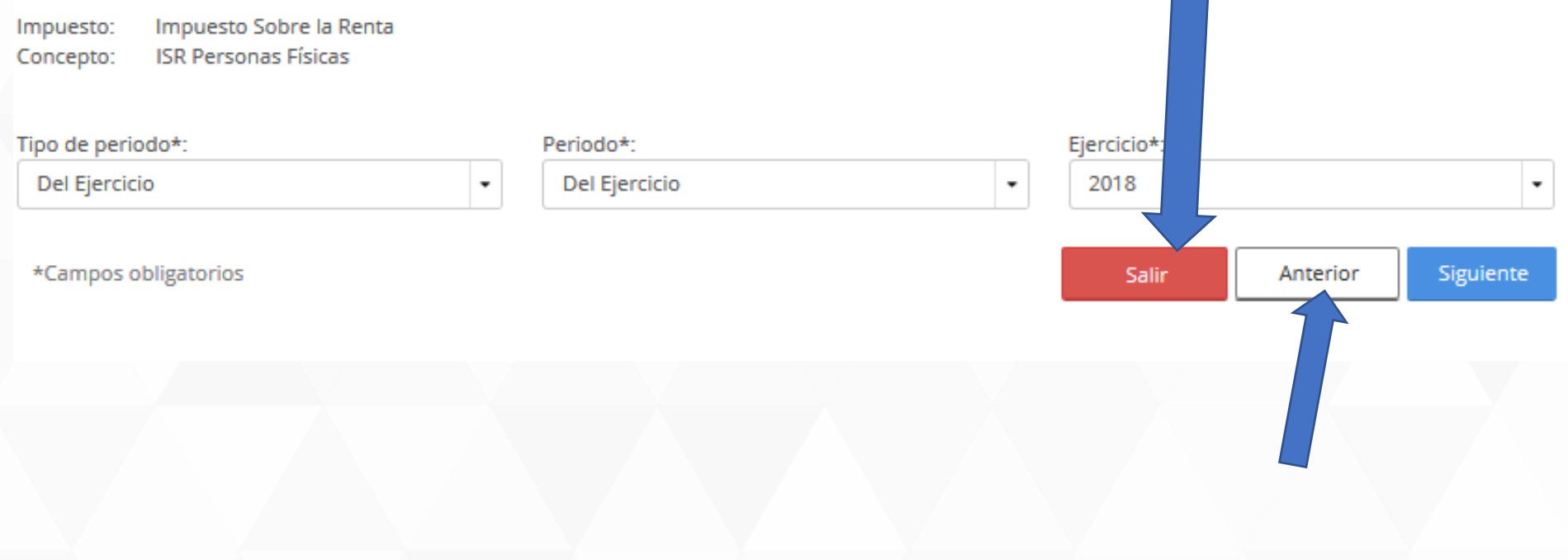

Registro Federal de Contribuyente (RFC):

Apellido paterno:

Apellido materno:

Nombre:

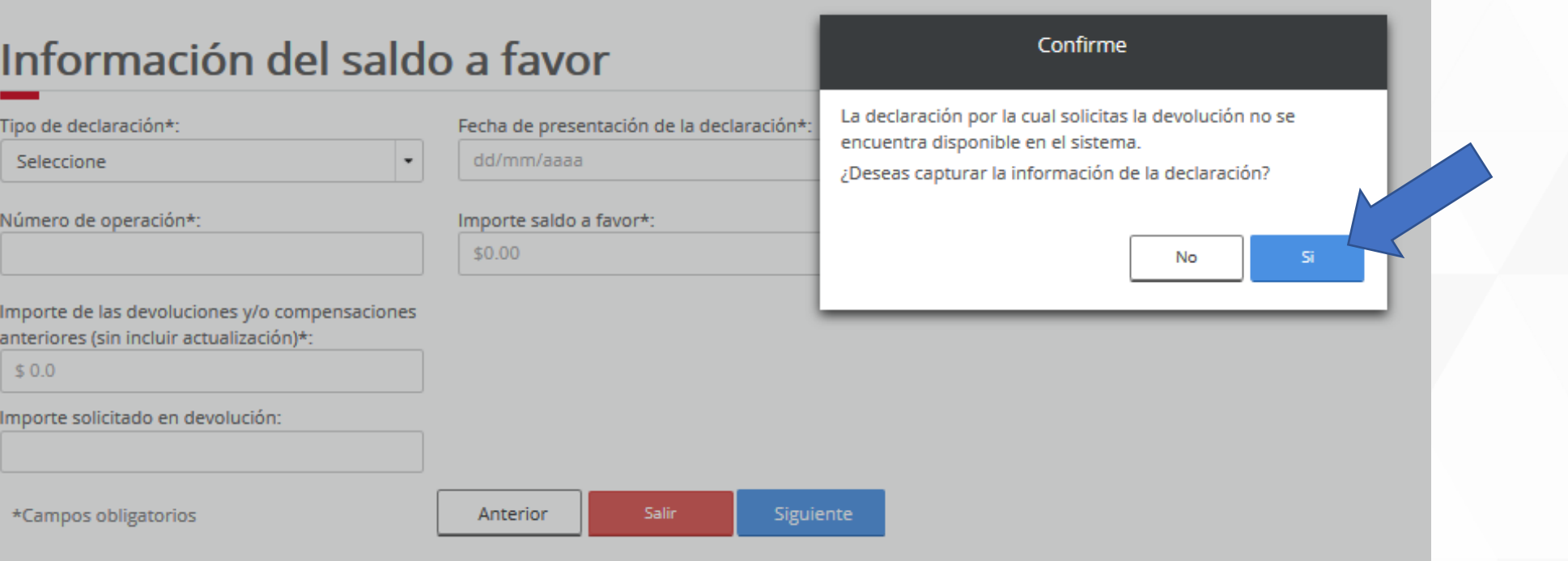

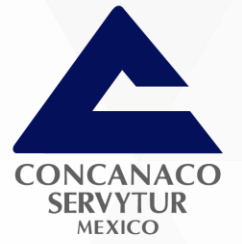

La información de esta sección se tomara de la ultima declaración anual presentada.

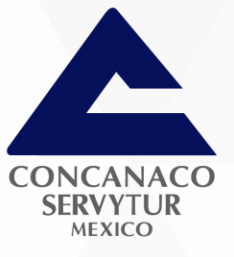

# Información del saldo a favor

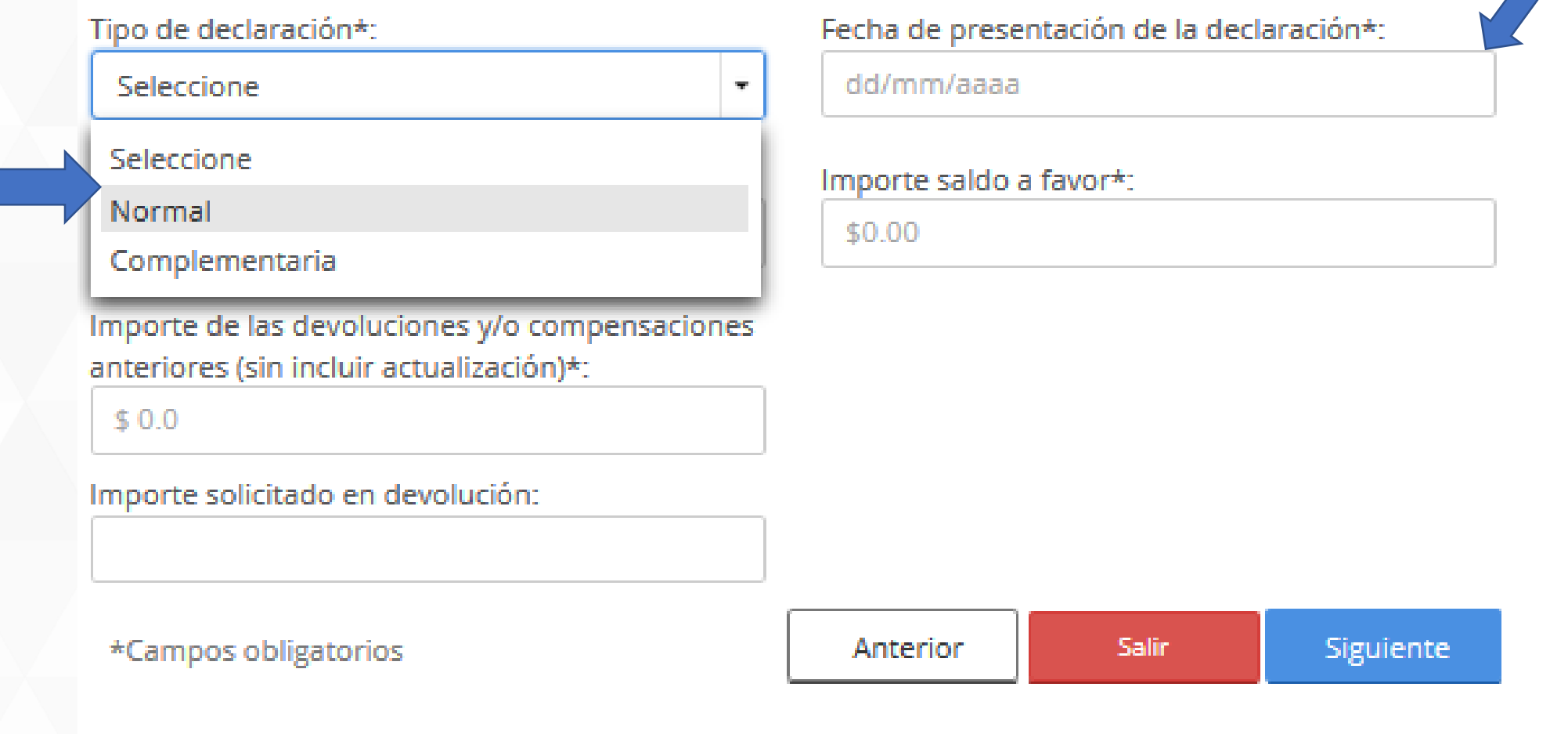

nger i

## Tipo de declaración\*:

Normal

Número de operación\*:

Importe de las devoluciones y/o compensaciones anteriores (sin incluir actualización)\*:

 $$0.0$ 

## Importe solicitado en devolución:

\*Campos obligatorios

Fecha de presentación de la declaración\*:

#### 24/04/2019  $\vee$  2019 Abr M. Ď. 55 D 31 F, 2. Δ 6 7 8  $12<sub>12</sub>$  $14$ 9 10 11 13. 15. 16 19. -21 17 18. 20 22 -23. 24 -25 26. -27 28 29. -30 Siguiente **PUTCETUL** <u> Jeli III</u>

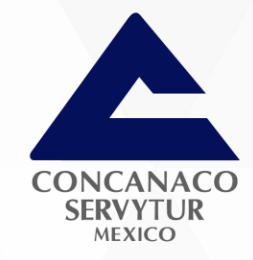

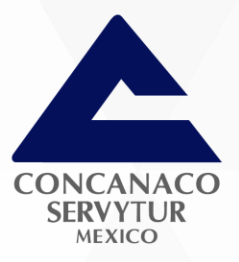

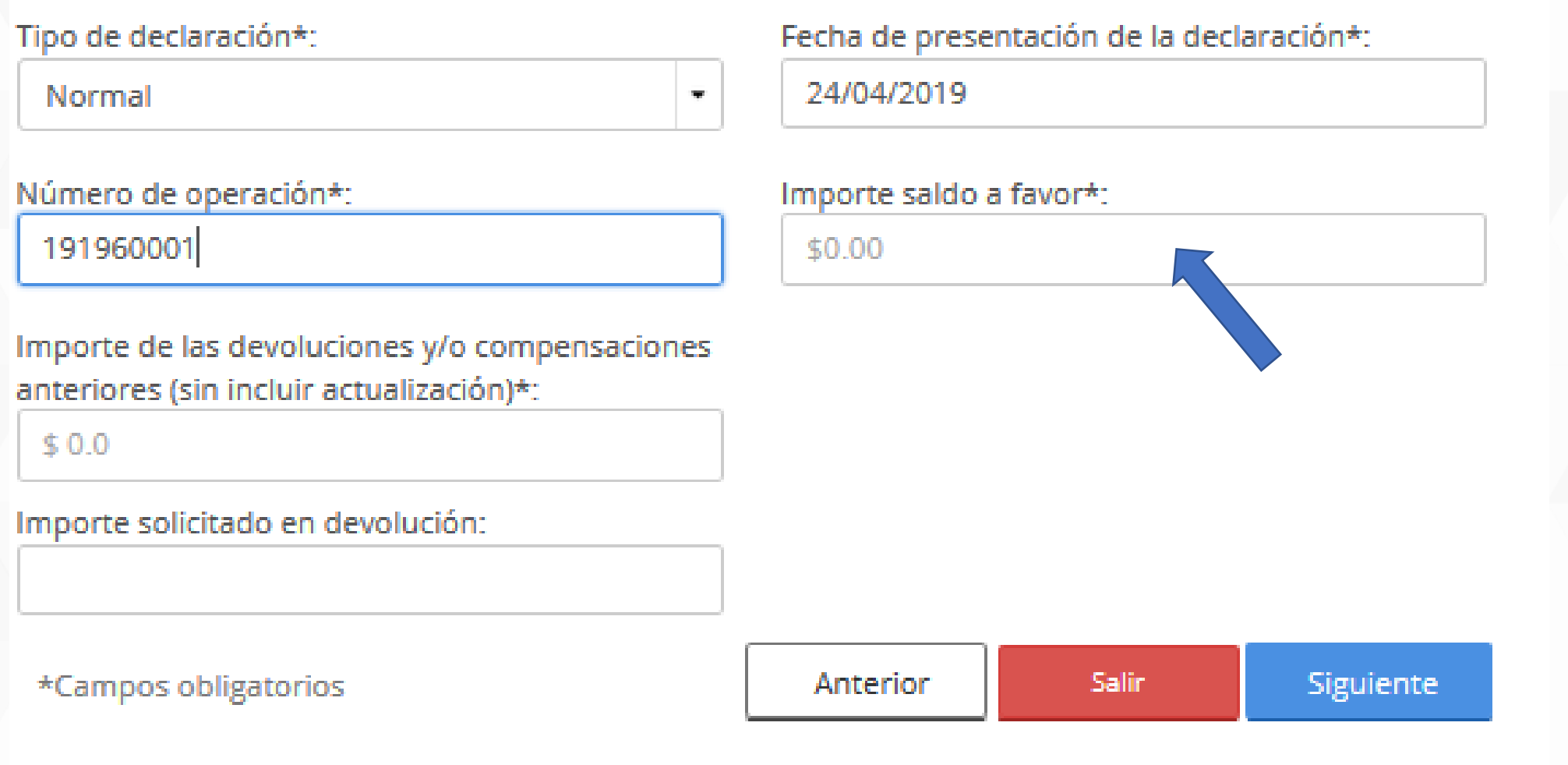

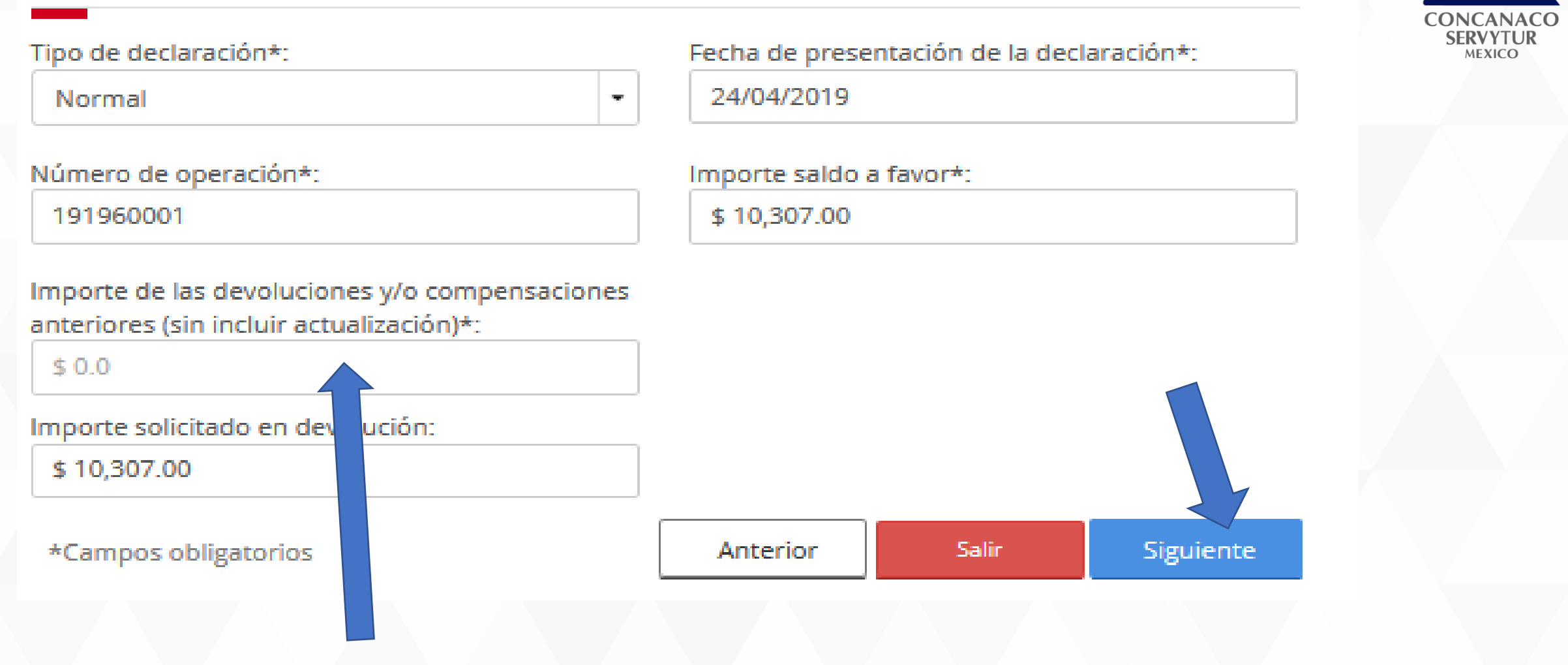

En caso de haber obtenido el depósito de una parte del total, aquí se pondrá lo que se haya devuelto.

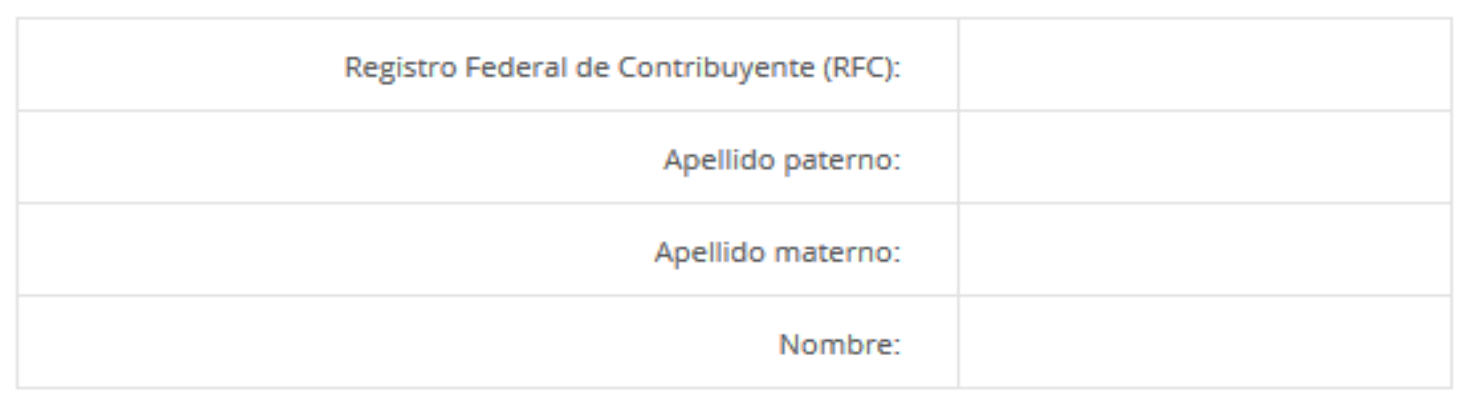

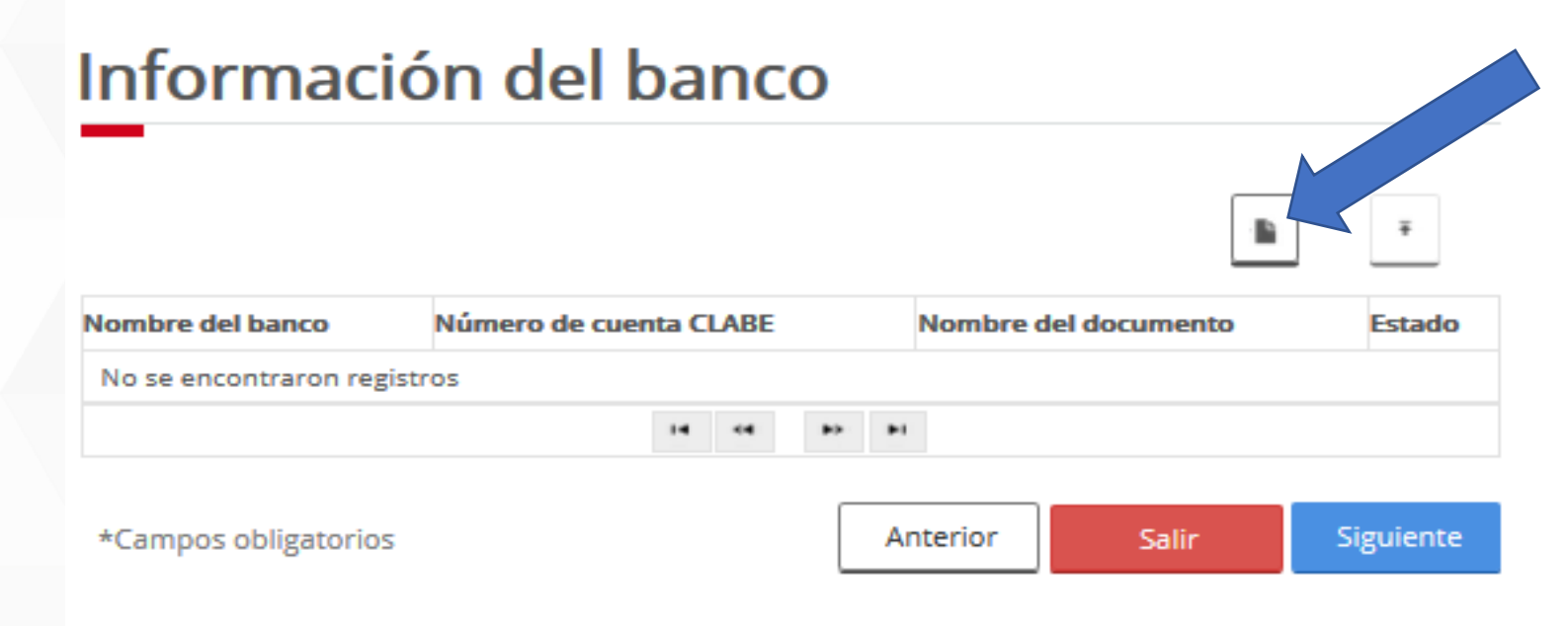

Se captura la información de la cuenta CLABE que debe ser de una cuenta a nombre del contribuyente.

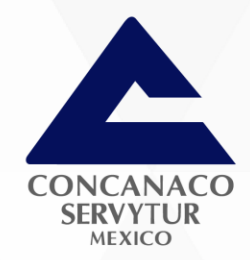

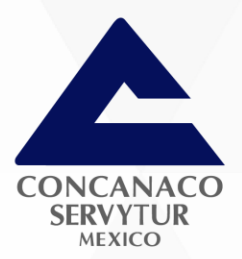

## Se deberán teclear los 18 dígitos.

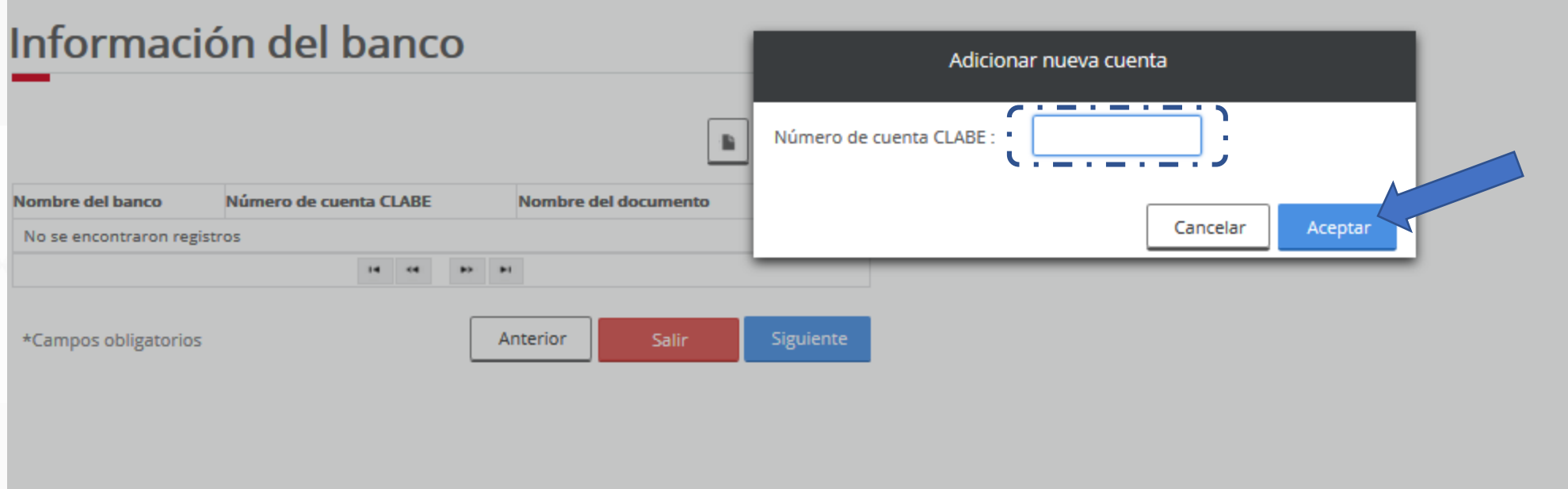

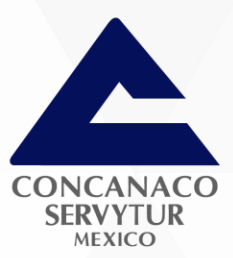

# Información del banco

Número de cuen

 $14 - 44$ 

Nombre del banco

\*Campos obligatorios

HSBC S.A.

### Adjuntar estado de cuenta a la solicitud

Se requiere incluya como documento adjunto en formato .zip, el estado de cuenta expedido por Institución Financiera, que no excedan de 2 meses de antigüedad, que contengan el RFC del contribuyente que lleva a cabo la solicitud y el número de cuenta bancaria activa (CLABE), de conformidad con el Catálogo de Trámites publicado en la Página del SAT y Anexo 1-A publicado en el Diario Oficial de la Federación. ¿Desea adjuntar documento?

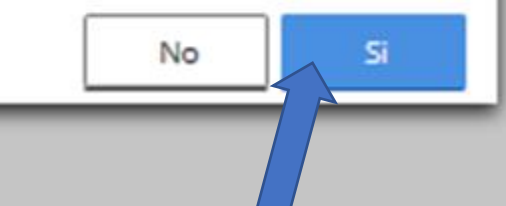

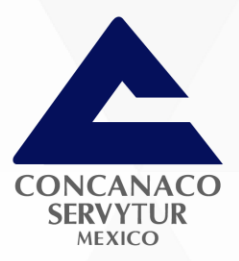

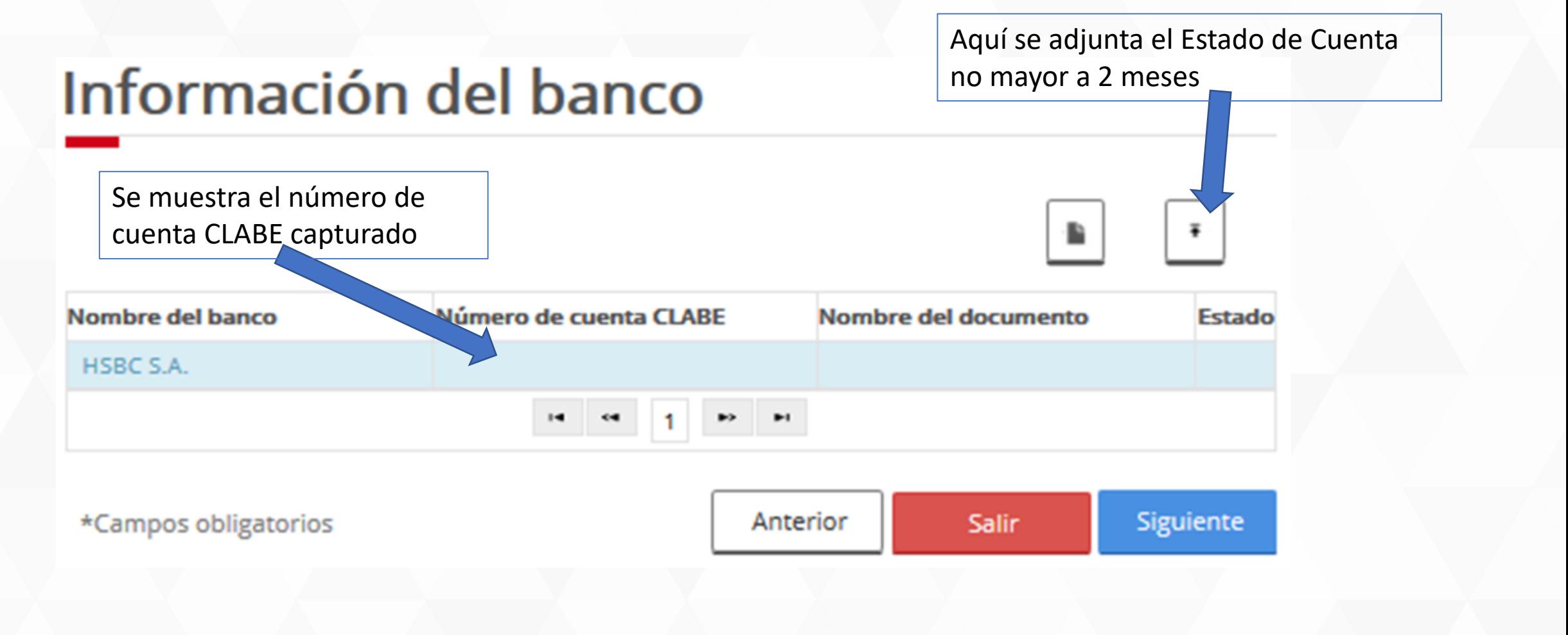

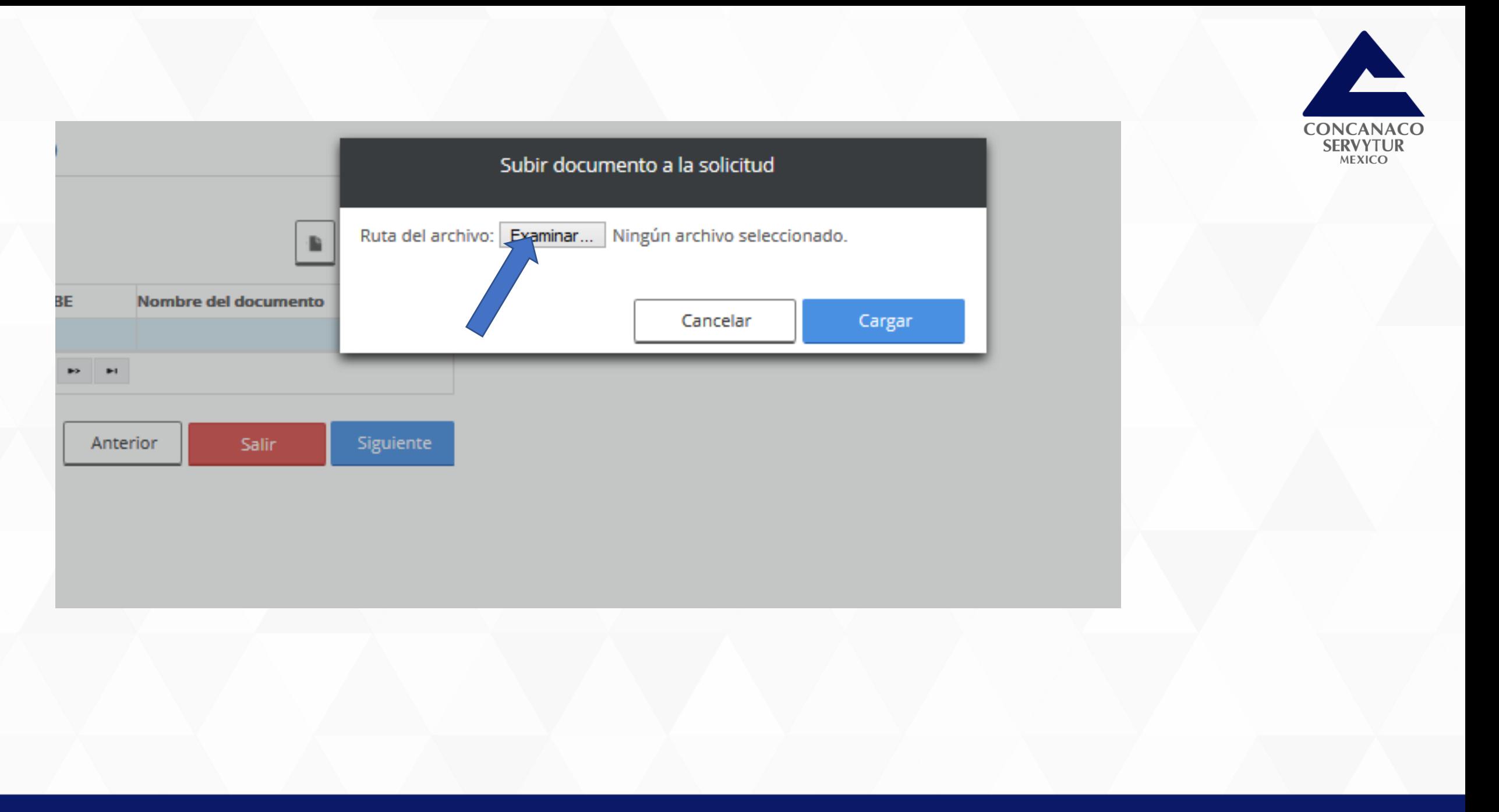

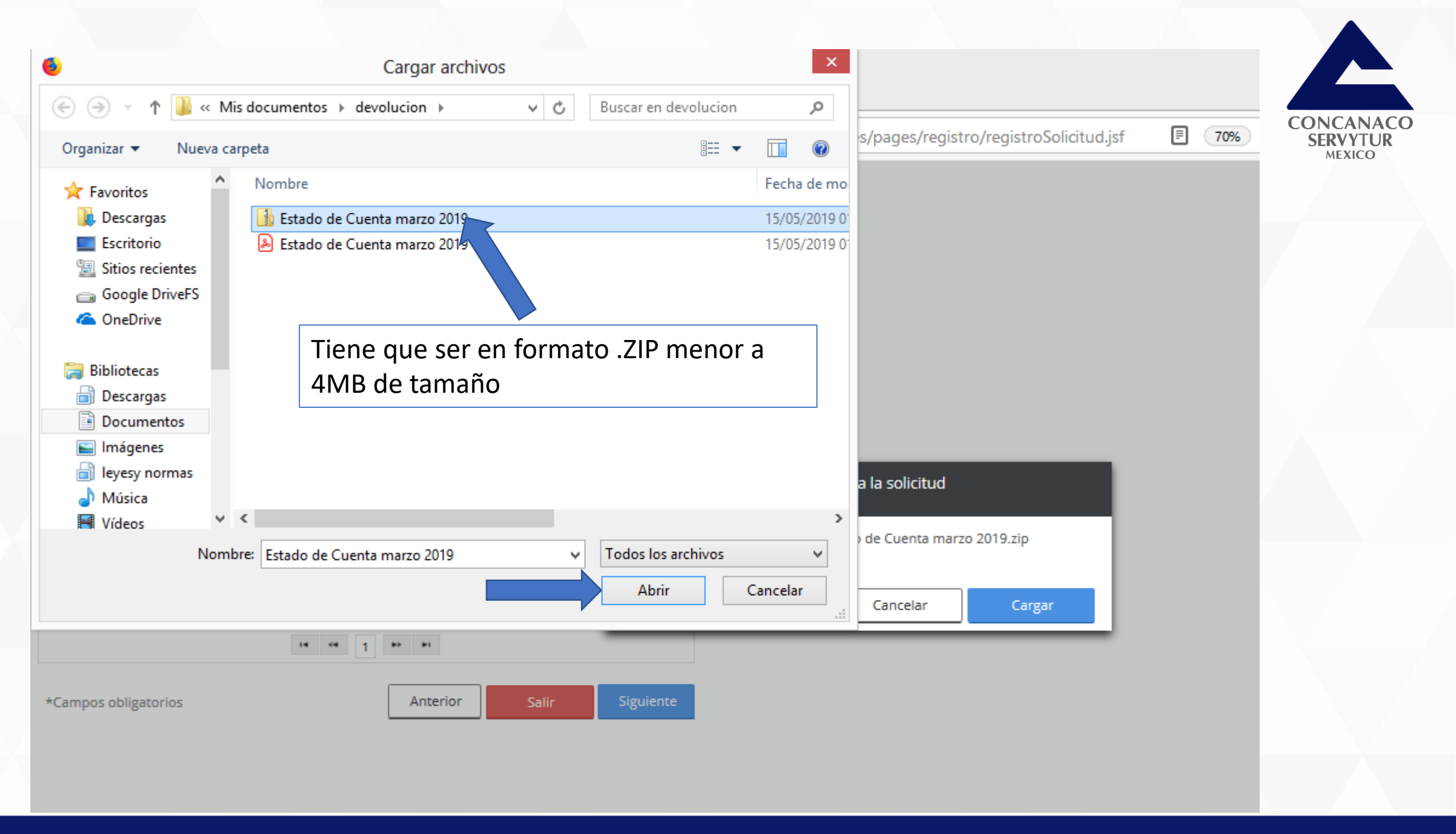

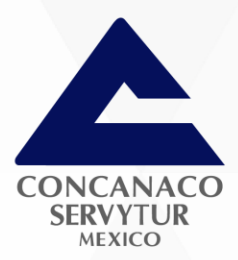

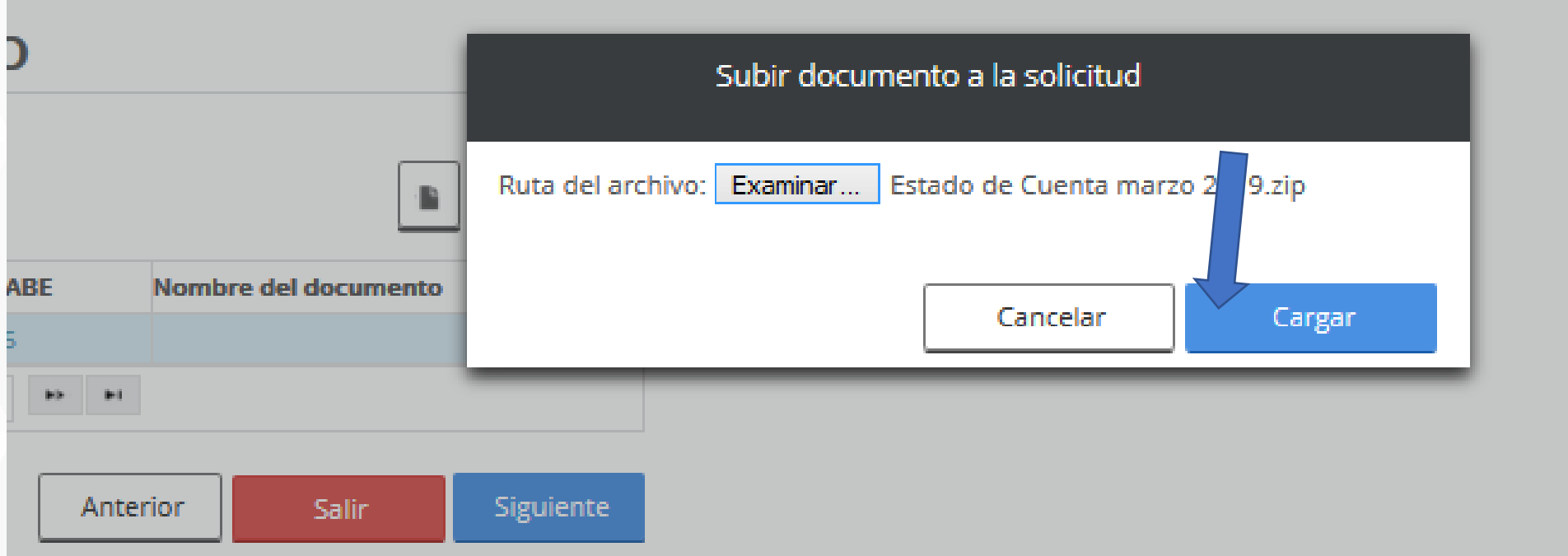

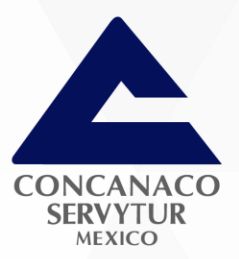

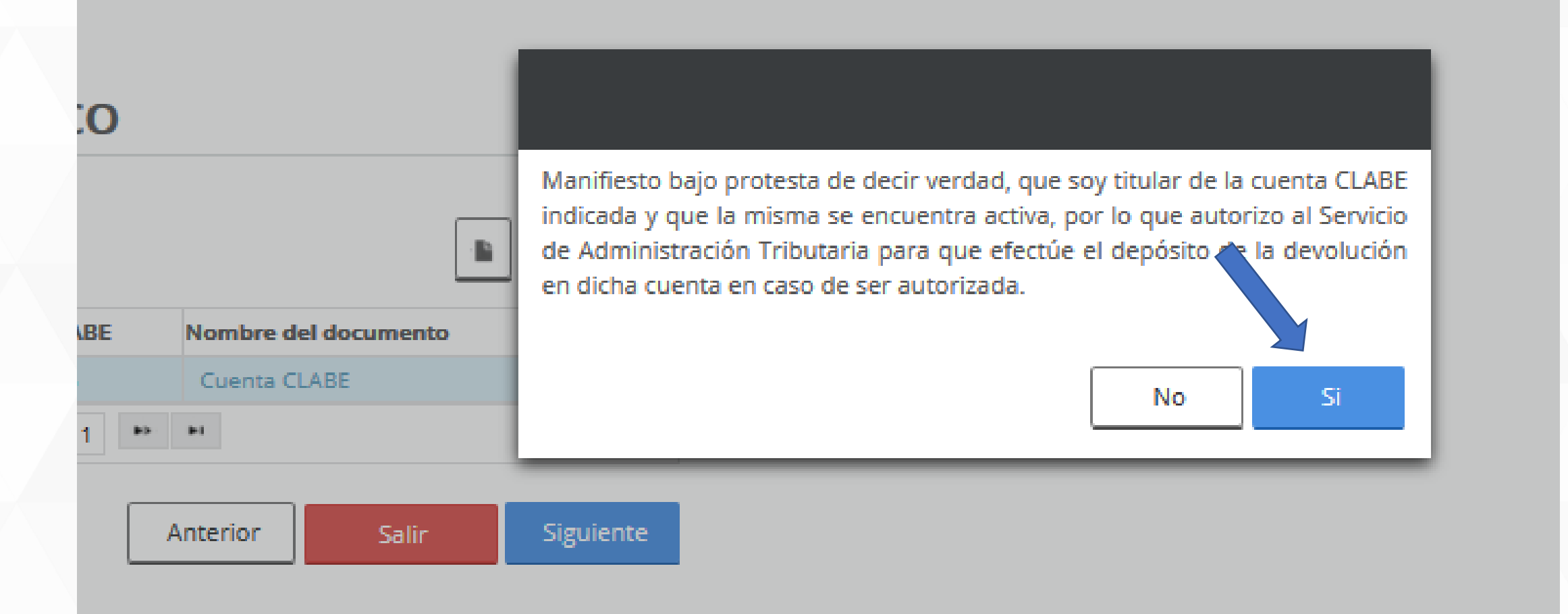

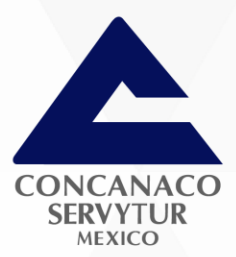

# Información del banco

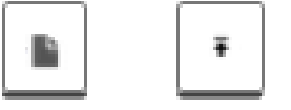

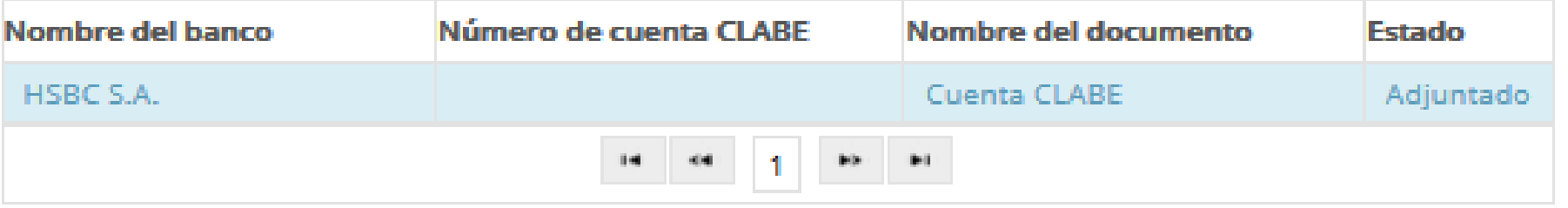

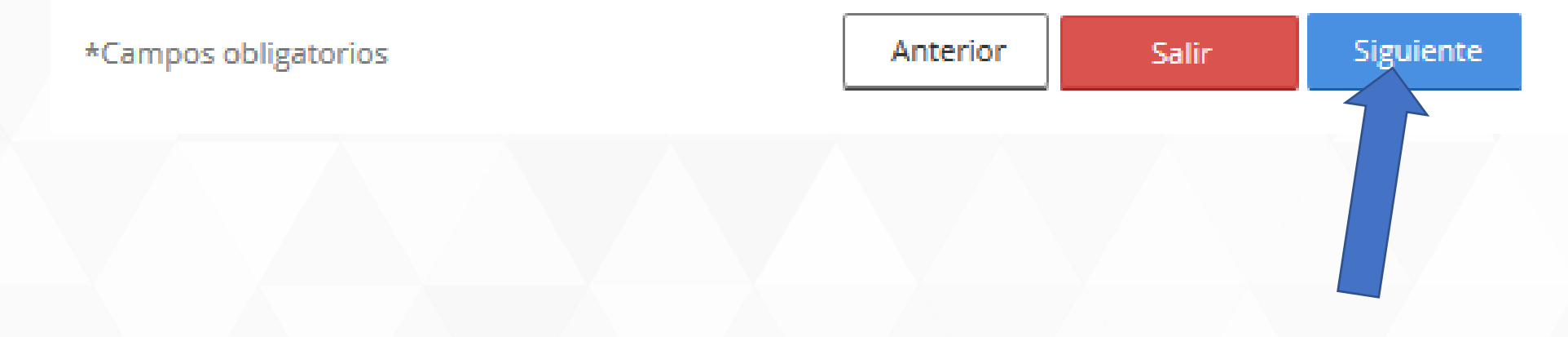

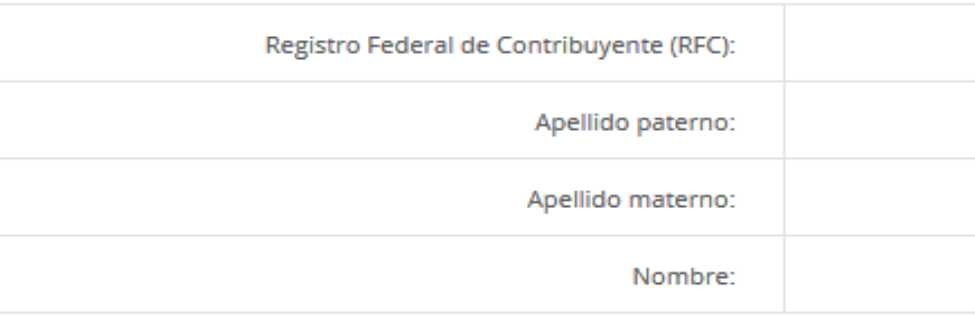

Si el tipo de trámite seleccionado es ISR Personas físicas del ejercicio 2017, se requiere incluyas los documentos comprobatorios para las inconsistencias o rechazo. Si el tipo de trámite seleccionado es ISR Personas físicas del ejercicio 2016 o anteriores, se requiere incluyas como documento adjunto, la o las Constancias de percepciones y/o retenciones.

## Documentos adjuntos de la solicitud de devolución

Nota:Todos los documentos adjuntos deben de ser archivos comprimidos en formato .zip y tener un tamaño máximo de 4 MB.

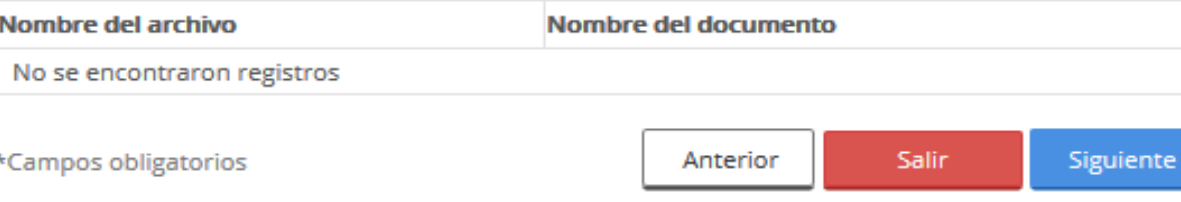

^

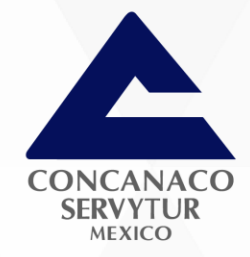

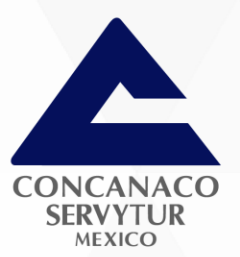

No se ha actualizado el mensaje, pero la dinámica es la misma.

Si el tipo de trámite seleccionado es ISR Personas físicas del ejercicio 2017, se requiere incluyas los documentos comprobatorios para las inconsistencias o rechazo. Si el tipo de trámite seleccionado es ISR Personas físicas del ejercicio 2016 o anteriores, se requiere incluyas como documento adjunto, la o las Constancias de percepciones y/o retenciones.

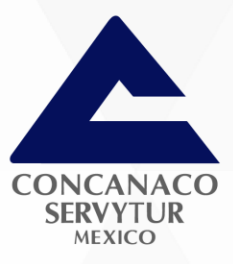

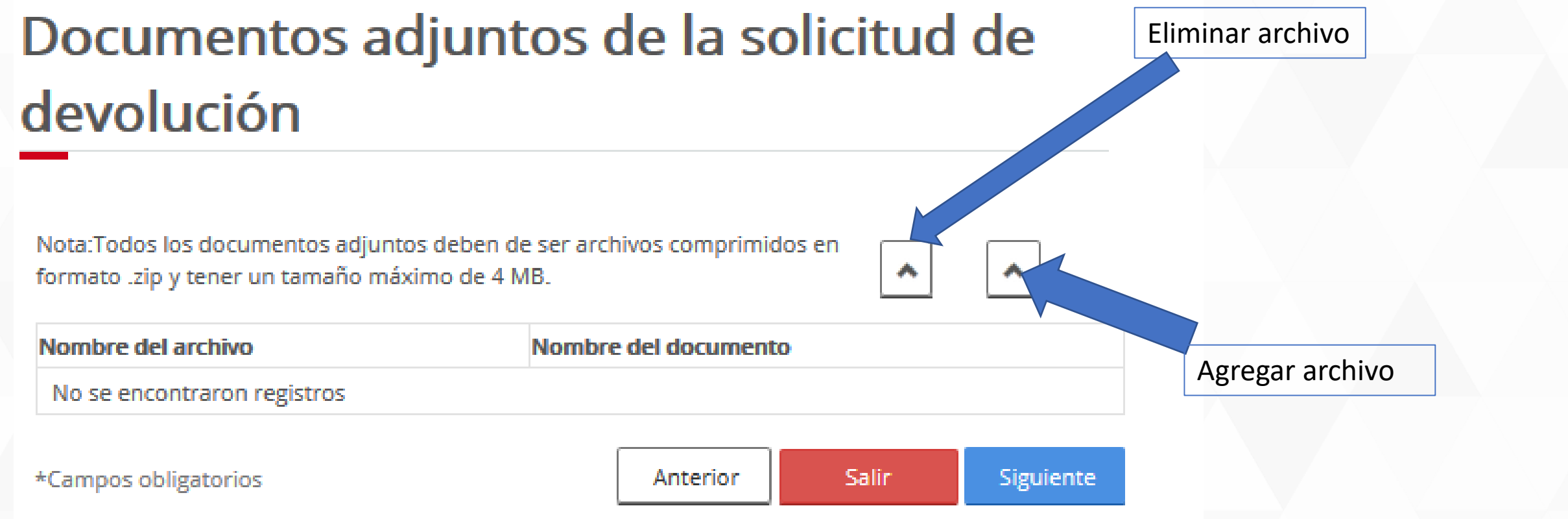

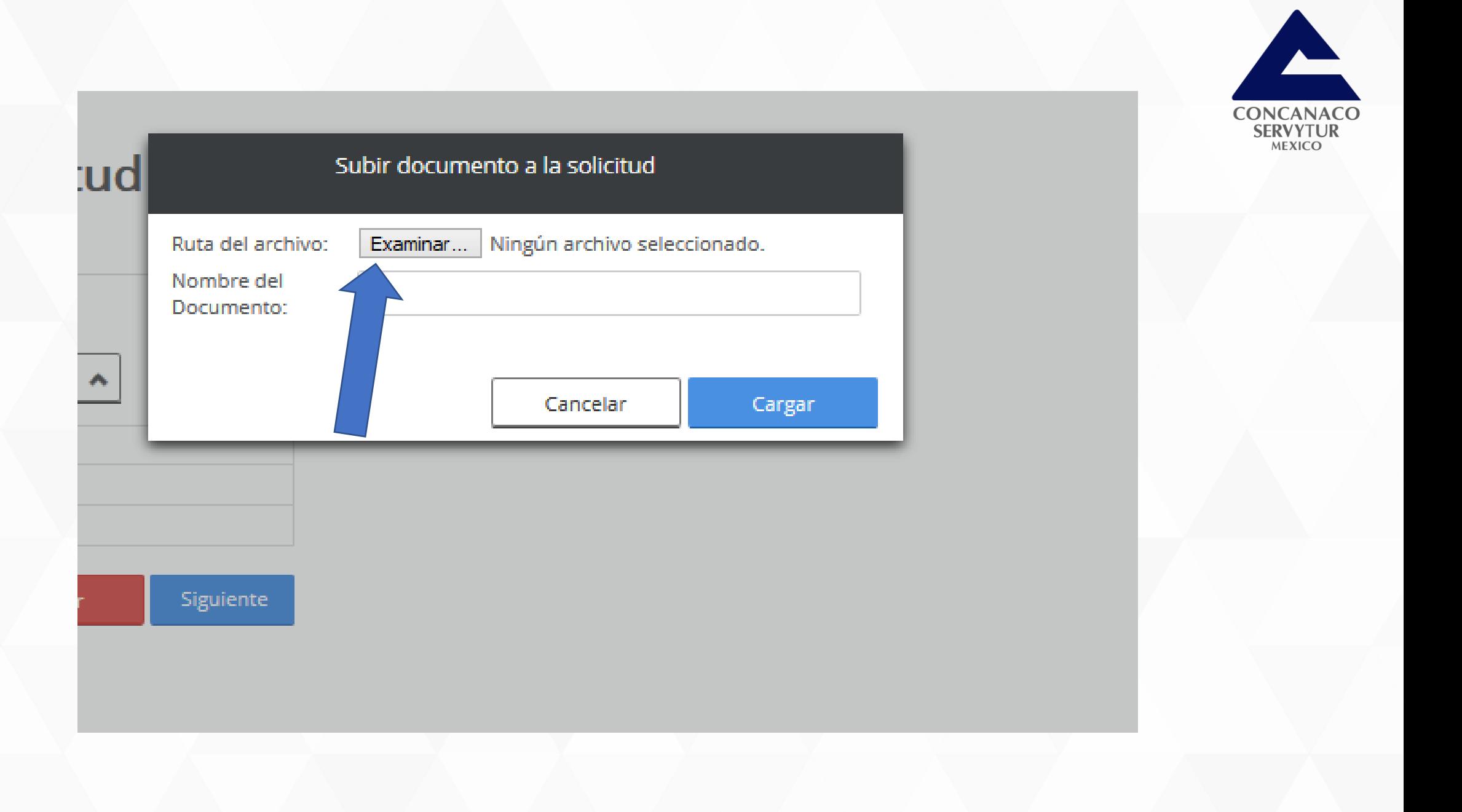

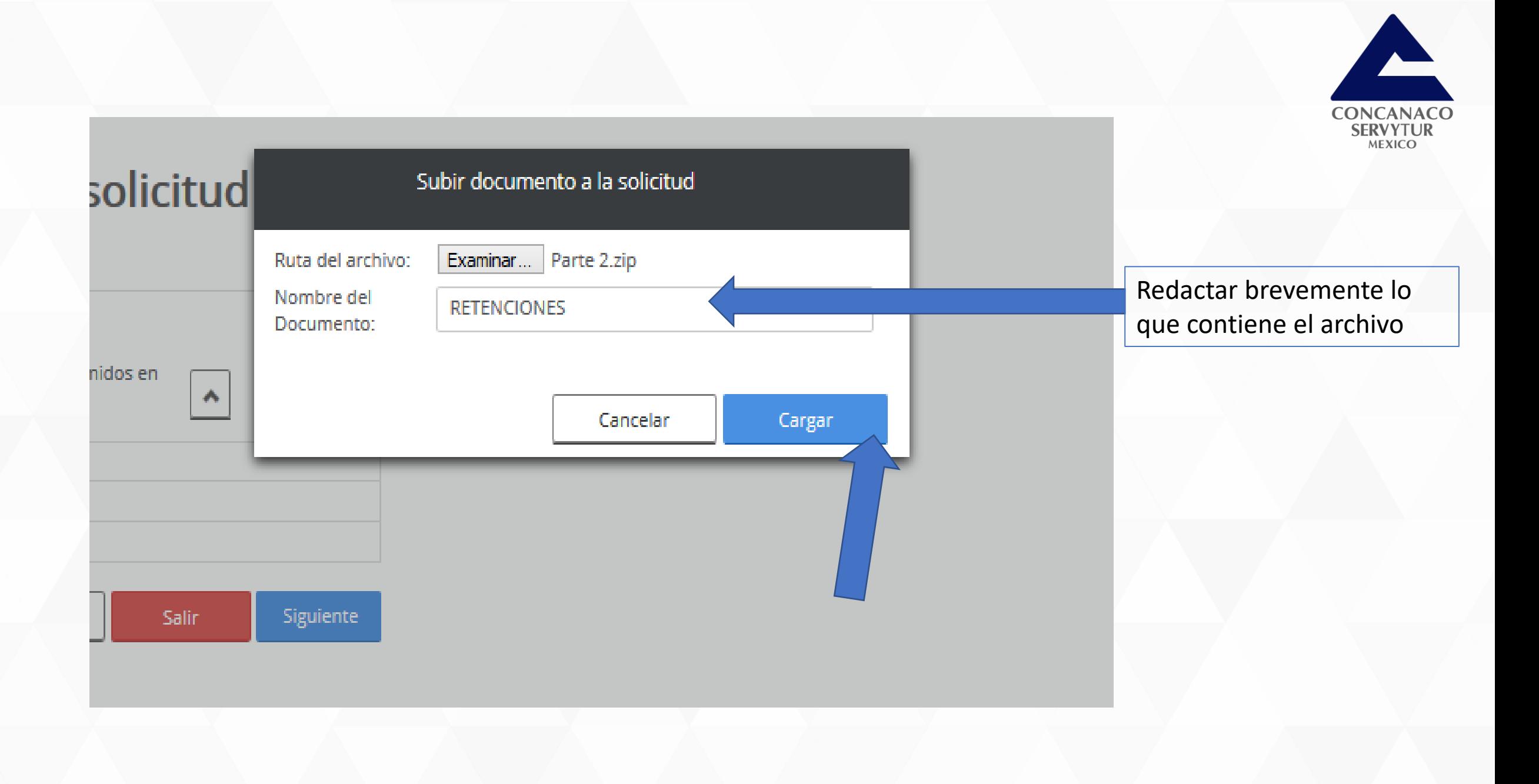

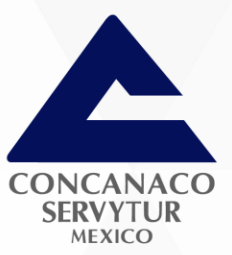

# Documentos adjuntos de la solicitud de devolución

Nota:Todos los documentos adjuntos deben de ser archivos comprimidos en formato .zip y tener un tamaño máximo de 4 MB.

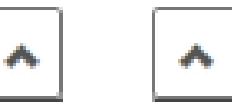

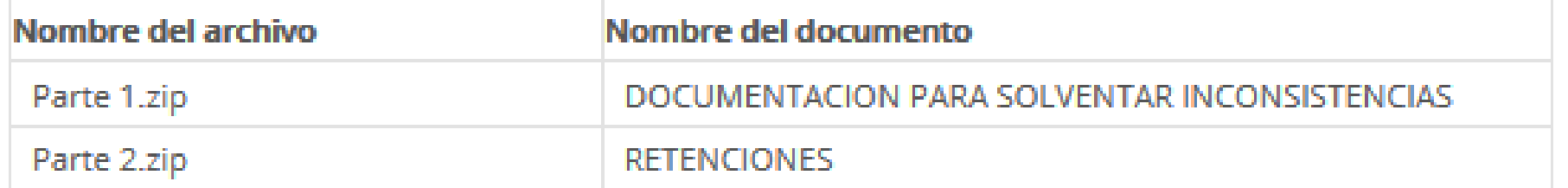

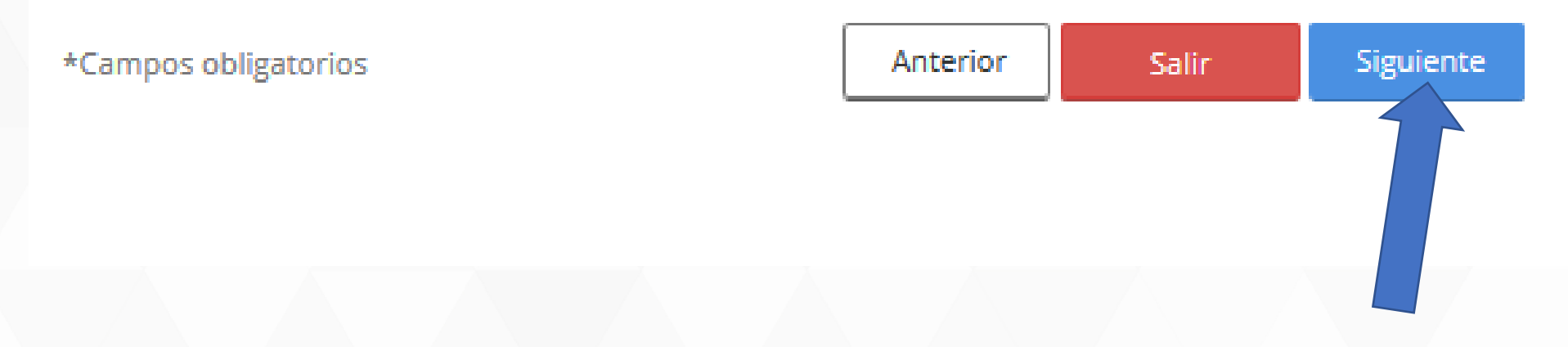

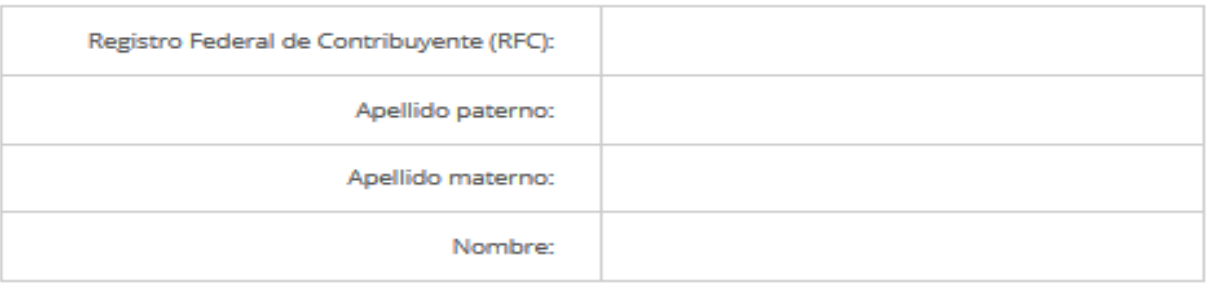

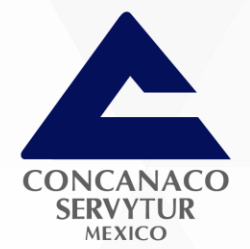

## **Domicilio fiscal**

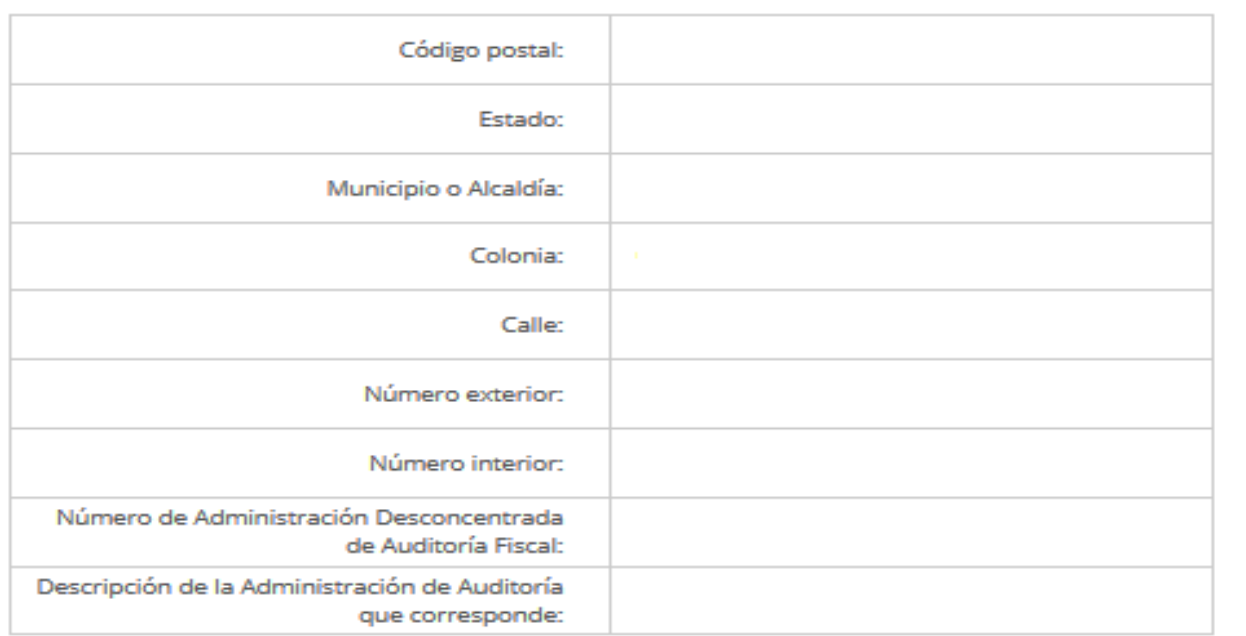

Se muestra vista previa de la solicitud.

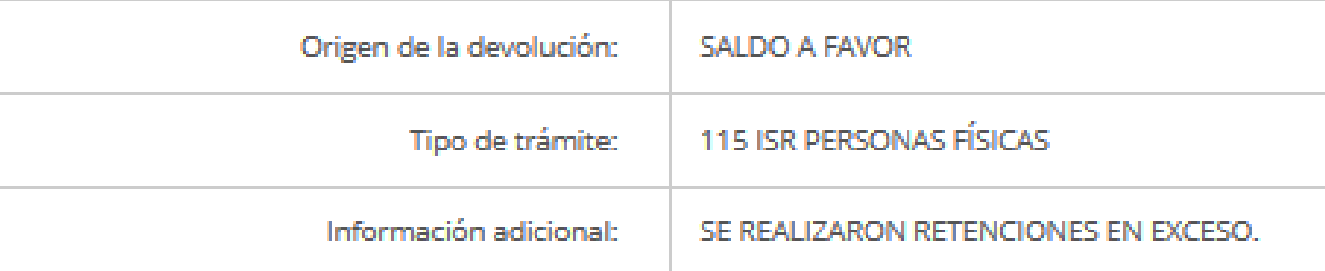

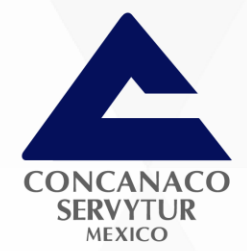

# Datos del impuesto, concepto, periodo y ejercicio

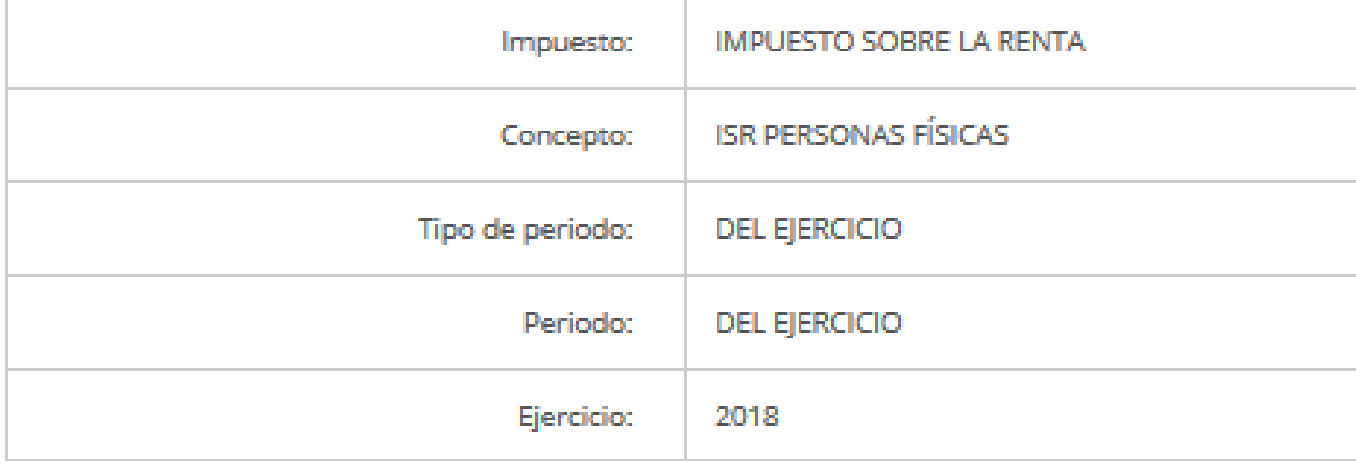

Es necesario que se lea con detenimiento, para estar en tiempo de asegurar que se envía la información correcta.

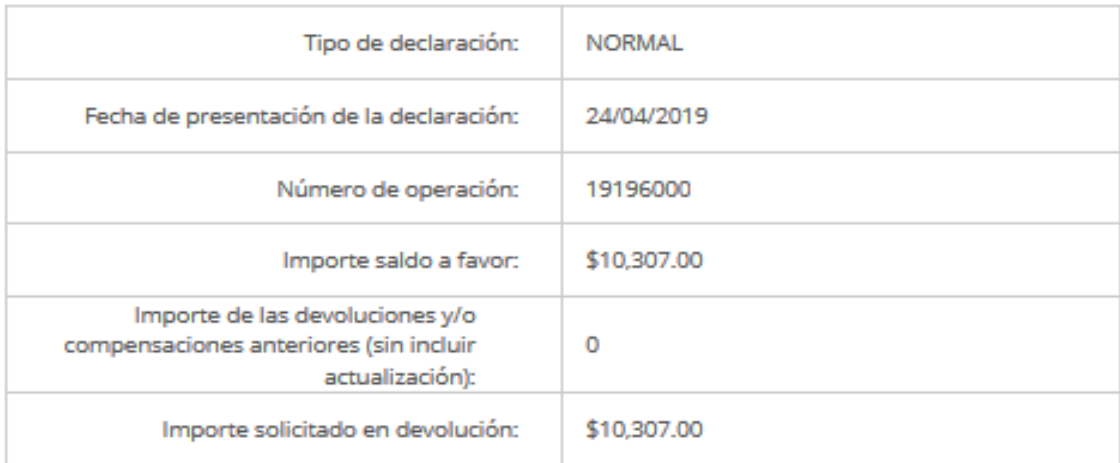

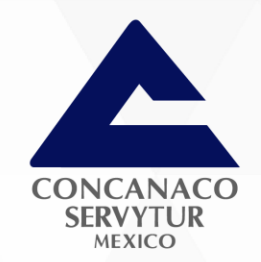

## Información del banco

Nombre del banco: HSBC S.A. Número de cuenta CLABE:

## Inconsistencias de la solicitud de la devolución

**Descripción** 

No se encontraron inconsistencias

Asegurar que los datos de la Declaración y la Cuenta CLABE sea correcta.
## **Anexos**

**Archivo** 

No se encontraron registros

## **Documentos adjuntos**

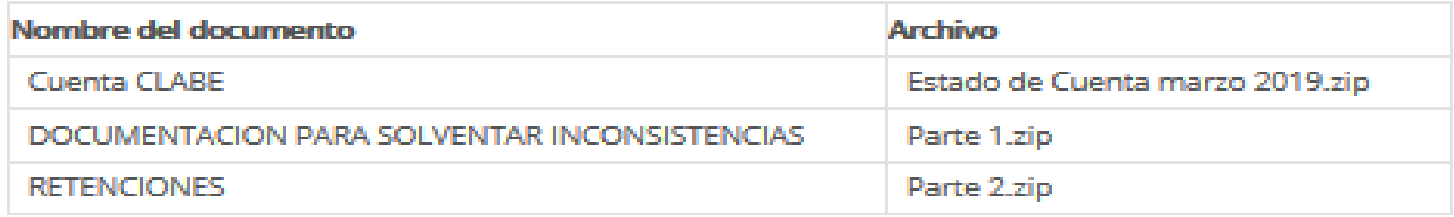

Manifiesto bajo protesta de decir verdad, que soy titular de la cuenta CLABE indicada y que la misma se encuentra activa, por lo que autorizo al Servicio de Administración Tributaria para que efectúe el depósito de la devolución en dicha cuenta en caso de ser autorizada.

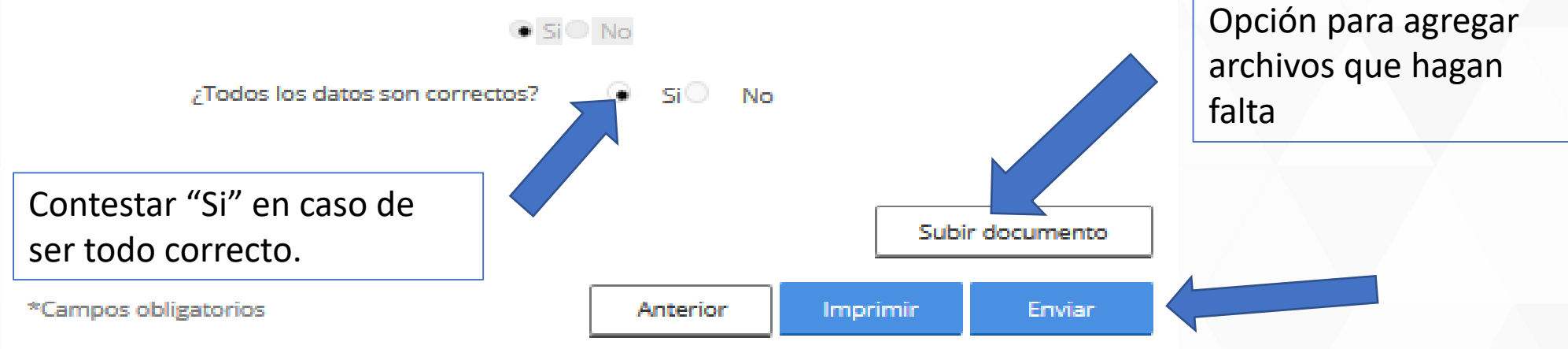

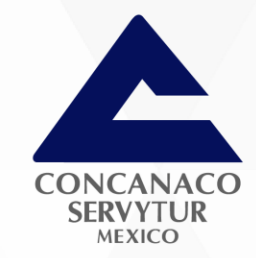

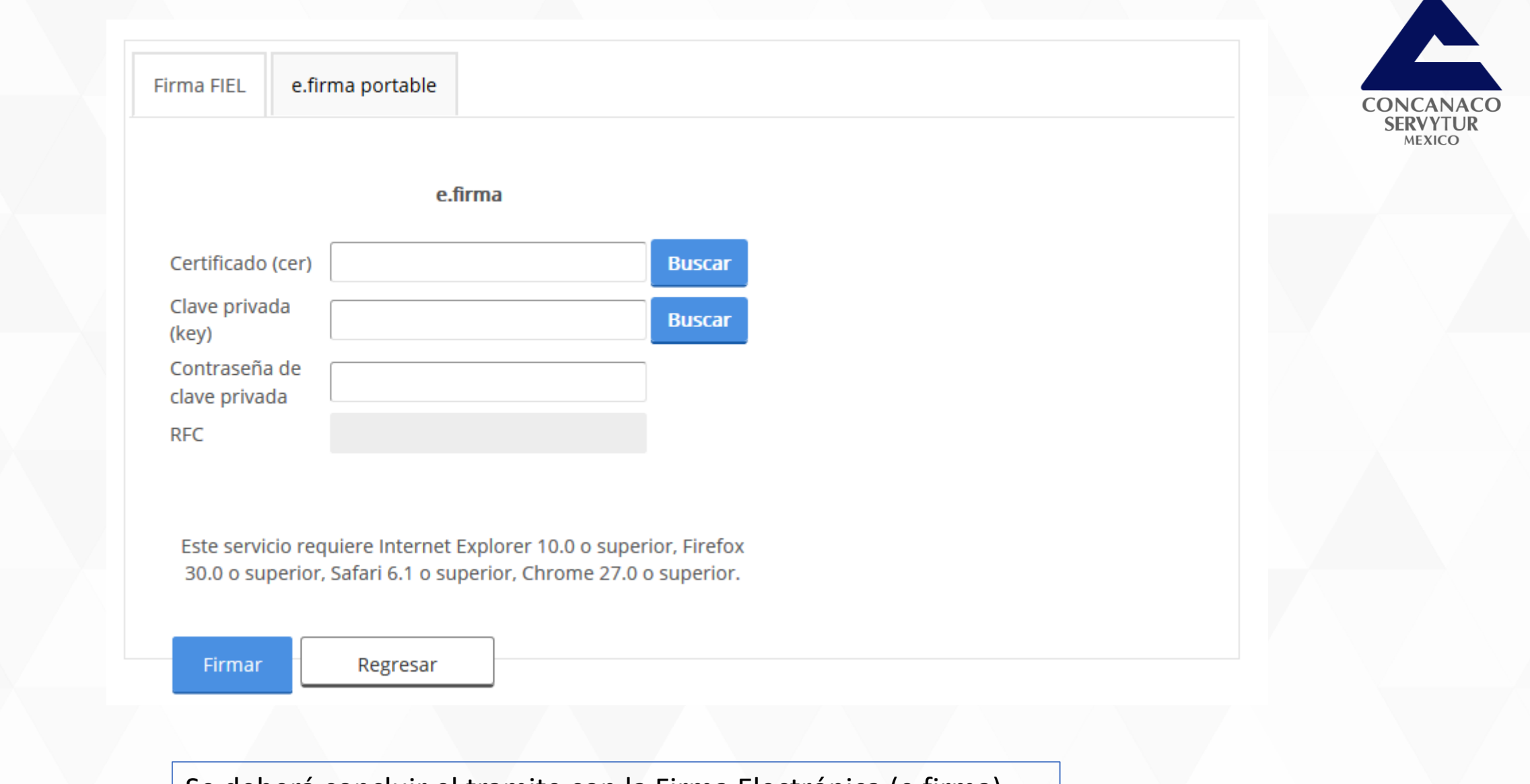

Se deberá concluir el tramite con la Firma Electrónica (e.firma).

### gob mx

Servicio de Administración Tributaria

#### Solicitud de devolución de impuestos federales

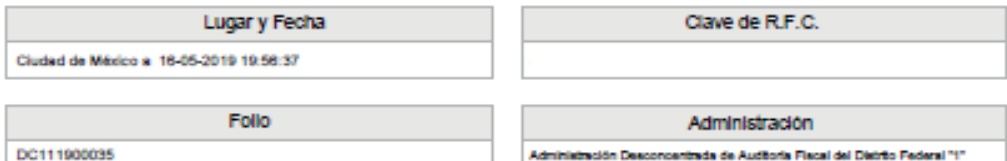

Administración Desconcentrada de Auditoria Flacal del Distrito Federal "1"

Nombre, Denominación o Razón social

Estimado contribuyente

Se informa que se ha recibido satisfactoriamente su solicitud de devolución

Datos generales

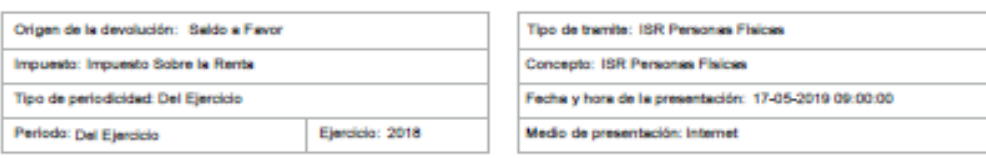

#### Información de la declaración por la que se solicita la devolución

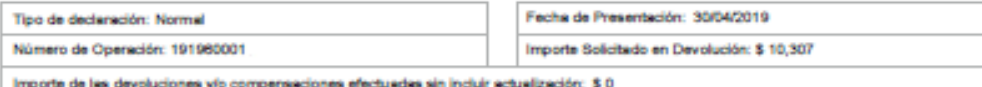

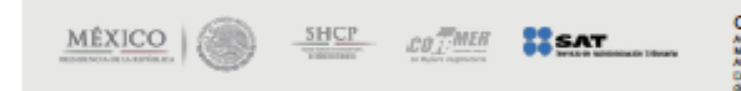

Contacto: Av. Hideigo, col. Guerrero, o.p. 00300<br>México, D.F. Atención telefónica 01 800 46 36 738. Deade Ridados Unidos y Canadá 1 877 44 88 728.<br>denuncias@est.pob.mx Fácina 1 de 3 Al concluir se genera acuse con la información enviada, al igual que un número de folio con el que se le dará seguimiento.

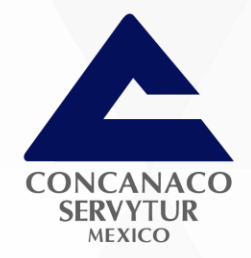

### gob mx

Servicio de Administración Tributaria

#### Solicitud de devolución de impuestos federales

#### Documentos que acompañan a la solicitud

Estado de Cuenta marzo 2019.zip Parte 1.zip

Parte 2.zip

Manifesto bajo protesta de decir verdad, que soy títular de la cuenta CLABE indicada y que la misma se encuentra activa, por lo que autorizo al Servicio de Administración Tributaria para que efectúe el depósito de la devolución en dicha cuenta en caso de ser autorizada.

S.

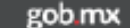

Servicio de Administración Tributaria

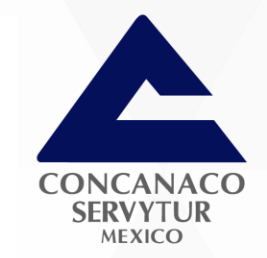

#### Solicitud de devolución de Impuestos federales

#### Cadena original

871 19:56:31

311|Saldo a Favor||Impuesto Sobre la Renta|119|2018|Del Ejercicio|10307|16/05/2019

#### Sello digital

ieD3b2rbfFLpobOyMicGS7yYPnu0(2tNG5mbqg3dyWS9xg7pifLif5HgXozDh504lhPHdjQsBtYYCeBN/VvgeLuCcGtmH3rL7PkPJGPoY/2tz1nXFbSo 4L++uxlGd6cYlUr9F9ArWBJF2bvzPSpY2BO5nGUahC5UJd2x1uls9Yg=

Sus datos personáes son incorporados y protegidos en los sistemas del SAT, de conformidad con los imagenteiros de protección de datos personales y con las<br>diversas disposiciones facales y legales sobre confidencialidad y p

S desa modifica o compa se dato peranales, puede acuár a la Administración Deconominata de Servicio al Conhibuyente de su prehenecia y los través de<br>In dirección una satispituma

S dess consular el estado que guarda la solicitad de devolución, vidice mentros servicios de internat en la dirección de unu antigolome o acuda a la<br>Administración Desconcentrada de Servicio al Contribuyente a la que compo

Para cusiquer actatación, con gusto le atenderenco en el telétono (os soc-ela-(n2a) en toda la Fepública.

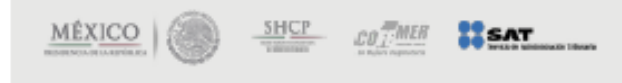

Contacto: Av. Hidsigo, axi. Guerrero, o.p. 00300<br>México, D.F.<br>Atención telefónica 01 800 48 36 738. Deade Estados Unidos y Canadá 1 877 44 88 728.<br>denuncias Osas pob ma Fágina 2 de 3

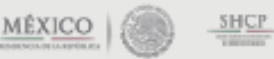

Contacto:  $co<sub>II</sub>$  MER  $\frac{1}{2}$  SAT

Av. Hidaigo, col. Guerrero, c.p. 00000<br>México, C.P.<br>Atención telefónica 01 800 46:36 728. Deade Estados Unidos y Canadá 1 877 44 88 728.<br>denuncias@ast.gob.mx Fágina 3 de 3

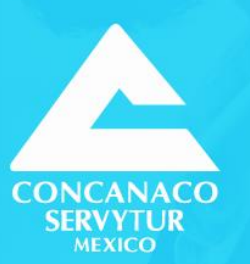

# FORMATO ELECTRÓNICO DE DEVOLUCIONES

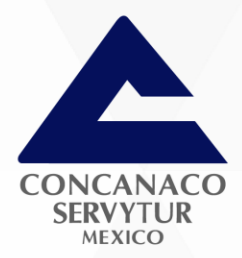

## El Formato Electrónico de Devoluciones se genera de la misma forma solo que ingresando de la siguiente manera.

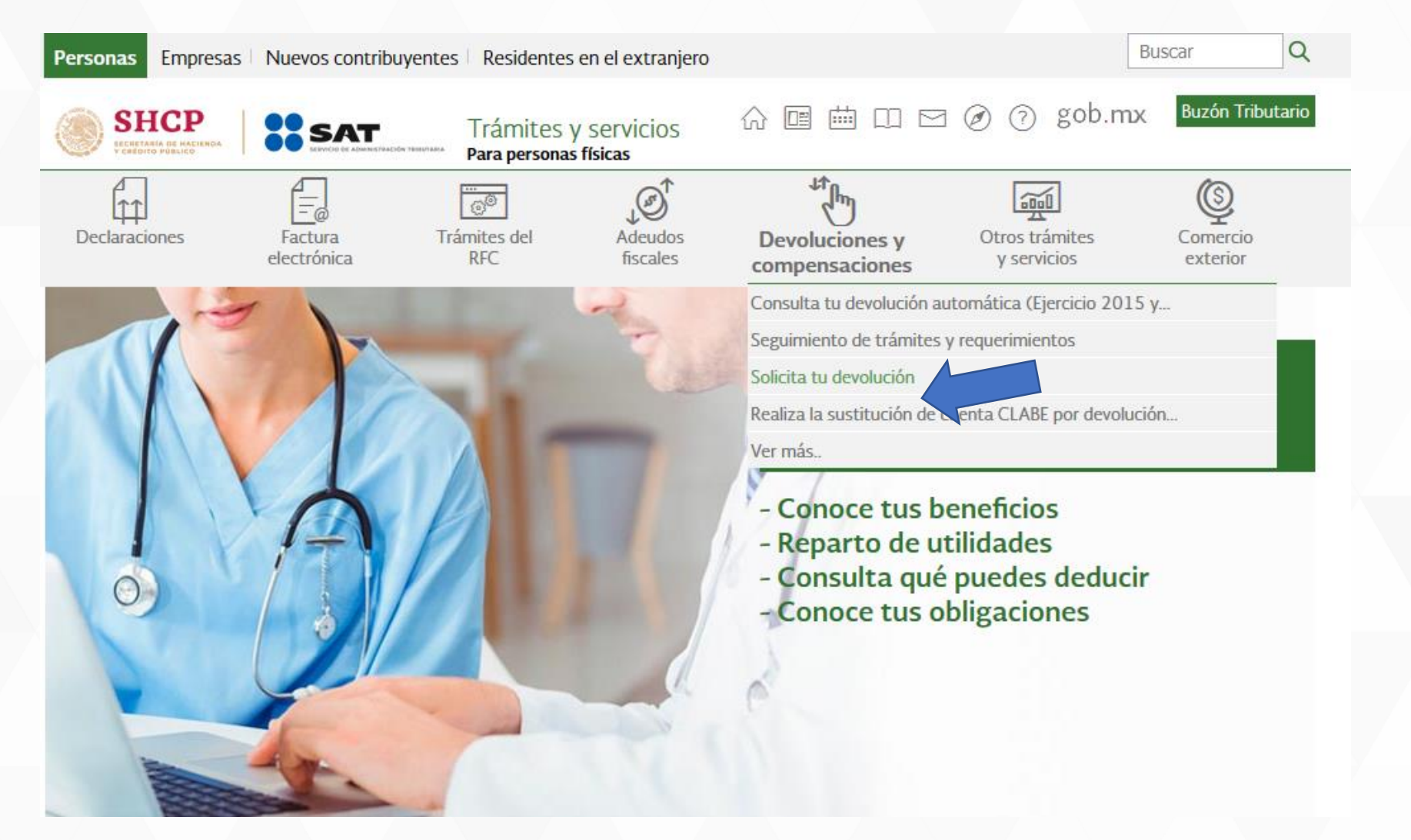

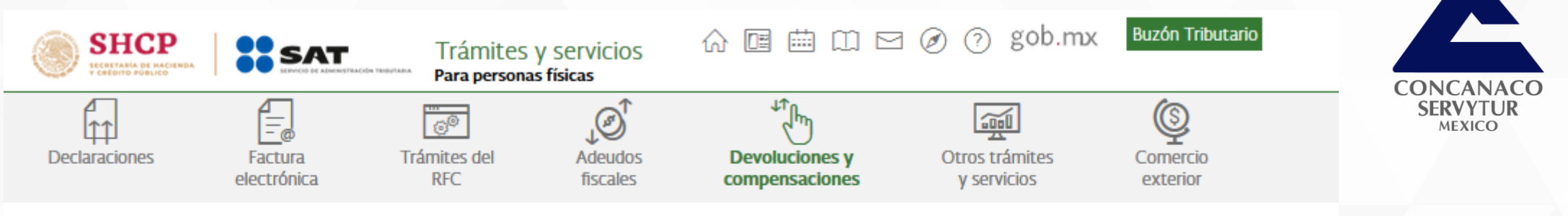

Inicio > Devoluciones y compensaciones > Solicita tu devolución

## Acceso por contraseña

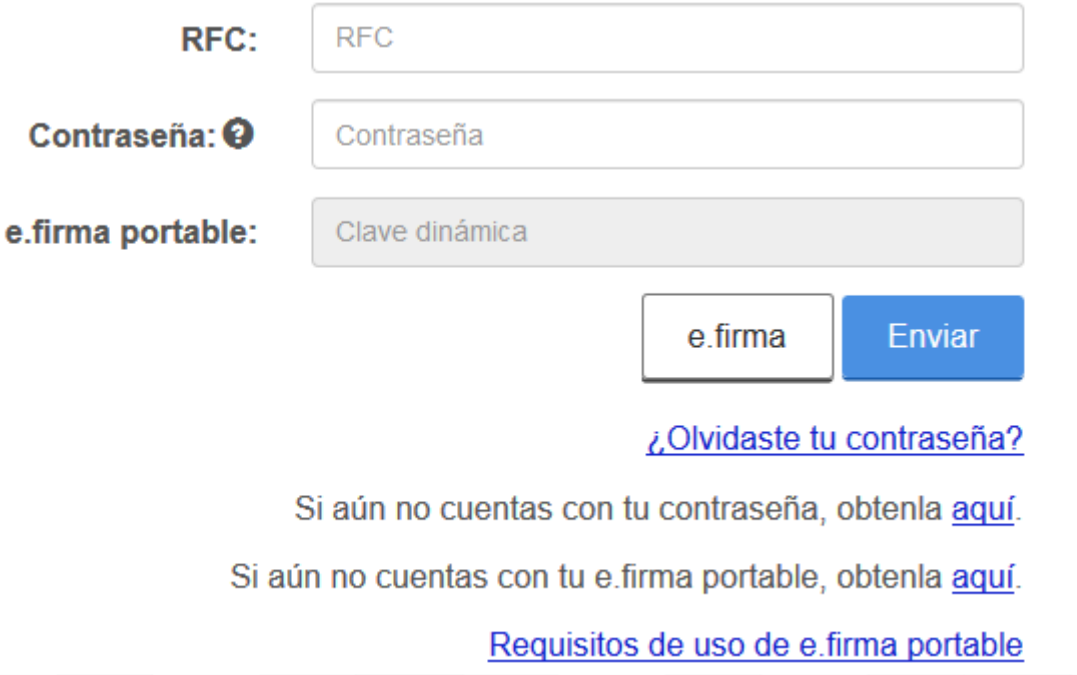

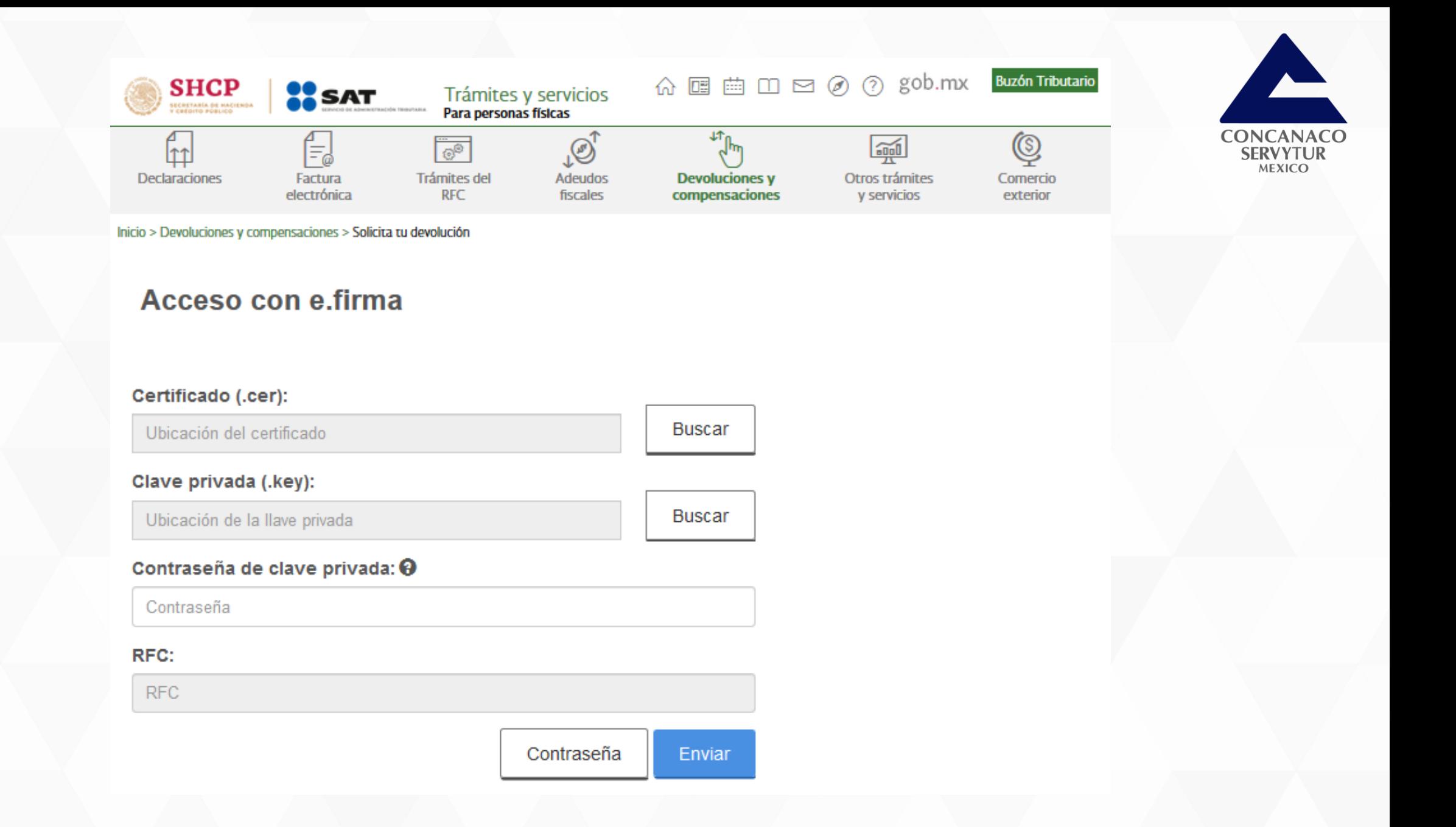

## Datos del contribuyente

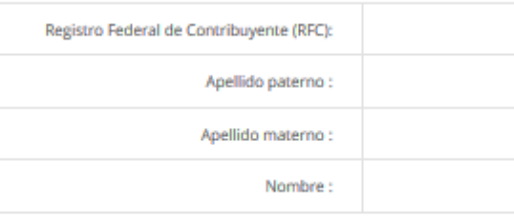

## **Domicilio fiscal**

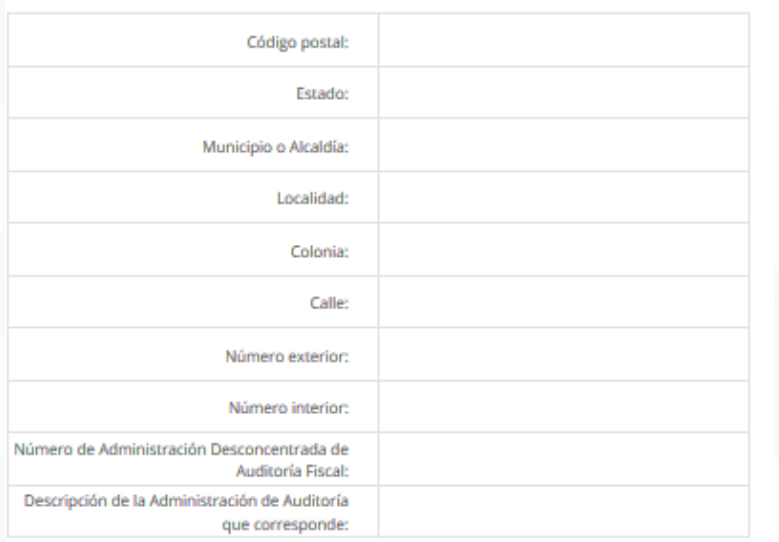

## Datos del contacto

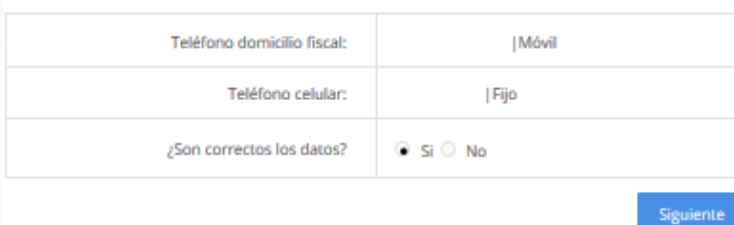

## Mismo proceso.

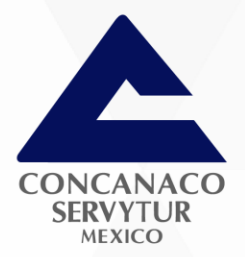

## Datos del contribuyente

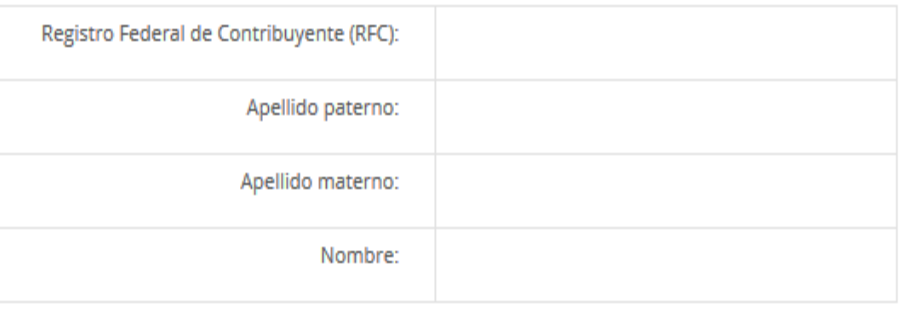

 $\check{}$ 

 $\pmb{\mathrm{v}}$ 

## Información del trámite

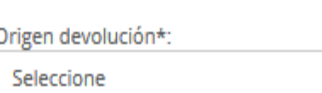

Tipo trámite\*:

Suborigen del saldo\*:

Seleccione

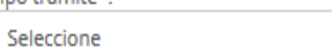

Información adicional\*:

Ingresa Información adicional

\*Campos obligatorios

Siguiente Salir

### gob mx

Servicio de Administración Tributaria

#### Solicitud de devolución de impuestos federales

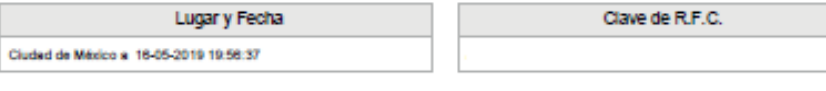

DC111900035

Administración Administración Desconcentrada de Auditoria Fiscal del Distrito Federal "Il

Nombre, Denominación o Razón social

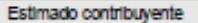

Se informa que se ha recibido satisfactoriamente su solicitud de devolución

Follo

Datos generales

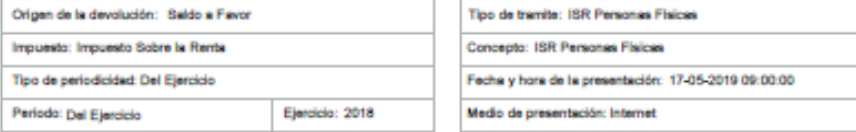

#### Información de la declaración por la que se solicita la devolución

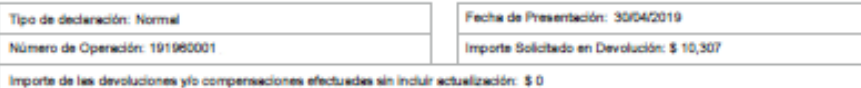

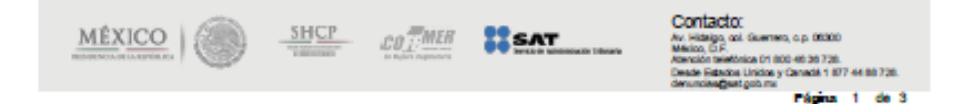

Se genera acuse con número de folio para dar seguimiento.

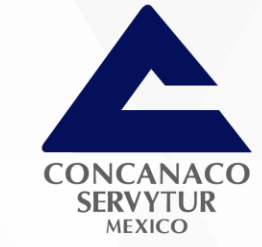

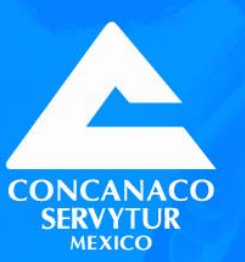

# SEGUIMIENTO A LA SOLICITUD

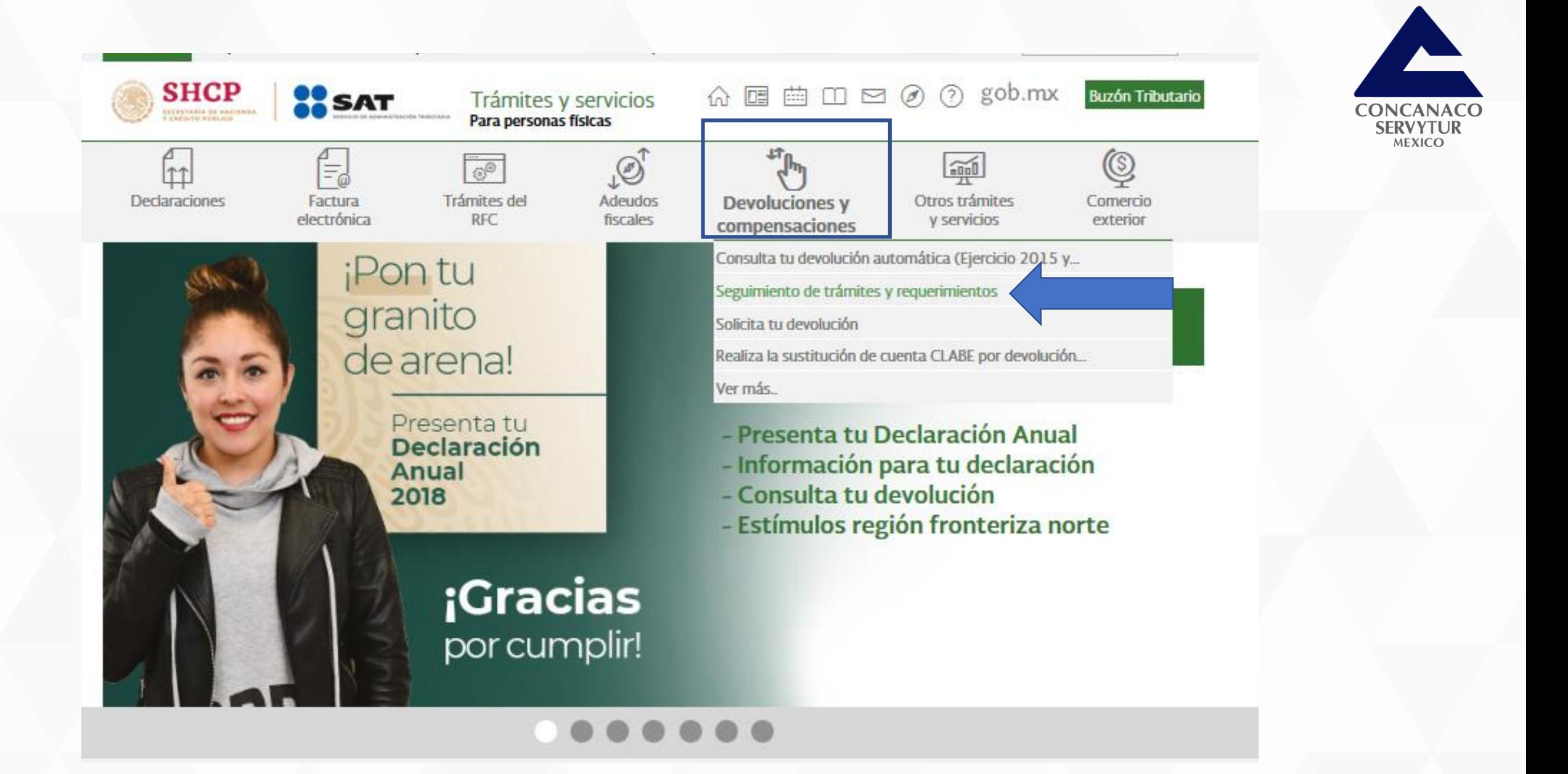

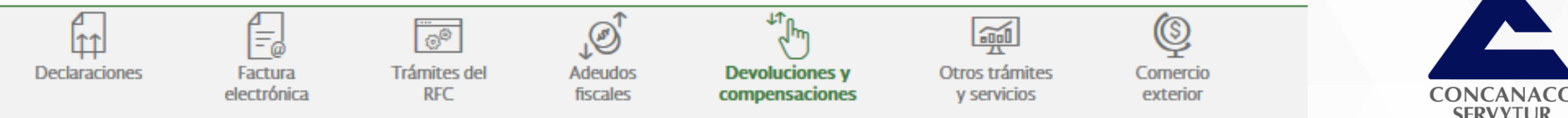

Inicio > Devoluciones y compensaciones > Seguimiento de trámites y requerimientos

## Acceso por contraseña

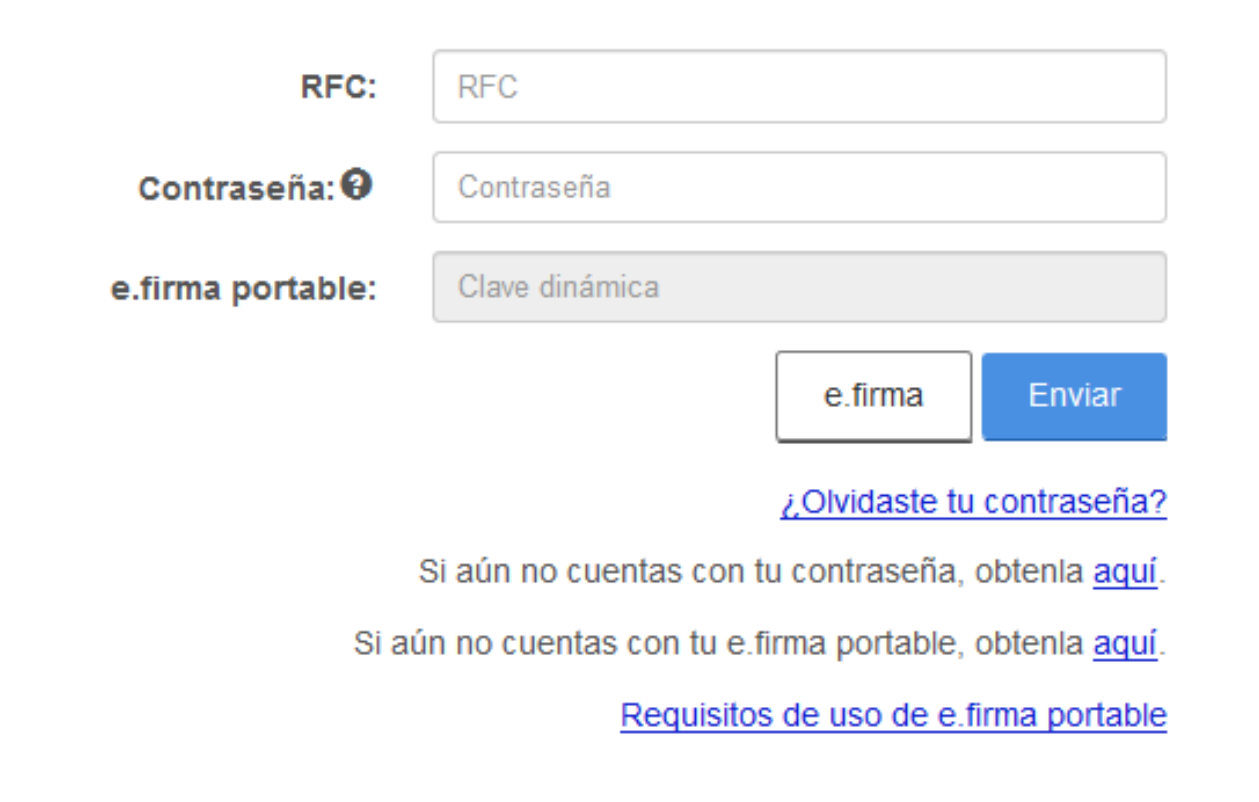

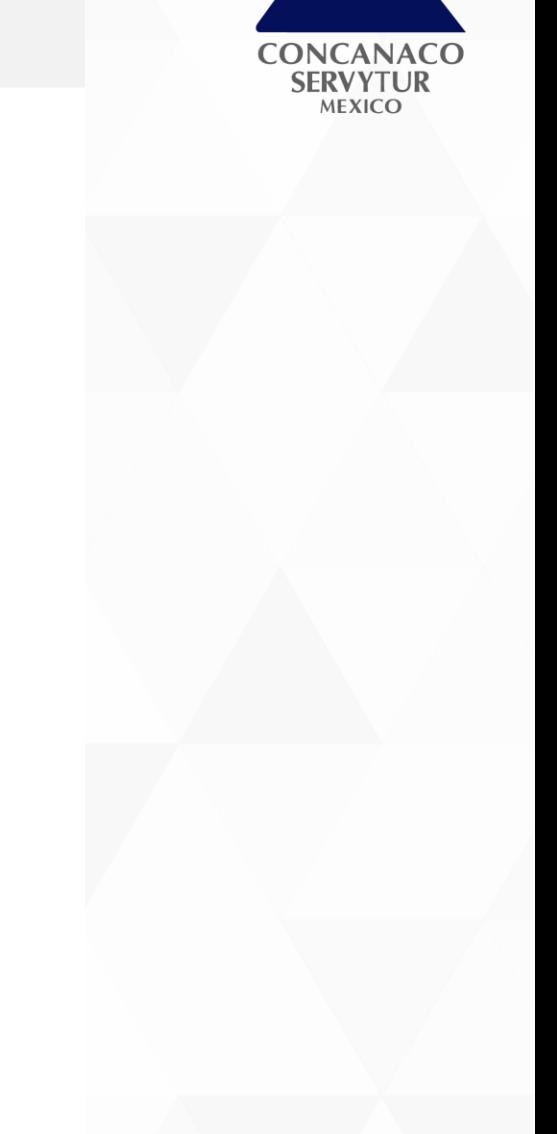

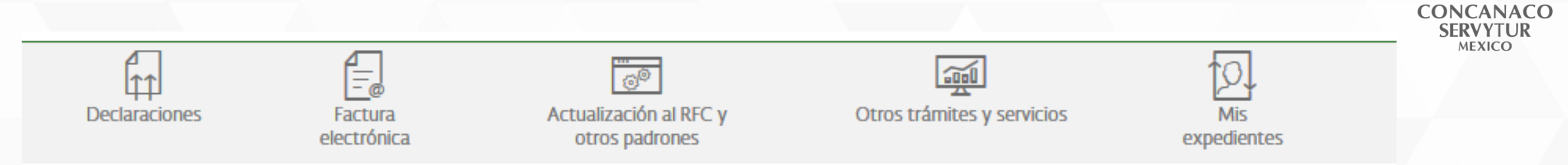

Inicio > Devoluciones y compensaciones > Seguimiento de trámites y requerimientos

## Consulta de trámites

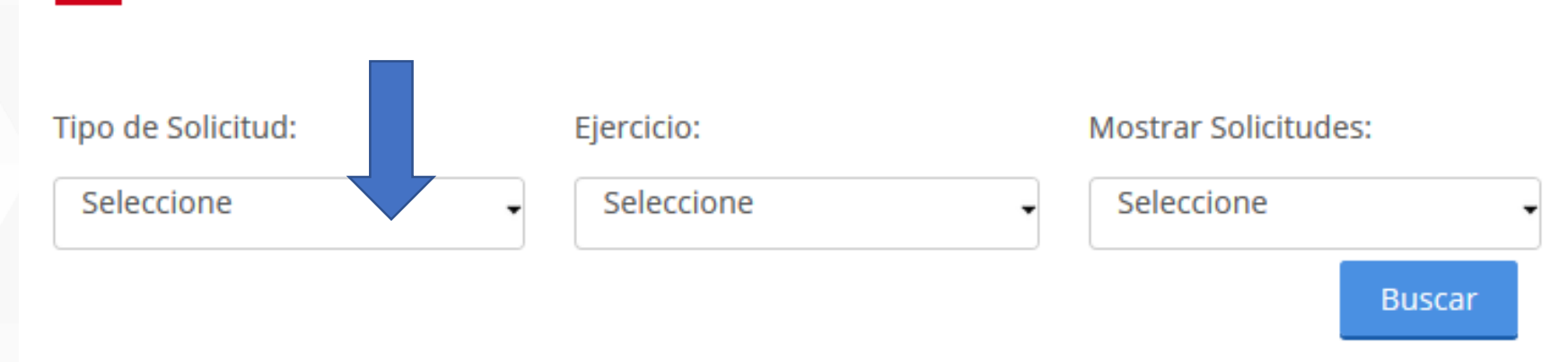

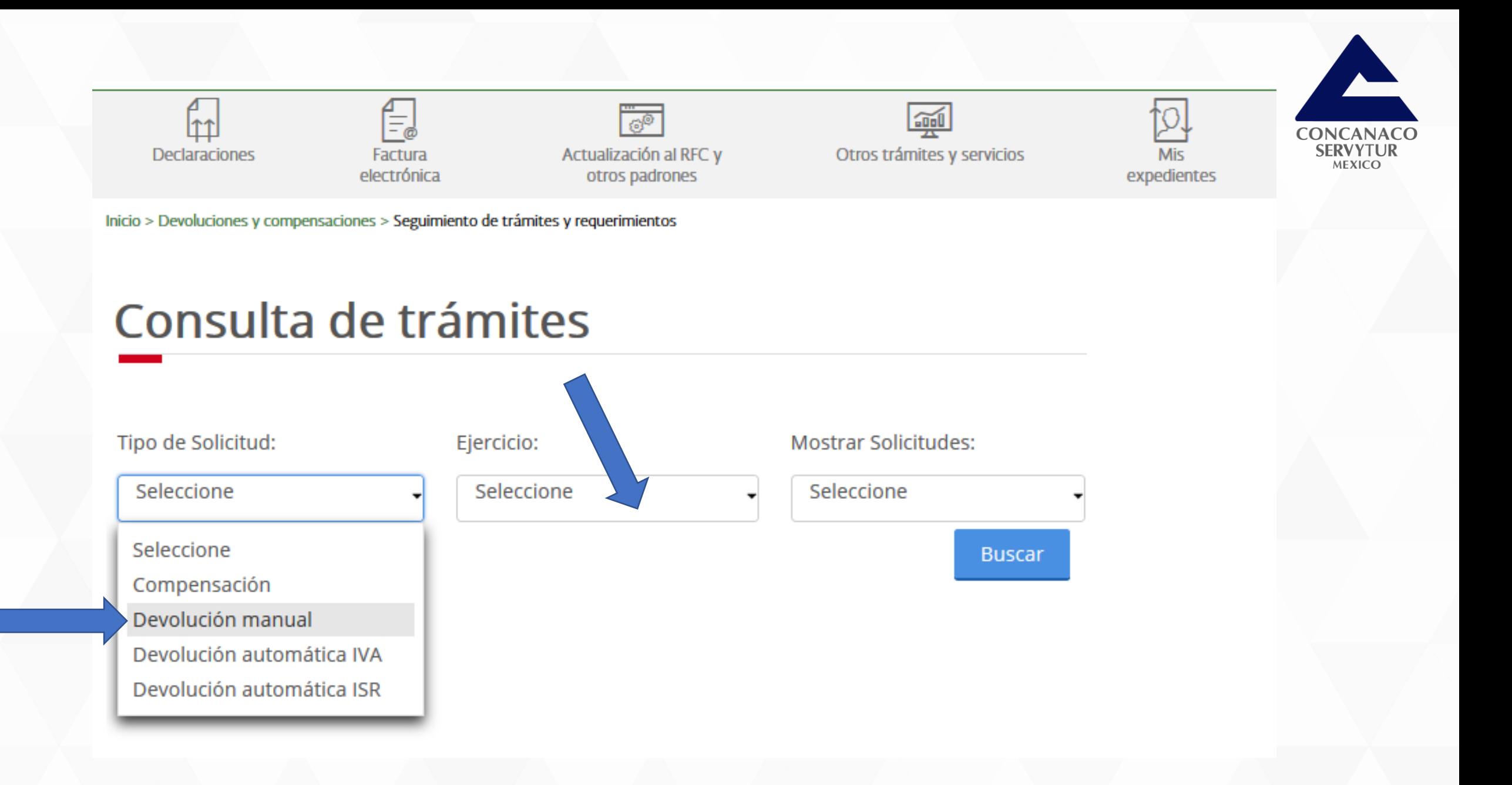

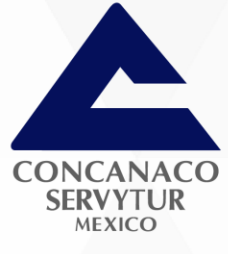

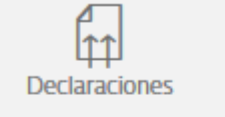

electrónica

 $\overline{\mathcal{O}^{\circ}}$ Actualización al RFC y otros padrones

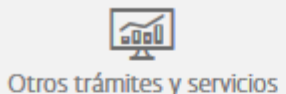

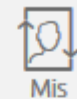

expedientes

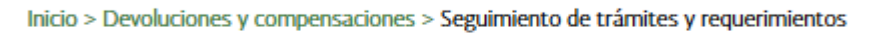

E.

Factura

## Consulta de trámites

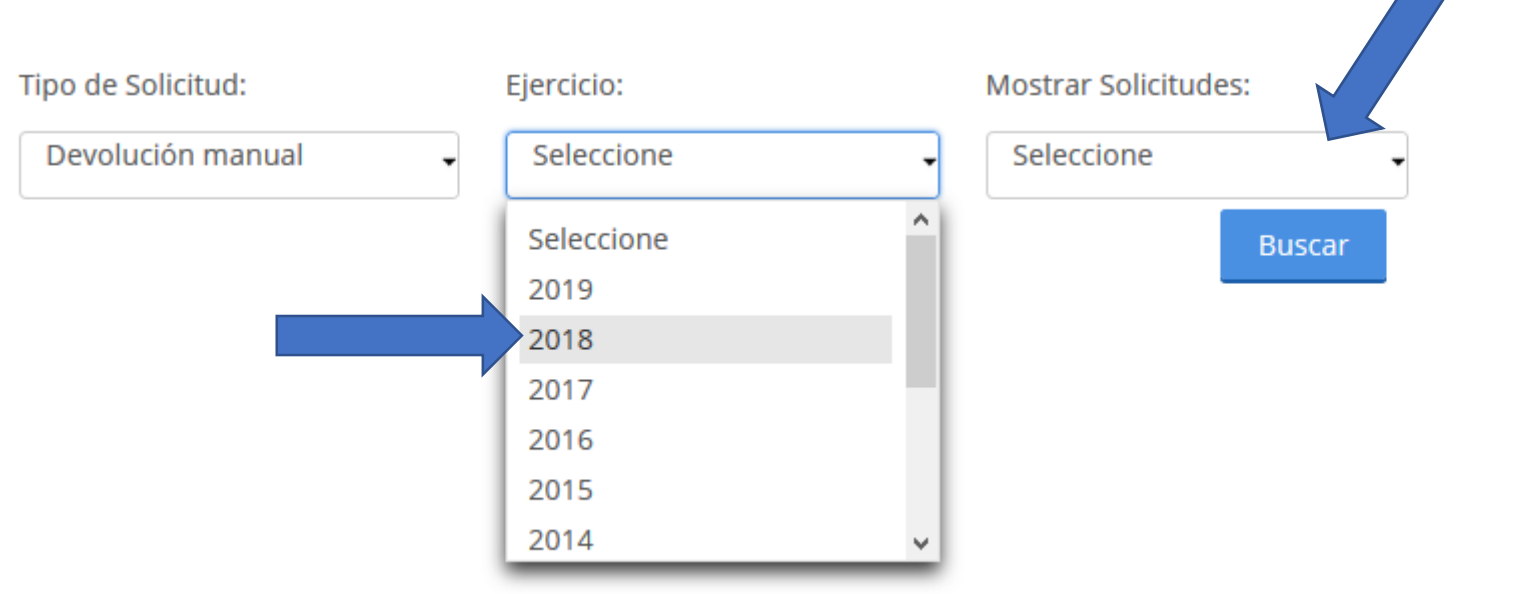

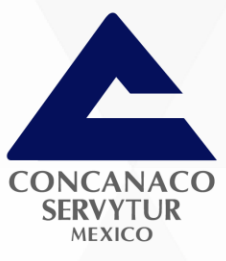

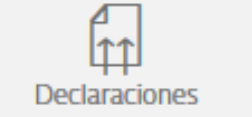

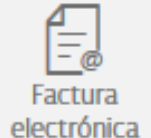

 $\frac{1}{\sqrt{2}}$ Actualización al RFC y otros padrones

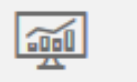

Otros trámites y servicios

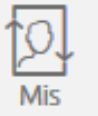

expedientes

Inicio > Devoluciones y compensaciones > Seguimiento de trámites y requerimientos

## Consulta de trámites

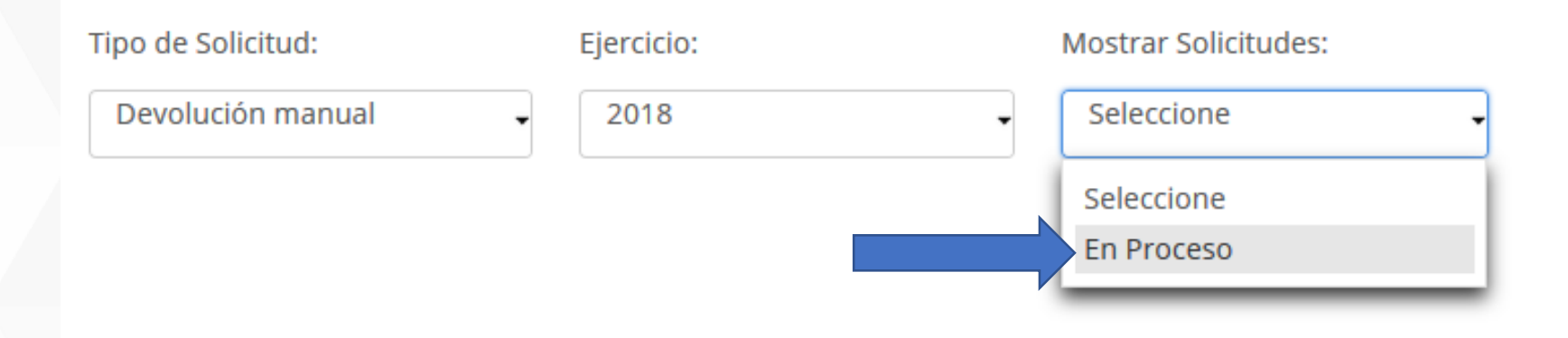

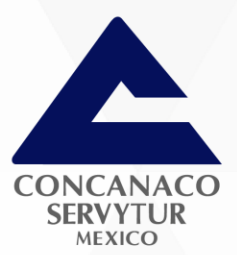

# Consulta de trámites

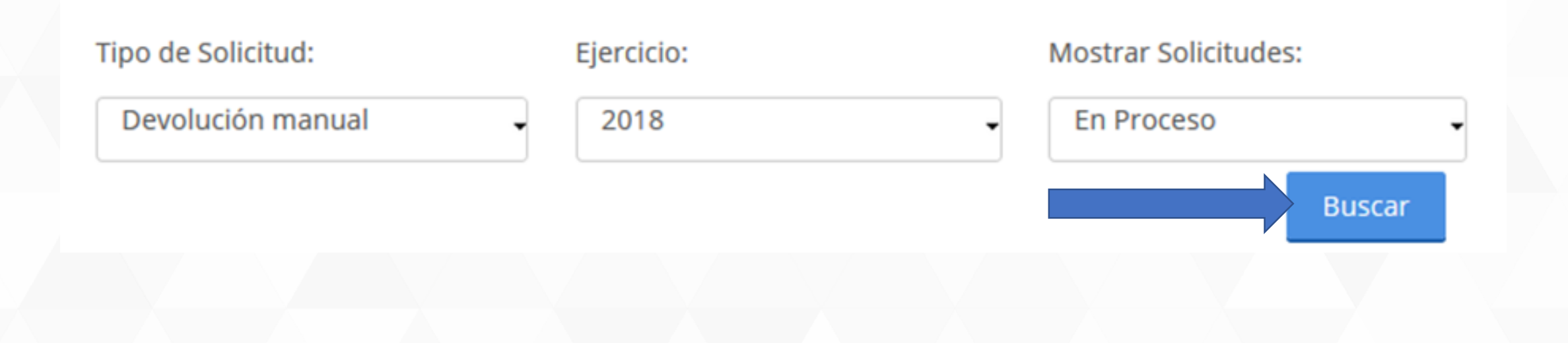

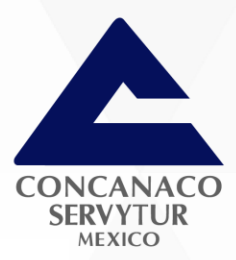

# Consulta de trámites

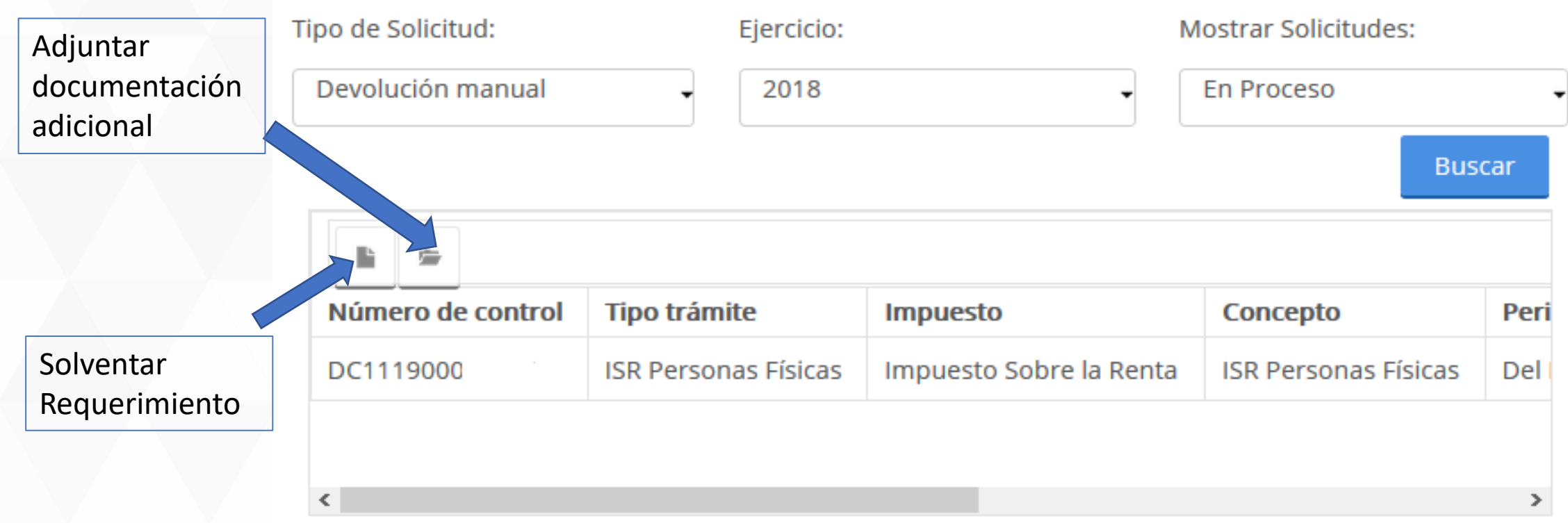

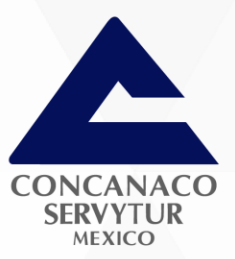

# Consulta de trámites

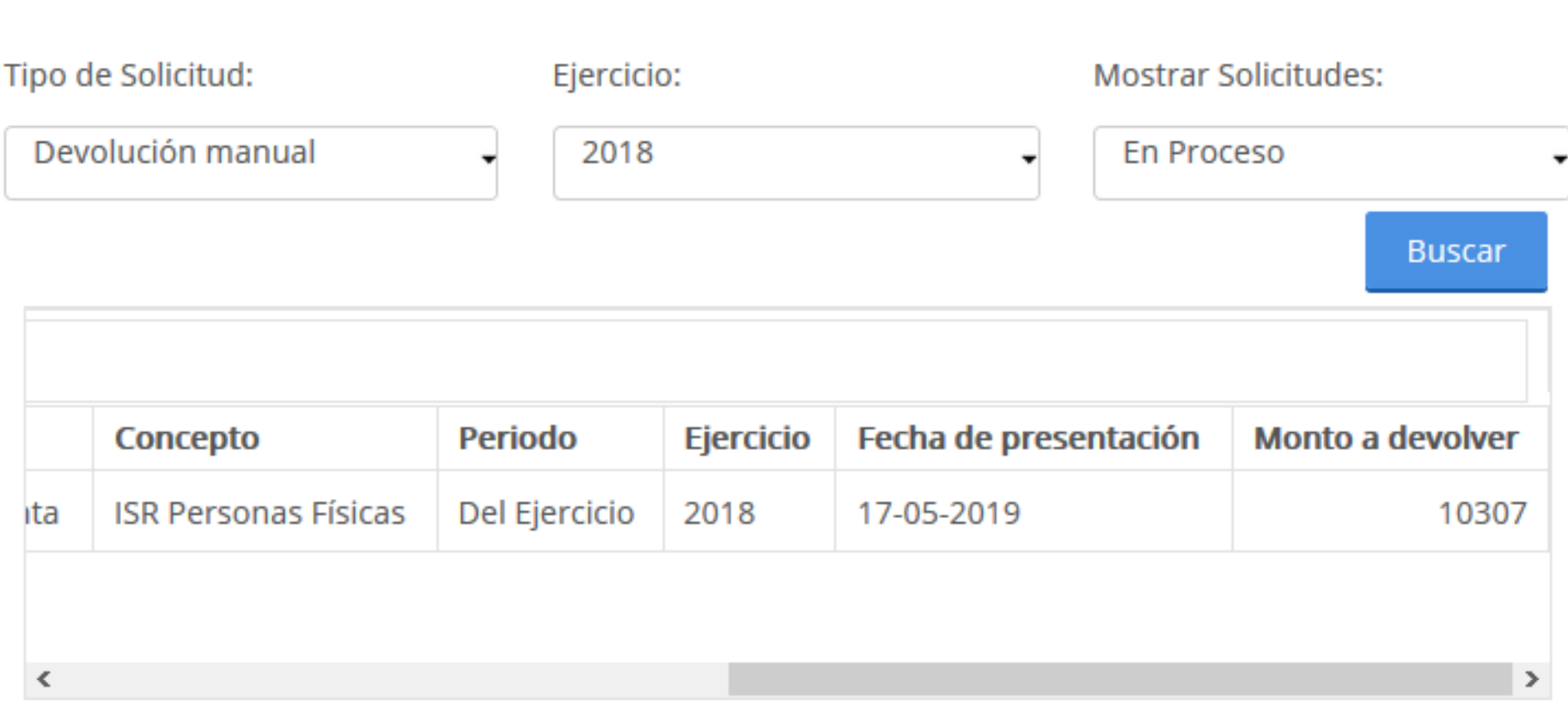

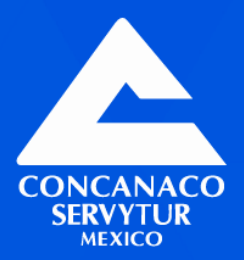

## **Puntos importantes:**

Verificar domicilio, por que solo en el SAT de ese domicilio se dará seguimiento. Enviar toda la información utilizada en la declaración anual. La solicitud de devolución se resuelve en 40 días hábiles.

Estar atento a las solicitudes (requerimientos) de información.

La autoridad puede requerir hasta en 2 ocasiones.

Cuando existe un requerimiento de información el periodo de contestación no se considera para los 40 días hábiles.

Si la devolución se realiza fuera de los plazos, se pagaran intereses.

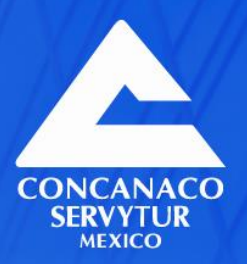

# **Fuente:**

**Desarrollado por TLC Asociados.**<br>Servicio de Administración Tributaria https://www.sat.gob.mx/personas/devoluciones-y-compensaciones

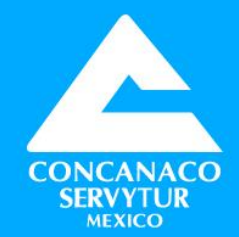

# "Hablemosy Actuemos bien por México<sup>99</sup>

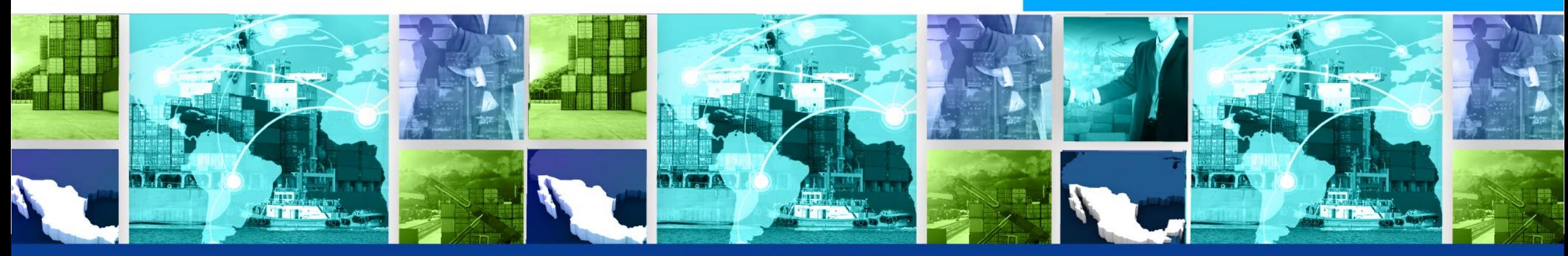

www.concanaco.com.mx

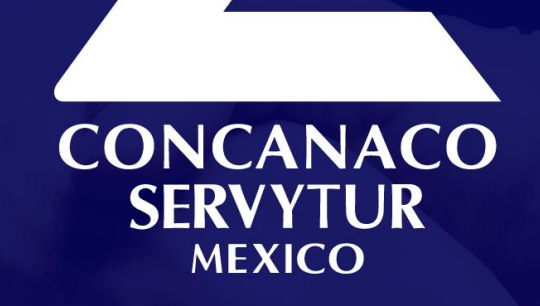

## Mtro. Miguel Ángel Guillén de León

**Impuestos Corporativos TLC Asociados** miguel@tlcasociados.com.mx

www.sindicosconcanaco.org.mx